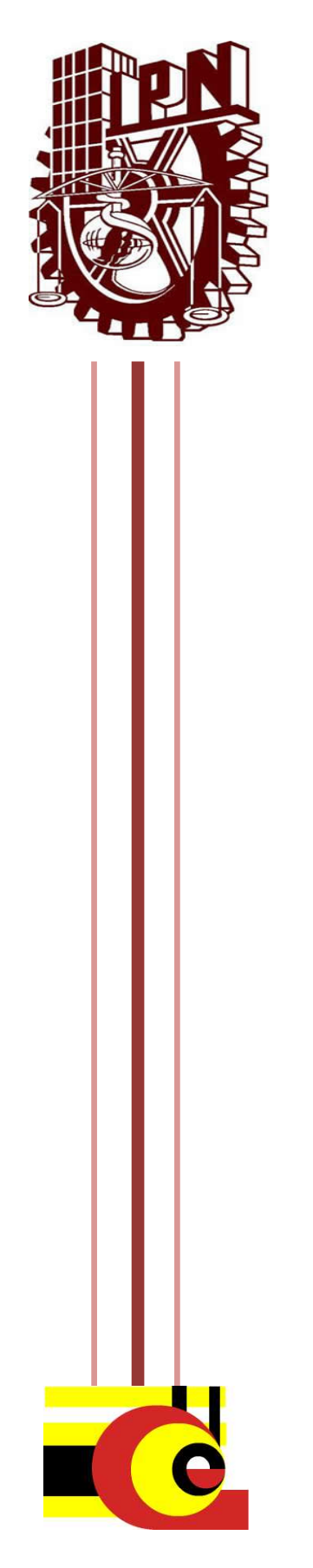

**INSTITUTO POLITÉCNICO NACIONAL CENTRO DE INVESTIGACIÓN EN COMPUTACIÓN**

"Monitoreo social colaborativo del dominio geográfico"

# **TESIS**

QUE PARA OBTENER EL GRADO DE

# **MAESTRO EN CIENCIAS DE LA COMPUTACIÓN**

PRESENTA:

**MARIO ALBERTO ALDAMA COAHUILA**

Asesores:

Dr. Marco Antonio Moreno Ibarra.

Dr. Rolando Menchaca Méndez.

México, D.F., Noviembre 2013.

 $\boxed{2}$ 

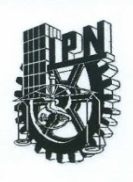

#### **INSTITUTO POLITÉCNICO NACIONAL** SECRETARÍA DE INVESTIGACIÓN Y POSGRADO

ACTA DE REVISIÓN DE TESIS

En la Ciudad de México, D.F. siendo las 10:00 horas del día 19 del mes de noviembre de 2013 se reunieron los miembros de la Comisión Revisora de la Tesis, designada por el Colegio de Profesores de Estudios de Posgrado e Investigación del:

Centro de Investigación en Computación

para examinar la tesis titulada:

#### "Monitoreo social colaborativo del dominio geográfico"

Presentada por el alumno: **COAHUILA ALDAMA MARIO ALBERTO** Apellido paterno Apellido materno Nombre(s)  $\overline{1}$  $\mathbf B$  $\mathbf 0$ 8  $\overline{\mathbf{4}}$ 5 Con registro:

aspirante de: MAESTRÍA EN CIENCIAS DE LA COMPUTACIÓN

Después de intercambiar opiniones los miembros de la Comisión manifestaron APROBAR LA TESIS, en virtud de que satisface los requisitos señalados por las disposiciones reglamentarias vigentes.

**LA COMISIÓN REVISORA** 

Directores de Tesis

Z, Dr. Marco Antonio Moreno Ibarra

Dr. Rolando Menchaca Méndez Dr. Miguel Jesús Torres Ruíz

SIP-14 bis

M. en C. Sandra Dinora Orantes Jiménez

Dr. José Giovanni Guzmán Lugo

 $1005$   $M<sub>L</sub>$ 

TRO DE INVESTIGACION EN COMPUTACION Villa Vargas CION

PRESIDENTE DEL COLEGIO DE PROFESORES **THATO POLITECNICO NACIONAL** 

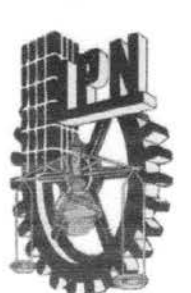

## **INSTITUTO POLITÉCNICO NACIONAL**

SECRETARÍA DE INVESTIGACION Y POSGRADO

#### **CARTA CESIÓN DE DERECHOS**

En la Ciudad de México el día 22 del mes de noviembre del año 2013, el que suscribe Mario Alberto Aldama Coahuila alumno del Programa de Maestría en Ciencias de la Computación con número de registro B110845, adscrito al Centro de Investigación en Computación, manifiesta que es autor intelectual del presente trabajo de Tesis bajo la dirección del Dr. Marco Antonio Moreno Ibarra y el Dr. Rolando Menchaca Méndez y cede los derechos del trabajo intitulado "Monitoreo social colaborativo del dominio geográfico", al Instituto Politécnico Nacional para su difusión, con fines académicos y de investigación.

Los usuarios de la información no deben reproducir el contenido textual, gráficas o datos del trabajo sin el permiso expreso del autor y/o director del trabajo. Este puede ser obtenido escribiendo  $\overline{a}$ la siguiente dirección haunterck@yahoo.com.mx. marco.moreno.ibarra@gmail.com ó rmen@cic.ipn.mx. Si el permiso se otorga, el usuario deberá dar el agradecimiento correspondiente y citar la fuente del mismo.

Mario Alberto Aldama Coahuila Nombre y firm

# <span id="page-4-0"></span>Resumen

Según datos extraídos del *Workshop on Pervasive Urban Applications* del 2011 en Dublín, Irlanda; en las últimas décadas, el número de habitantes alrededor del planeta ha crecido de manera considerable. El mundo se urbaniza cada vez más con el 50 por ciento de la población mundial viviendo en solo el 0.4 por ciento de la superficie de la Tierra, y con un 70 por ciento proyectado para el 2050.

Al concentrarse una gran cantidad de población en puntos específicos de nuestro país, en concreto, en el Distrito Federal (D.F.) y su zona conurbada surge la necesidad de servicios y sistemas de cómputo para auxiliar el transporte, salud, entre otros. Estos servicios se enfocan en proporcionar bienestar a los habitantes, lo que es de suma importancia. Además se requieren mecanismos que permitan conocer tanto el estado actual de los mismos, como los patrones de comportamiento histórico. Al conocer el estado instantáneo de un servicio, se pueden detectar anomalías y atender contingencias; mientras que los patrones históricos sirven para realizar una correcta planeación y en general para el soporte en la toma de decisiones. Con la complejidad y escala de dichos sistemas, las soluciones tradicionales como redes de sensores de propósito específico son poco atractivas debido a que implican altos costos de instalación, operación y mantenimiento además de que tienden a hacerse obsoletos rápidamente

En este trabajo de tesis se presenta el diseño, desarrollo e implementación de una plataforma que permita el monitoreo en un sistema de transporte de manera colaborativa con habitantes de una zona urbana. El monitoreo se lleva a cabo mediante el recabado de información por parte de los ciudadanos que deseen contribuir de manera voluntaria con su información geo-temporal con respecto a sus recorridos realizados. Posteriormente, se realiza un análisis de dicha información para un conocimiento oportuno del flujo actual del sistema de transporte, así como la generación de rutas más cortas para un ahorro de tiempo en los recorridos que realicen los usuarios del transporte.

Con la finalidad de mostrar los la información geográfica generada por habitantes de una ciudad y los resultados obtenidos por la plataforma de monitoreo, fue elegido como caso de estudio el Sistema de Transporte Colectivo Metro (STCM) de la Ciudad de México.

# <span id="page-5-0"></span>Abstract

According to data from the Workshop on Pervasive Urban Applications of 2011 in Dublin, Ireland; in recent decades, the number of people around the world has grown considerably. The world is becoming increasingly urban with 50 percent of the world's population living on just 0.4 percent of the Earth's surface, and with 70 percent projected for 2050.

By concentrating a lot of people at specific points in our country; in particular, in the Mexico City and its suburbs, comes the need for services and computer systems to aid transport, health, among others. These services focus on providing welfare to the population, which is of utmost importance. Mechanisms are also needed that reveal both, their current status as historical behavior patterns. Upon hearing the instantaneous state of a service, can detect abnormalities and address contingencies, while serving historical patterns for proper planning and generally for support in decision-making. With the complexity and scale of these systems, traditional solutions such as networks purpose sensors are unattractive, because they involve high costs of installation, operation and maintenance plus they tend to become obsolete quickly

In this thesis work is presented the design, development and implementation of a platform for monitoring a transport system collaboratively with residents of an urban area. Monitoring is carried out by the information collected by citizens who wish to contribute voluntarily to their geo-temporal information about their journeys they make. Subsequently, an analysis of this information for a current flow timely knowledge of the transport system and the generation of shortest routes to save time in performing tours of the users.

In order to display geographic information generated by citizens, and the results obtained by the monitoring platform, was chosen as a case study the "Sistema de Transporte Colectivo Metro" (STCM) of Mexico City.

# <span id="page-6-0"></span>Agradecimientos

Agradezco todo el apoyo recibido por parte de mis directores, el Dr. Marco Antonio Moreno Ibarra y el Dr. Rolando Menchaca Méndez quienes a lo largo de mi estancia en este Centro de Investigación me orientaron y guiaron para poder llevar a cabo la culminación de este trabajo de investigación.

Agradezco a mi padre, a mi madre y hermana ya que sin ellos no estaría donde me encuentro en la actualidad y sobre todo a una mujer muy importante en mi vida y a quien dedico este trabajo de manera muy especial, a mi abuelita, la señora Ernestina Álvarez Hidalgo que también me ayudó a lo largo de mi crecimiento en fomentarme el gusto por el aprendizaje a partir de la experiencia y conocimiento de los demás.

La presente tesis se desarrolló como parte del proyecto de investigación ICyTDF-IPN titulado "Sentient City: Algoritmos y Arquitecturas Distribuidas de Monitoreo Colaborativo Multiescala".

# <span id="page-8-0"></span>Índice

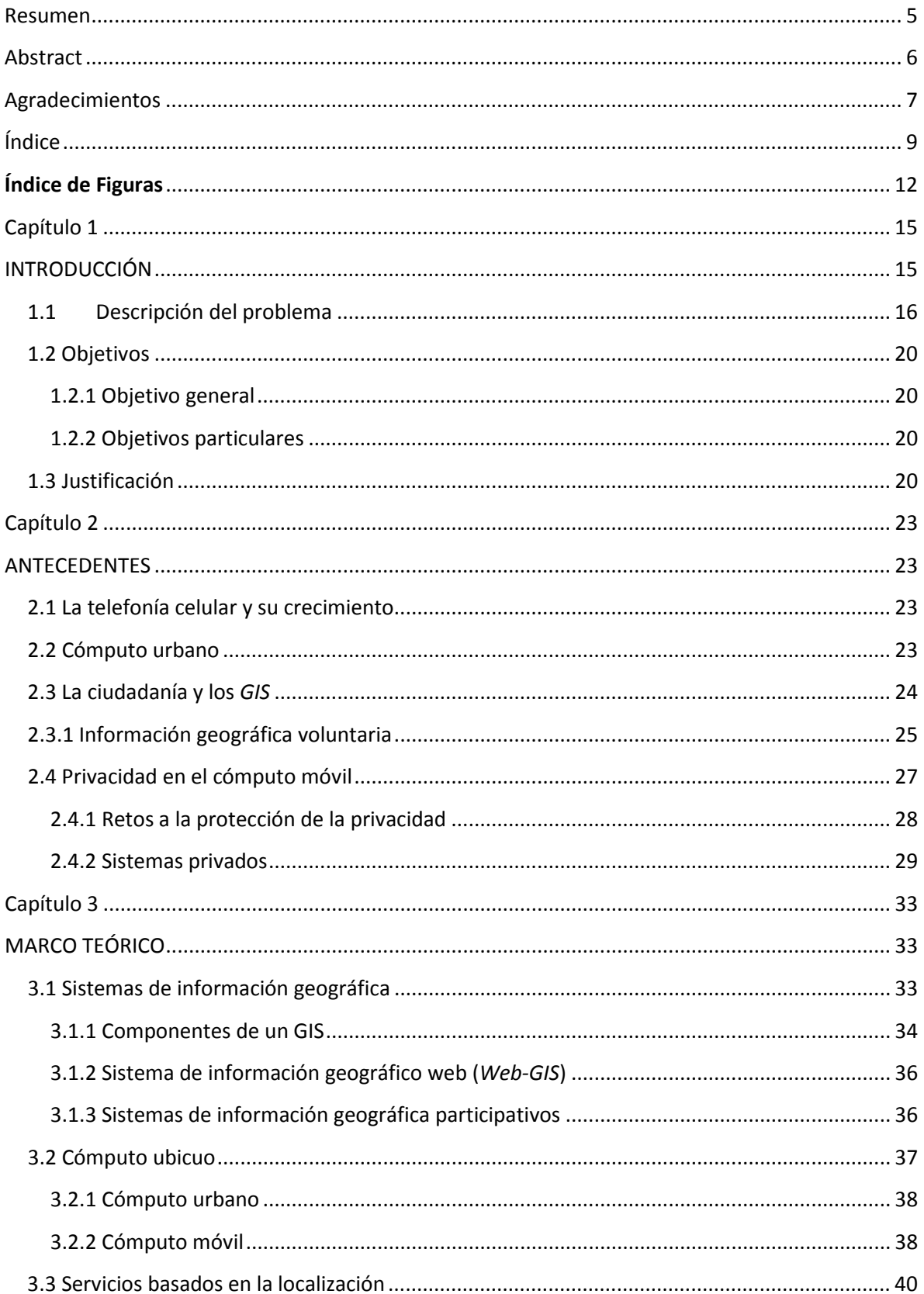

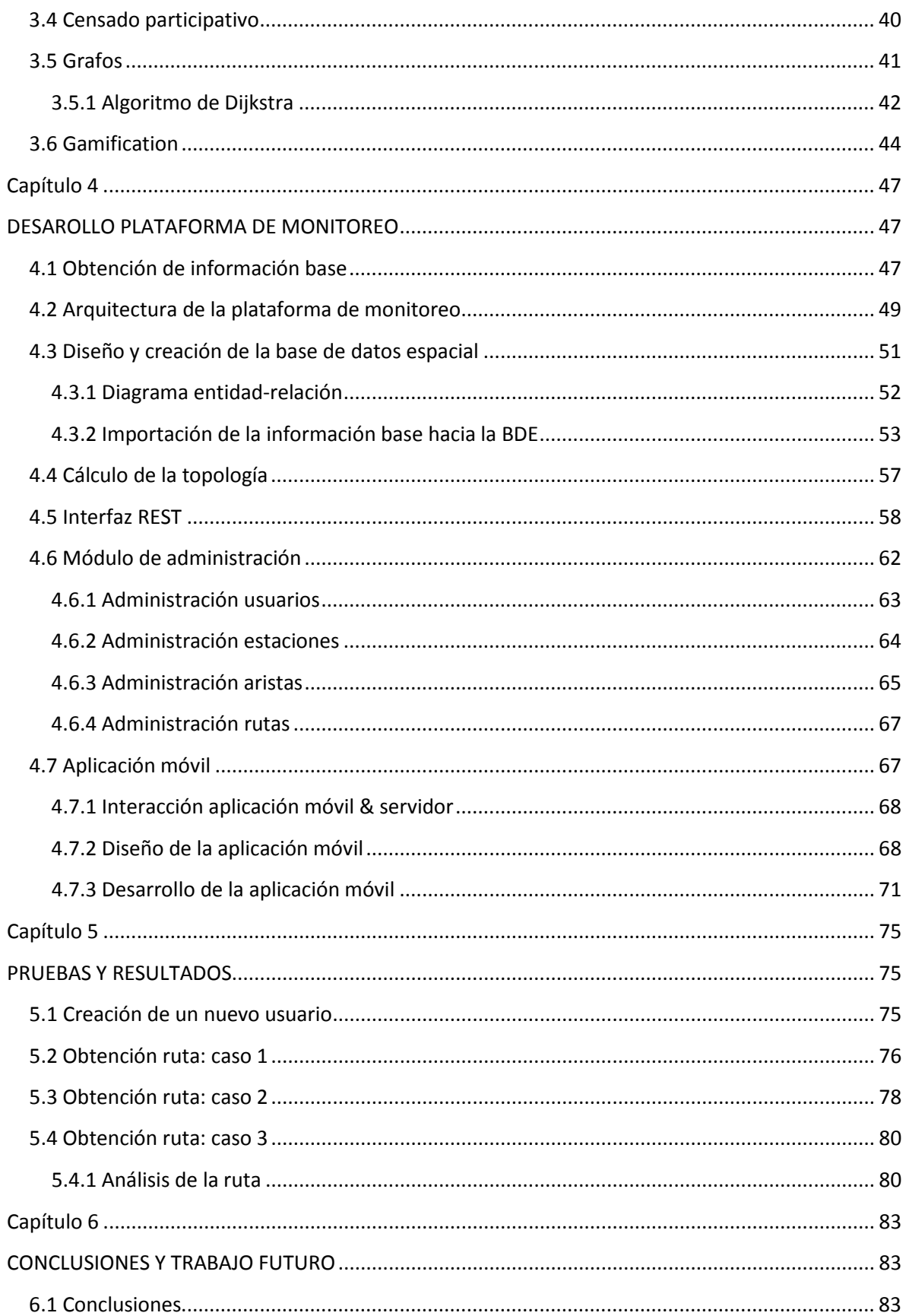

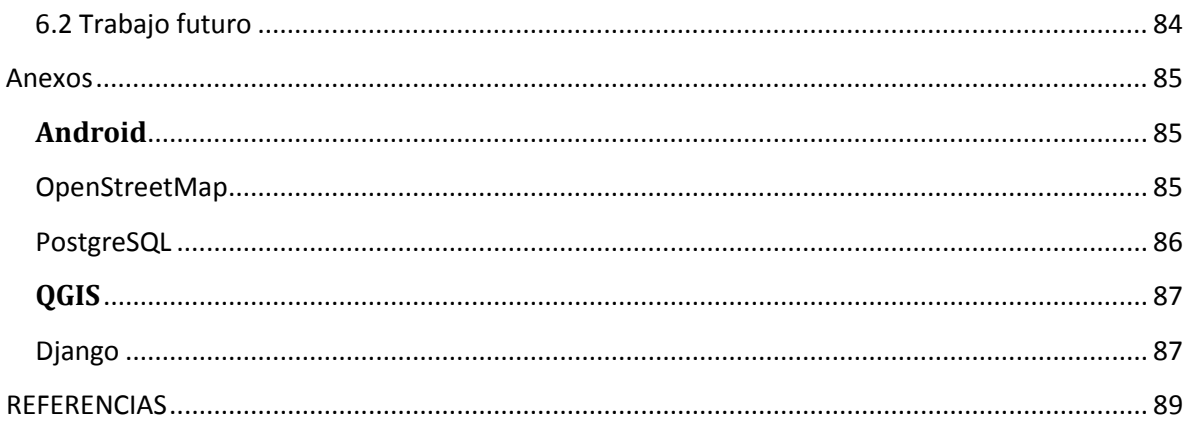

## <span id="page-11-0"></span>**Índice de Figuras**

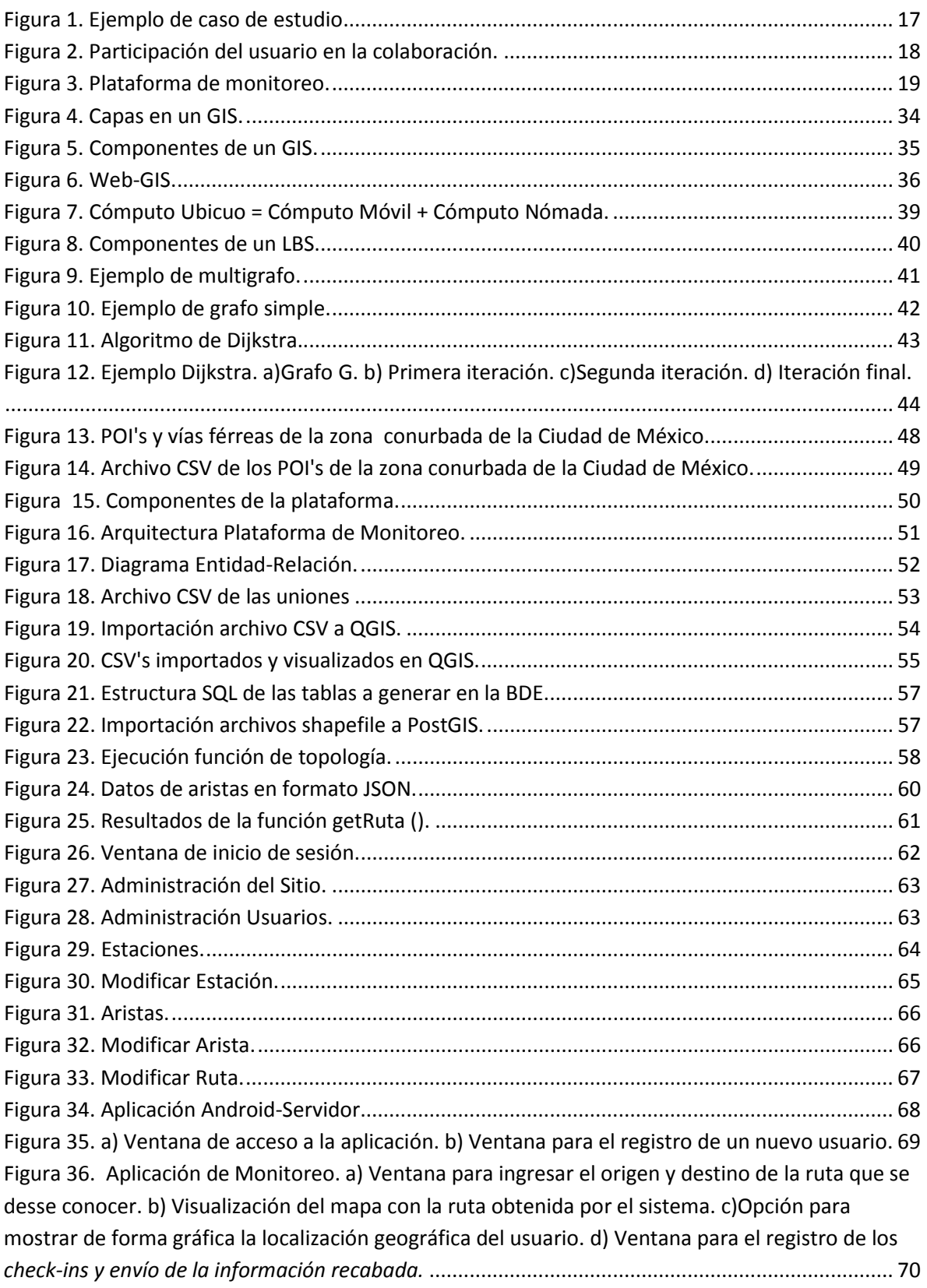

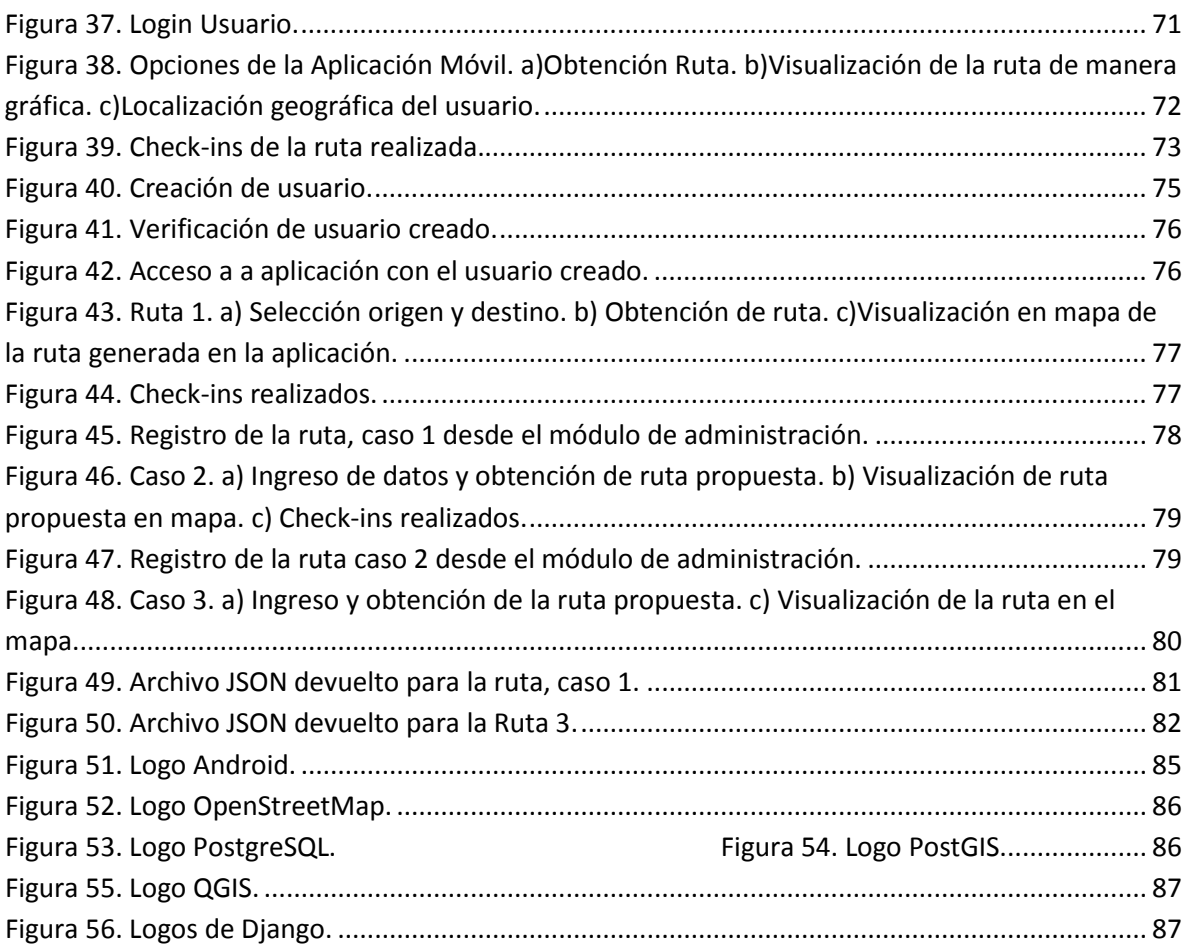

# <span id="page-14-0"></span>Capítulo 1

# <span id="page-14-1"></span>**INTRODUCCIÓN**

En las últimas décadas el número de habitantes alrededor del planeta ha crecido de manera considerable. El mundo se urbaniza cada vez más con el 50 por ciento de la población mundial viviendo en solo el 0.4 por ciento de la superficie de la Tierra, y con un 70 por ciento proyectado para el 2050 (Calabrese et al., 2011).

Con respecto a México, de los censos llevados a cabo por el INGEGI (Instituto Nacional de Estadística y Geografía) se desprende que en el año de 1990 México tenía una población de 81 249 645 personas, para el año 2000, 97 483 412 personas y en el 2010 se contabilizaron 112 336 538 mexicanos (INEGI, 2010).

Por lo anterior, al concentrarse una gran cantidad de población en puntos específicos de nuestro país, en concreto, en el Distrito Federal (D.F.) y su zona conurbada surge la necesidad de servicios y sistemas de cómputo para auxiliar el transporte, salud, entre otros. Estos servicios se enfocan en proporcionar bienestar a los habitantes, lo que es de suma importancia. Además se requieren mecanismos que permitan conocer tanto el estado actual de los mismos, como los patrones de comportamiento histórico. Al conocer el estado instantáneo de un servicio se pueden detectar anomalías y atender contingencias; mientras que los patrones históricos sirven para realizar una correcta planeación y en general para el soporte en la toma de decisiones. Con la complejidad y escala de dichos sistemas, las soluciones tradicionales como redes de sensores de propósito específico son poco atractivas debido a que implican altos costos de instalación, operación y mantenimiento además de que tienden a hacerse obsoletos rápidamente.

Por otro lado, el auge que han tenido los teléfonos inteligentes (*smartphones*) sigue en ascenso. Según el SIEMT (Sistema de Información Estadística de Mercados de Telecomunicaciones - <http://siemt.cft.gob.mx/SIEM/> ) al cierre del 2011 se contaba con 94 millones 565 mil suscripciones a teléfonos celulares, de las cuales el 22.57 por ciento son del Distrito Federal, además que un 15.5 por ciento de las suscripciones nacionales corresponden a teléfonos inteligentes, siendo de capacidades de cómputo no muy lejanas a una computadora personal convencional. Esto significa que aproximadamente existe una cantidad de poco más de 14 millones de este tipo de teléfonos en México, los cuales ofrecen que millones de usuarios que transitan día con día en el D.F. y/o en la zona conurbada con un teléfono inteligente en sus bolsillos se conviertan en una fuente invaluable de información.

En este contexto surge el concepto de "Monitoreo Social Colaborativo" que consiste en el desarrollo de sistemas que propicien la participación ciudadana (Newman et al., 2011) en tareas de recolección de información que sean útiles para la mejora de diferentes sectores económicos o servicios en una urbe. Por ello, en este trabajo se abordan los temas de investigación de cómputo urbano (una rama del cómputo ubicuo), privacidad en el censado participativo aplicado a sistemas de información geográfica (*GIS* por sus siglas en inglés). La recolección de información puede llevarse a cabo de diferentes maneras, sin embargo, la tecnología con la que cuentan hoy en día los teléfonos móviles permite una forma de recolección más sencilla y a un bajo costo, ya que no es necesaria una inversión para ello, sino simplemente conseguir que las personas que cuenten con ellos participen de manera voluntaria para que funcionen como sensores capaces de obtener información relevante para conocer el estado de una zona urbana. Ejemplo de ello son el trabajo realizado por (Lorenzi et al., 2013), un nuevo sistema diseñado para promover la participación ciudadana para ayudar en conjunto con el gobierno al manejo y resolución de problemas generados por desastres que se lleguen a presentar en una ciudad.

#### <span id="page-15-0"></span>**1.1 Descripción del problema**

De manera general, el monitoreo social colaborativo consiste en recolectar información acerca de un fenómeno o sistema de interés por medio de un conjunto de dispositivos móviles asociados con usuarios humanos. La obtención de información se realiza mediante los sensores con los que están equipados los dispositivos o cuando los humanos introducen directamente datos relevantes para la descripción del estado del fenómeno o sistema bajo estudio. Este tipo de sistemas tiene la particularidad de que los usuarios humanos generalmente forman parte del fenómeno a monitorear o al menos interactúan con él. Debido a que el éxito de un sistema de monitoreo social colaborativo depende del grado de participación de los usuarios humanos, es indispensable diseñar mecanismos que favorezcan y promuevan dicha participación. Así, las aplicaciones de monitoreo deben ser eficientes en términos de los recursos que consumen y de fácil uso. También es común que estas aplicaciones brinden incentivos a los usuarios en términos de algún tipo de servicio.

El caso de estudio propuesto consiste en el monitoreo social colaborativo del Sistema de Transporte Colectivo Metro (STCM) de la Ciudad de México. Se propone que los usuarios del metro, junto con sus teléfonos inteligentes cooperen voluntariamente para recolectar datos sobre los recorridos que realizan, para de esta manera obtener una radiografía instantánea del estado global del sistema. Por ejemplo, supongamos que una persona en su rutina para ir al colegio usa como transporte el STCM ya que donde habita se encuentra una estación cercana, así como otra aledaña al lugar donde estudia. La estación cercana a su hogar es Nopalera de la línea 12, mientras que la estación destino para ir a la escuela es Politécnico, de la línea 5 (ver Figura 1). Entonces, el usuario se registra (*check-in*) para explícitamente indicar que ha llegado a su estación de origen o destino, con lo que comparte su ubicación y la hora al momento de cada *check-in*. La Figura 2 describe el procedimiento a realizar por parte de los usuarios para describir su participación.

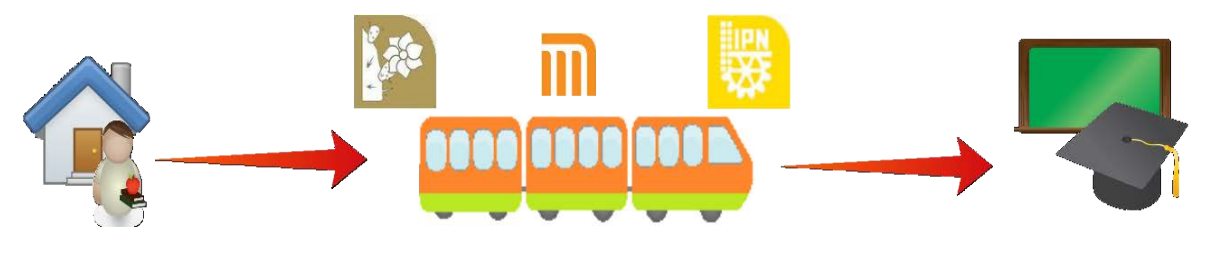

**Figura 1. Ejemplo de caso de estudio**

<span id="page-16-0"></span>Una vez recopilados los datos, el sistema puede llevar a cabo la actualización del estado en que los trenes están fluyendo a lo largo de las estaciones. Dicha actualización se obtiene con el conocimiento de los tiempos de recorrido en las rutas que los usuarios del sistema deciden compartir; con la información de unos pocos usuarios es posible conocer en todo momento cómo están circulando los trenes del metro de la ciudad, sin embargo, entre más cooperaciones se tengan, será recolectada una información de mayor precisión y calidad.

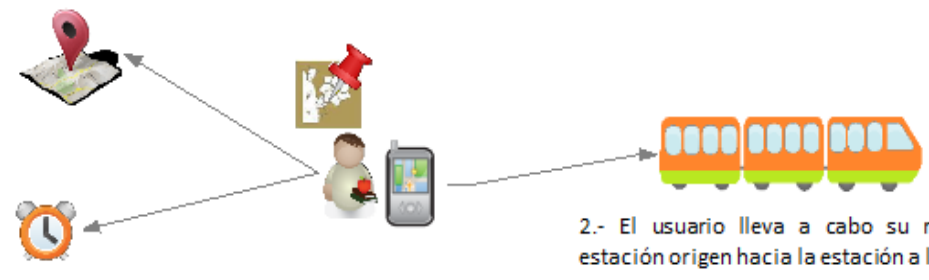

1.- El usuario comparte mediante su smartphone la información geográfica y temporal al encontrarse en la estación origen (checkin inicio).

2.- El usuario lleva a cabo su recorrido desde su estación origen hacia la estación a la que desea llegar.

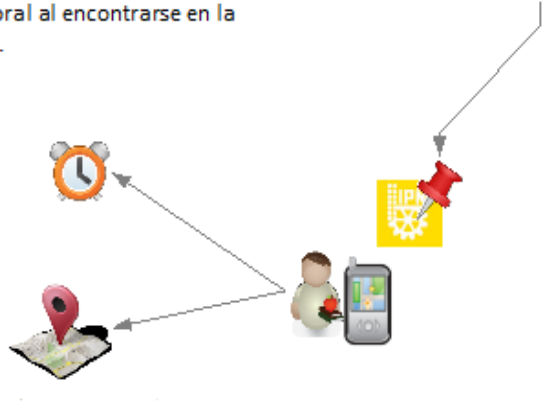

3.- El usuario comparte mediante su smartphone la información geográfica y temporal al llegar a su destino (checkin final).

**Figura 2. Participación del usuario en la colaboración.**

<span id="page-17-0"></span>De lo anteriormente descrito se observa cómo se realiza el monitoreo colaborativo, recalcando que los ciudadanos son quienes perciben e informan acerca del estado actual del STC. Con esto se pretende que los usuarios colaboren como comunidad a manera de trabajo en grupo, permitiendo que esa información recopilada y procesada por el sistema entregue un beneficio a los participantes del sistema, siendo este la entrega de rutas más cortas en cuestión de tiempo. En la Figura 3 se muestra un diagrama general de la interacción y recolección de información de los usuarios para con la plataforma de monitoreo a implementar.

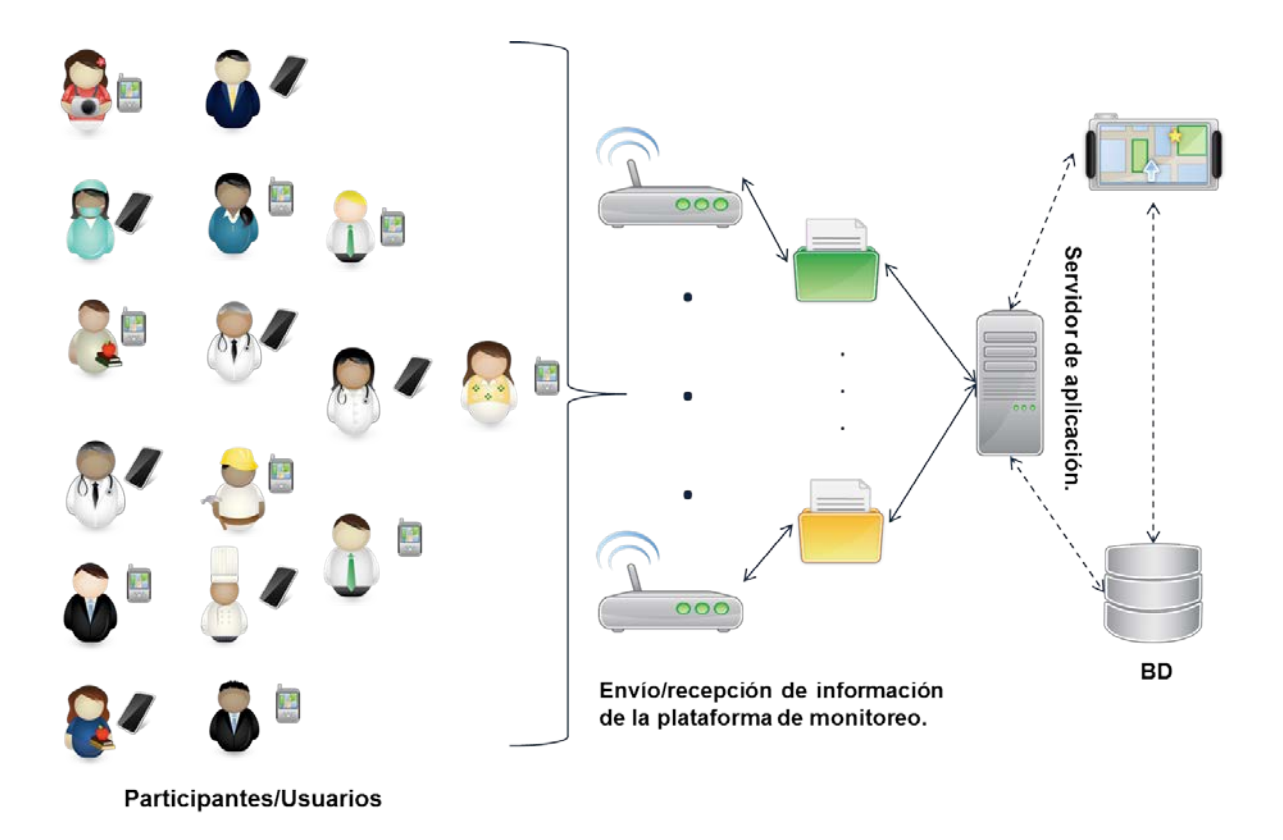

**Figura 3. Plataforma de monitoreo.**

<span id="page-18-0"></span>Los problemas a enfrentar en la implementación de este sistema de monitoreo propuesto son el obtener la información necesaria que represente la red del entorno a monitorear, en este caso de estudio son saber de qué manera se encuentran relacionadas cada una de las estaciones del STCM, así como sus coordenadas geográficas; el lograr una fuerte confianza de parte de los posibles usuarios del sistema para garantizar que la información de carácter privado que lleguen a aportar tendrá un fin única y exclusivamente informativo sin divulgar a terceros dicha información.

Lo novedoso que se propone en la plataforma de monitoreo es la creación de un entorno de censado cooperativo urbano, siempre en la búsqueda de un beneficio de la propia ciudadanía (García et. al., 2012). En este caso en particular, el beneficio buscado es el otorgar un ahorro de tiempo en las trayectorias que los usuarios hagan en el metro de la ciudad.

#### <span id="page-19-0"></span>**1.2 Objetivos**

### <span id="page-19-1"></span>**1.2.1 Objetivo general**

Diseñar e implementar una plataforma de monitoreo social colaborativo basada en dispositivos móviles, mediante los cuales los ciudadanos recopilen datos sobre el entorno en el que se encuentren, con el fin de conocer el estado global actual del ambiente urbano.

#### <span id="page-19-2"></span>**1.2.2 Objetivos particulares**

- $\triangleright$  Desarrollar una aplicación móvil que permita la recolección de información que sea requerida por la plataforma de monitoreo social colaborativa.
- $\triangleright$  Desarrollar una interfaz tanto intuitiva como atractiva para promover la participación ciudadana.
- $\triangleright$  Diseñar mecanismos que permitan preservar la privacidad de la información personal de los usuarios.
- $\triangleright$  Procesar la información recolectada por los usuarios de la aplicación móvil para tener y brindar el conocimiento de las rutas más cortas en las trayectorias que puedas llevarse a cabo por uno o más usuarios del sistema.
- $\triangleright$  Brindar como resultado de la información recabada por los propios usuarios del STCM la opción de conocer la mejor ruta en cuestión al tiempo de traslado en la red del Sistema desde un origen hacia un destino.
- $\triangleright$  Optimizar el volumen de datos transferidos entre la aplicación móvil y el servidor.

### <span id="page-19-3"></span>**1.3 Justificación**

En la actualidad los sistemas colaborativos tienen una mayor aceptación por personas de distintas edades, debido a que pueden ser utilizados para diferentes propósitos como pueden ser para la salud (Mooney et al., 2011) en donde se muestra cómo la información geográfica proporcionada voluntariamente contribuye a aplicaciones informáticas enfocadas al seguimiento de pacientes con alguna enfermedad que requieran supervisión médica constante; seguridad (Lorenzi et al., 2013; Utani et al., 2011) quienes crearon sistemas de colaboración para atender desastres naturales; medio ambiente (De Longueville et al., 2009) que describe las contribuciones que brindan los servicios basados en la localización para el control de incendios forestales en los Estados Unidos, entre otros.

Aunado a lo anterior, los dispositivos móviles fungen un aporte muy importante ya que uno de sus beneficios aprovechados por los sistemas de colaboración y quizás el más importante, es el poder recabar información a un bajo costo, sin la necesidad de la compra e instalación de sensores especiales para los datos que se deseen recolectar. Lo necesario es contar con la participación de seres humanos, que junto con sus dispositivos móviles trabajen como sensores y que de forma voluntaria hagan contribuciones compartiendo la información hayan podido coleccionar.

Por lo anterior, la decisión de abordar este tema de investigación se centra en el aprovechamiento de la información de los distintos sectores y servicios que en un entorno urbano se puedan tener como lo son vialidades, cuidado y protección a la salud, seguridad, transporte, actividades culturales y recreativas, entre otros. El principal aporte de este trabajo de investigación son, generar una aplicación de monitoreo social colaborativo, que beneficie en una mejor toma de decisiones en un servicio común en una ciudad, mejorando la calidad de vida de los habitantes de ese sector, sin olvidar que el buen funcionamiento del sistema es en función de la interacción de los participantes en la recolección de datos.

# <span id="page-22-0"></span>Capítulo 2

## <span id="page-22-1"></span>**ANTECEDENTES**

En el presente capítulo se abordan los principales temas en los cuales está basado este trabajo, en un principio se da una breve introducción informativa al enorme crecimiento que ha tenido la telefonía celular en los habitantes alrededor del mundo, después se describe el tema de cómputo urbano, finalizando con la ciudadanía en los *GIS*.

#### <span id="page-22-2"></span>**2.1 La telefonía celular y su crecimiento**

En los últimos años los teléfonos celulares se han convertido en dispositivos personales de gran importancia por parte de toda la población alrededor del mundo. La evolución de dichos aparatos ha ido desde lograr acortar distancias entre personas para conseguir una comunicación entre ellas de manera verbal-auditiva; hasta lo que hoy en día vemos, el traer consigo una computadora portátil que pueda llevar a cabo distintas tareas como lo hacen las computadoras personales.

En el año 2009 existían cerca de 4.1 billones de celulares en todo el mundo (EC. The European Group on Ethics in Science and New Technologies to the European Commission,2009), constituyendo los *smartphones* el 5%. Esto sugiere un futuro muy prometedor en el mercado de los teléfonos inteligentes para continuar con avances e innovaciones tecnológicas para la contribución del bienestar y mejoramiento de la calidad de vida de los seres humanos en el planeta.

### <span id="page-22-3"></span>**2.2 Cómputo urbano**

Durante los últimas investigaciones que se han llevado a cabo con respecto al tema que envuelve a su alrededor el cómputo ubicuo, se derivan varias ramas, siendo una de ellas en la cual se centra este trabajo de tesis y es el llamado Cómputo Urbano.

Actualmente existen proyectos relacionados con el cómputo urbano en diferentes regiones del planeta, tanto por instituciones educativas como corporaciones relacionadas

estrechamente con la tecnología. Un ejemplo es Microsoft Research Asia, el cual tiene un proyecto bajo el mismo nombre, '*Urban Computing Project'* (proyecto de cómputo urbano) que existe desde el año 2009.

Pero ¿qué es el cómputo urbano?, el cómputo urbano es un proceso de adquisición, integración y análisis de información grande y heterogénea generada por una diversidad de fuentes en espacios urbanos, como pueden ser: automóviles, diferentes tipos de edificios, sensores y los propios seres humanos, todo esto con la finalidad de poder enfrentar las diferentes problemáticas que existen en las urbes como pueden ser accidentes, imperfecciones en las calles, aumento de tráfico en ciertas vías vehiculares, contaminación, etcétera (Zheng, 2009).

## <span id="page-23-0"></span>**2.3 La ciudadanía y los** *GIS*

La tecnología de los *GIS* provee un conjunto de herramienta que permite un enorme descubrimiento de información localizada en áreas geográficas, así como llevar a cabo análisis para obtener información consolidada por región y comparaciones entre situaciones similares en diferentes partes de la geografía de un país con el objetivo principal de apoyar a la toma de decisiones y del modelar las posibles consecuencias de esas decisiones (Arenas et al., 2009).

- Gracias a que hoy en día cada vez más habitantes en una ciudad traen consigo un *Smartphone* es posible que en un *GIS* se facilite la recopilación de información. Dentro de las interacciones que pueden existir dentro de los seres humanos con su entorno, específicamente habitantes de ciudades, existen un sin número de enfoques pero para este trabajo los más significativos fueron dos, que son los siguientes (Newman et al., 2011):
	- Los Sistemas Geográficos Participativos (*PGIS[1](#page-23-1)* ) que se definen en el capítulo 3.
	- La información Geográfica Voluntaria (*VGI[2](#page-23-2)* ).

A continuación se detallan diferentes trabajos en los cuales su base de funcionamiento es *VGI*.

**.** 

<span id="page-23-1"></span><sup>&</sup>lt;sup>1</sup> PGIS: Participatory Geographic Information Systems.

<span id="page-23-2"></span><sup>&</sup>lt;sup>2</sup> VGI: Volunteered Geographic Information.

### <span id="page-24-0"></span>**2.3.1 Información geográfica voluntaria**

Una vía por la cual el cómputo urbano se desarrolla es mediante las tecnología de cómputo móvil, ya que estas en la actualidad han y siguen teniendo un gran auge debido a que día con día se incrementa la cantidad de personas que adquieren un dispositivo de este tipo, como por ejemplo los teléfonos inteligentes (*smartphones*) o las tabletas que ya cuentan con una cantidad considerable de sensores instalados en ellos (acelerómetro,sensor de proximidad, GPS, brújula, giroscopio, cámara fotográfica, micrófono). Lo anterior, gracias a que facilitan tareas que en la actualidad son muy comunes, pero que hace algunos años atrás eran casi imposibles de realizar; ejemplo de ellas: platicar con amigos, tomar fotografías, entre otras;

Por lo anterior es que existen diferentes proyectos de investigación que al final buscan un fin en común, como lo es el de la presente tesis, colaborar para un mejoramiento en la calidad de vida de los habitantes en grandes urbes por medio de un monitoreo y *VGI*, concepto que Goodchild (2007) definió como la participación generalizada de un gran número de ciudadanos para la creación de información geográfica, función que por siglos había sido reservada solo para organismos oficiales.

Uno de ellos es (Belal et al., 2011), el cual fue realizado con la finalidad de poder tener un conocimiento en tiempo real de un área geográfica mediante el monitoreo en dos distritos de Al Gharbiya, Egipto, así como por medio de una colaboración conjunta de habitantes a los alrededores de esa zona geográfica. Una de las causas más importantes que afectan en la disminución de los territorios de suelo fértil a la agricultura es que en esa región existe un crecimiento muy desmesurado de las zonas metropolitanas, por lo cual la realización de este proyecto contribuye a la producción y mejoramiento del uso de suelo mediante técnicas de GIS para tener un estudio detallado del área y sus variaciones en diferentes periodos mediante un monitoreo constante previniendo posibles cambios que puedan llegar a ocurrir de manera remota tomando imágenes satelitales de dicha zona de estudio.

Otro de los trabajos relacionados es el (Faro et al., 2011), en el cual lleva a cabo la integración de seguimiento de localización, monitoreo de tráfico a través de una arquitectura en capas de un sistema de transporte inteligente (ITS<sup>[3](#page-24-1)</sup>). Las capas que se proponen en la arquitectura del mencionado trabajo de investigación consisten en una capa de comunicación Wi-Fi que permite el intercambio de información entre los usuarios del o los sistemas que converjan en la arquitectura que se propone, así como el control de los dispositivos, la capa es la del monitoreo que lleva a cabo la localización geográfica de

<span id="page-24-1"></span><sup>&</sup>lt;sup>3</sup> ITS: Intelligent Transportation Systems.  $\overline{a}$ 

los usuarios y el cómputo de los tiempos que cada uno de los usuarios llevan a cabo en sus diferentes trayectorias para finalmente tener la capa de aplicación que se encarga tanto de la supervisión de la capa de monitoreo como para el mapeo de las fuentes de información externas hacia un formato estándar. Lo anterior se lleva a cabo mediante la instalación de cámaras en los vehículos de los usuarios utilizadas para la toma de fotografías y, mediante el análisis de las mismas la obtención del monitoreo del tráfico durante el trayecto, así como dispositivos de geo localización para la ubicación geográfica durante el recorrido de los usuarios.

El monitoreo en zonas urbanas es de gran importancia para lograr el conocimiento del estado actual en los sistemas citadinos, un ejemplo de ello es (Cortés et al., 2010), mediante el cual se basa en la información entregada por el sistema de transporte en Santiago para hacer un diagnóstico en el sistema de transporte de dicha ciudad con el apoyo de un monitoreo GPS para censar la velocidad de las diferentes unidades que trabajan en el sistema de transporte con el objetivo de una mejora en la planeación de las rutas a lo largo de la ciudad, todo esto a su vez para el conocimiento en tiempo real del comportamiento del flujo en cuanto al tiempo y velocidad en que las unidades llegan a las diferentes paradas por las que tiene que pasar durante su itinerario.

Por otra parte, la adquisición de la información necesaria para llevar a cabo un monitoreo de cierta zona urbana no es una tarea fácil, y he aquí donde se ha apoyado de los dispositivos portátiles con los cuales se puede obtener junto con la asistencia ciudadana (Burke et al., 2006), por ello es que la creación de aplicaciones móviles ha contribuido de buena manera a esa obtención de los datos para el logro del objetivo buscado al realizar dicho proyecto. Ejemplo de ello es el trabajo realizado en la Universidad de California, Los Ángeles(UCLA) (Estrin et al., 2009), el cual trata de una aplicación móvil que junto con la ayuda de la comunidad estudiantil utilicen sus teléfonos celulares para reunir y subir imágenes para dar a conocer lo que los botes de basura a lo largo del campus contienen en su interior con la finalidad de contribuir a la UCLA para conocer en qué nuevos lugares deben de colocarse nuevos botes de basura de reciclaje. Otro caso es el de (Martí et al., 2012), el cual es otra aplicación móvil la cual tiene la meta de monitorear la contaminación auditiva con apoyo de la participación ciudadana, así como un diseño de la aplicación de manera que influya en el crecimiento de los usuarios de la misma de manera continua y no intermitente. Estos trabajos mencionados aprovechan las capacidades que hoy en día nos ofrecen los teléfonos celulares y tabletas que son fáciles de traer a cualquier parte donde vayamos.

La propuesta de este tema de tesis es el diseño e implementación de una plataforma de monitoreo social colaborativo que se base en el uso de los teléfonos celulares o smartphones, ya que en el presente es común que cualquier ciudadano traiga consigo un aparato que cuente con la tecnología necesaria para compartir información de su entorno. A diferencia de los trabajos relacionados previamente, se propone un monitoreo basado en el flujo del transporte público, diferenciándose de (Cortés et al., 2010) dónde el monitoreo es mediante dispositivos empotrados en las unidades y no con el monitoreo participativo, o (Faro et al., 2011) en donde el trabajo es enfocado en vehículos particulares teniendo cada uno de los usuarios instalar una cámara digital, así como un dispositivo GPS que vaya capturando las localidades en las rutas de los particulares.

El sistema de monitoreo propuesto en este trabajo contribuirá en las planeaciones futuras de cambios necesarios en el transporte urbano de las localidades, así como de manera informativa para los propios usuarios viendo reflejadas las contribuciones realizadas por otras personas para el conocimiento del estado actual del sistema de transporte.

#### <span id="page-26-0"></span>**2.4 Privacidad en el cómputo móvil**

Uno de los problemas a resolver cuando se utiliza un dispositivo móvil es que la información que se esté tratando en dicho dispositivo móvil sea de suma importancia ya que podría ser información personal como el contraseñas, datos de cuentas bancarias, etcétera. Es por ello que la privacidad es uno de los retos importantes en el Cómputo Móvil, ya que al llevar a cabo un censado participativo, lo ideal es mediante la ayuda de los dispositivos móviles que hoy en día muchas personas traen consigo. Sin embargo, la privacidad de los propios usuarios que deseen compartir cierta información personal es muy importante para evitar que terceros puedan obtenerla y a su vez hacer un mal uso de ella. Existen trabajos donde se toma muy en cuenta ello, tal es el caso de (Shilton et al., 2008), el cual da una introducción a los retos que trae consigo el uso de los dispositivos móviles para un censado en entornos urbanos, así como de la ética que engloba la realización de un sistema que aloje en la mayoría de los casos información personal de sus usuarios. Otro es un trabajo en el cual se analiza el censado urbano con diferentes casos de estudio que representan verdaderos modelos de red, proponiendo a su vez técnicas de solución que conserven la privacidad de los usuarios con respecto a los demás modificando a la vista de los otros la información verdadera que cada uno haya compartido al realizar su censado (De Cristofaro et al., 2012).

La clave principal detrás de un censado participativo es alentar a ciudadanos cualquiera de cierta región o regiones urbanas de participar contribuyendo con la recolección y la compartición de dicha información con el uso de sus dispositivos móviles pero resguardando siempre y asegurándoles que la privacidad de su información es muy importante y que no será divulgada a terceros (Delphine et al., 2011).

El problema de la privacidad en el cómputo ubicuo y por consiguiente, en el cómputo móvil comenzó con la tendencia hacia las aplicaciones Web que en general permitían a los usuarios recolectar, comunicar, guardar, organizar y reusar la información.

## <span id="page-27-0"></span>**2.4.1 Retos a la protección de la privacidad**

Existen muchos retos a los cual se enfrenta el Cómputo Móvil cuando se trata de resguardar la privacidad de los usuarios.

- Dependencia en la ubicación: Las aplicaciones en el Cómputo Móvil usan servicios de localización para proporcionar a los usuarios servicios como mapas, búsquedas de establecimientos, entre otros. Para utilizar dichos servicios basados en la localización (LBS por sus siglas en inglés) de los usuarios, los propios usuarios deben de compartir su información de localización con sus proveedores de servicios, sin embargo, dicha información podría no solo ser usada para los servicios que brinde la aplicación, sino para otros malos usos de la misma. Por lo anterior es de la importancia del manejo de los servicios de localización para con los usuarios, ya que en algunas ocasiones por cuestión de emergencia podría ser necesario que la información compartida por un usuario sea usada por terceras personas para la atención de dicho acontecimiento.
- $\triangleright$  Recopilación de información: Una implementación del cómputo móvil recae en la calidad y precisión de la información generada, además de que por lo general al ser una gran cantidad de información recolectada y procesada causa que los usuarios ignoren en la mayoría de las ocasiones el que sin problema alguno su información sea revelada; y, añadiendo otro punto, en el cómputo móvil se manejan diferentes dispositivos móviles por lo cual es complicado crear esquemas y protocolos para la protección de cada uno de los usuarios que se tengan ya que dependerá mucho del tipo del dispositivo que sea tratado.
- Proveedores de Servicios de Internet (ISP por sus siglas en inglés): Los ISP desempeñan un papel de suma importancia en la consumación de las leyes de acción de la privacidad, su rol es mantener y preservar toda la información privada de los usuarios. Existen una gran cantidad de situaciones en las que se pueda hacer un uso malintencionado de la información que pasa a través de los proveedores de servicio. La plataforma para las preferencias de privacidad (P3P

por sus siglas en inglés) del Consorcio *World Wide Web* (W3C) define la especificación que puede ser usada para asegurar que cada requisición de información por los proveedores de servicio también especifiquen el propósito, la retención y receptores de la información solicitada.

 $\triangleright$  Propiedad de los Datos: Los recursos en los sistemas informáticos actuales requieren de propietarios, así como de políticas de control de acceso, sin embargo el cómputo móvil permite un libre y dinámico acoplamiento entre los recursos y la gente, por ello es una tarea desafiante y complicada implementar un control de la privacidad cuando la propiedad de los datos es difícil de determinar; sin saber si el usuario de cierto sistema de cómputo móvil sigue siendo dueño de su información personal o no al momento de compartir dicha información con el sistema.

#### <span id="page-28-0"></span>**2.4.2 Sistemas privados**

Numerosos proyectos y modelos han tratado de abordar la desazón de protección de la privacidad en el cómputo ubicuo.

#### *2.4.2.1 PSIUM*

El Mecanismo Disolutivo de Información Sensible a la Privacidad (The Privacy Sensitive Information Diluting Mechanism) es un esquema que intenta impedir el uso indebido de los datos privados de los ISP. Dicho modelo realiza la tarea mediante la eliminación de la utilidad de la información recolectada por los servicios. Un dispositivo habilitado para trabajar con PSIUM envía múltiples mensajes de solicitudes de LSB's al proveedor de servicios donde sólo uno de ellos contiene la verdadera localización geográfica del usuario. El dispositivo sabe cómo utilizar la información correcta haciéndola disponible para el propio usuario. PSIUM mantiene datos falsos que parecieran ser los verdaderos, de modo que para es complicado diferenciarlos de o de los verídicos. Esta información errónea es generada a partir de localizaciones que haya registrado el usuario previamente. La fuerza de PSIUM radica en evitar que se abuse de los usuarios mediante la información personal que ellos compartan sin descartar en momento alguno la calidad del servicio birndada.

#### *2.4.2.2 Nodos y redes mixtas*

Este tipo de almacenamiento ofrece una comunicación anónima. En este modelo, un nodo mezclado recoge *n* paquetes de igual longitud como entrada para luego reordenarlos por medio de alguna métrica antes de que sean reenviados. Este esquema elimina cualquier vínculo entre los mensajes entrantes y salientes proporcionando a su vez protección aún en ambientes comprometidos.

Otro punto a resaltar es que este esquema funciona mejor cuando el número de envíos es grande, permitiendo una mayor variedad de permutaciones, sin embargo, la debilidad radica en la vulnerabilidad de la comunicación entre el dispositivo del usuario y el proveedor de servicio.

#### *2.4.2.3 Seudónimos y nodos mixtos*

Esta técnica es muy parecida a la anterior, sin embargo su diferencia reside en que se asignan apodos o *nicknames* a las identidades representantes en el sistema. Aunque los seudónimos puedan ser localizados, esto se hace más difícil de llevar a cabo cuando se combinan en regiones espaciales interconectadas, en la que los usuarios designados no se encuentran registrados. Este modelo es muy complejo para su implementación en la práctica.

#### *2.4.2.4 Modelo de información espacial*

**.** 

Los espacios de información definen límites en los datos mediante el uso de 'propietarios' y 'permisos'. Con esto en mente, la información es canalizada a través de puertas sensibles al contexto. La privacidad es preservada en este modelo mediante la definición de señales y *triggers[4](#page-29-0)* . Una vez que se plantea una cuestión de privacidad, los *gates* de privacidad son notificados para que los componentes de software detengan cualquier fuga de información.

<span id="page-29-0"></span> $4$  Un trigger en una Base de datos, es un procedimiento que se ejecuta cuando se cumple una condición establecida al realizar una operación.

#### *2.4.2.5 PawS*

El Sistema del Conocimiento de la Privacidad (*Privacy awareness System*) protege la privacidad personal. A diferencia con otros sistemas que ponen una protección técnica rigurosa, PawS garantiza el respeto a la privacidad. Un proxy verifica la privacidad del usuario con el servicio demandado, una vez de acuerdo, el usuario puede utilizar el servicio en cuestión.

# <span id="page-32-0"></span>Capítulo 3

# <span id="page-32-1"></span>**MARCO TEÓRICO**

En este capítulo se expondrán los temas de investigación en los cuales se basa el presente trabajo de tesis con el objeto del diseño y la implementación de una plataforma de monitoreo social colaborativo basada en dispositivos móviles. En un comienzo se define lo que es un Sistema de Información Geográfica (GIS) y qué lo compone. Posteriormente se describe una rama de investigación de los GIS, los Sistemas de Información Geográficos Participativos. A la postre se definirán los temas de Cómputo Ubicuo, Cómputo Urbano, Grafos y *Gamification*, los cuales fueron utilizados para el diseño, desarrollo e implementación para la aplicación móvil.

#### <span id="page-32-2"></span>**3.1 Sistemas de información geográfica**

Los Sistemas de Información Geográfica (GIS) en los últimos años han tenido un gran crecimiento, así como un gran número de aportes para la ciencia al día de hoy. Pero ¿qué es un GIS? Un GIS es una tecnología que nos permite un tratamiento y análisis de la información espacial a nuestro alrededor, sin embargo, definir lo que son los GIS no es tan sencillo debido a que integra muchas cosas más. A lo largo de su historia se han descrito diversas definiciones, y, con el paso de los años se ven reflejadas las perspectivas según el avance tecnológico del día a día. A continuación se muestran algunas de ellas (Peña, 2006, p.4)**:**

- $\triangleright$  La primera definición que apare es por el considerado padre de los GIS, Roger F. Tomlinson, quien definió el termino GIS por vez primera en el año de 1967 como "una aplicación informática cuyo objetivo es desarrollar un conjunto de tareas con información geográfica digitalizada". Lo anterior, referente a lo que era el Sistema de Información Geográfica de Canadá.
- En el año de 1987, el *Department of Environment of USA* lo expresó como "un sistema para capturar, almacenar, manipular, analizar y representar datos que están espacialmente referenciados a la Tierra".
- En 1990, el *National Center for Geographic Information and Analysis (NCGIA) of USA* define a un GIS como "sistema de hardware, software y procedimientos

elaborados para facilitar la obtención, gestión, manipulación, análisis, modelado, representación y salida de datos espacialmente referenciados, para resolver problemas de planificación y gestión".

En las definiciones anteriores hay un punto relevante a tomar en cuenta, y es el que para un GIS van teniendo un mayor grado de complejidad, en un comienzo solo se hacía referencia a un GIS por los datos espaciales, después al *software* que trata dichos datos y en la última se hace referencia también al hardware que es utilizado.

La base de un GIS es por lo tanto el conjunto de capas de información espacial que son almacenadas de manera digital. Un ejemplo de ello se muestra en la Figura 4 donde se puede observar que la información geográfica existente en nuestro mundo se puede descomponer en diferentes grupos de información correspondiendo a diferentes entradas en una base de datos para su posterior manejo.

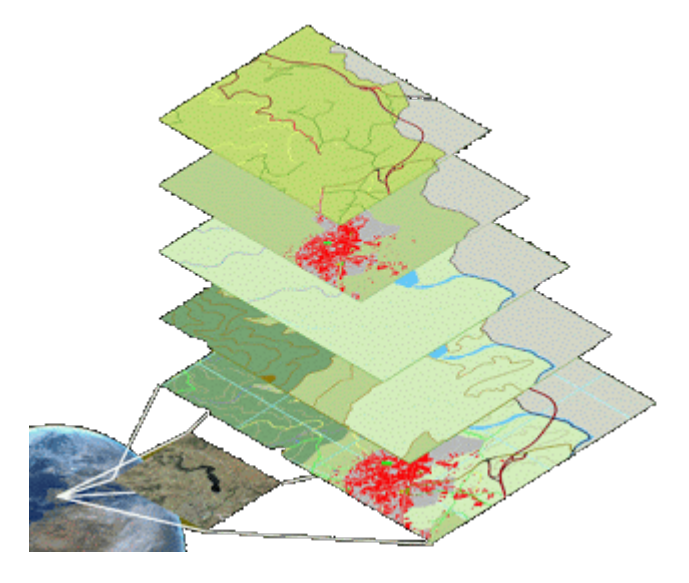

**Figura 4. Capas en un GIS.**

### <span id="page-33-1"></span><span id="page-33-0"></span>**3.1.1 Componentes de un GIS**

Los componentes de un GIS son los siguientes (Figura 5):

Datos: Este es el componente más importante en un GIS, ya que sin información sería imposible su construcción.

Usuarios: Los usuarios en un GIS son muy importantes, ya sea para el desarrollo de dicho sistema y/o la correcta utilización de manera eficaz.

Software: El software en un GIS está conformado principalmente por:

- Sistema de manejo de Bases de Datos.
- Una interfaz gráfica para los usuarios.
- Herramientas de captura y manejo de la información geográfica.
- Herramientas para soporte de consultas, análisis y visualización de datos geográficos.

Hardware: El Hardware en un GIS puede estar conformado por una gran variedad de dispositivos, ya sea centralizados o distribuidos, ya que existen Sistemas de Información Geográfica tanto de escritorio como distribuidos.

Procedimientos: Para que un GIS tenga una implementación exitosa debe basarse en un buen diseño, así como en unas reglas de actividad definidas, siendo estas los procedimientos del propio GIS.

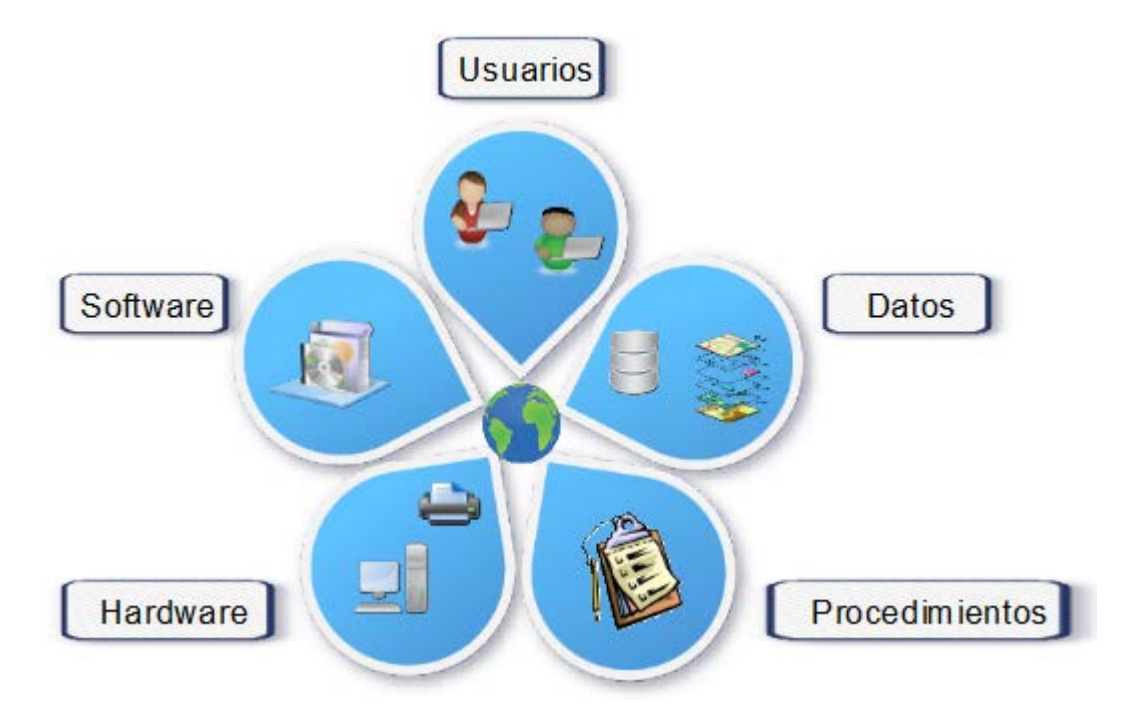

<span id="page-34-0"></span>**Figura 5. Componentes de un GIS.**

## <span id="page-35-0"></span>**3.1.2 Sistema de información geográfico web (***Web-GIS***)**

Un *Web-GIS* es un sistema complejo capaz de acceder a *Internet* para múltiples funciones: capturar, almacenar, integrar, analizar y visualizar los datos relacionados con usuarios/ubicaciones (Rada, 2013). Ejemplo de ello se puede ver en la Figura 6.

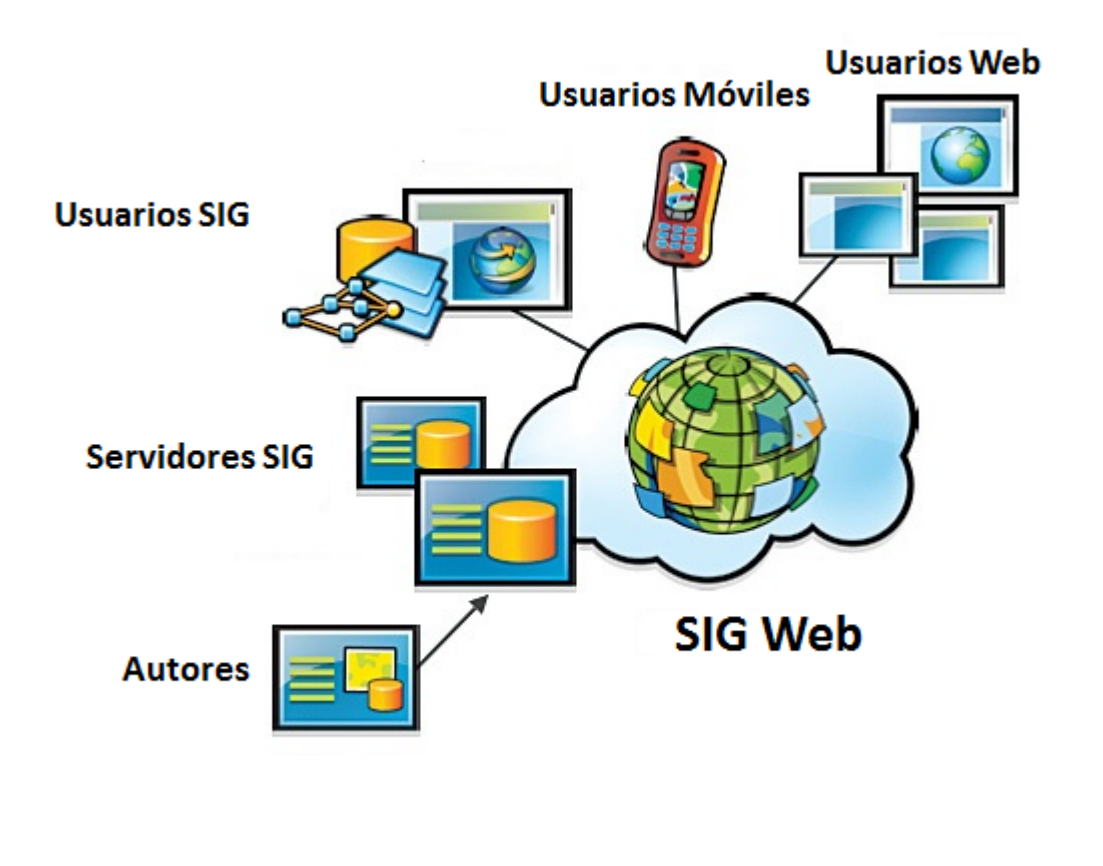

**Figura 6. Web-GIS.**

## <span id="page-35-2"></span><span id="page-35-1"></span>**3.1.3 Sistemas de información geográfica participativos**

La actividad participativa ocurre cuando usuarios recolectan y transmiten información en el campo, organización, y examinan dicha información para transmitirla mediante un GIS web (Kubota et al., 2012, p. 313-321).

Los Sistemas de Información Geográfica Participativos (PGIS, por sus siglas en inglés) son usados en el desarrollo urbano regional, así como para la solución de problemas
regionales que afecten las comunidades<sup>[5](#page-36-0)</sup> locales (Craig et al., 2002; Zhu et al., 2009). Un GIS pueden ayudar al desarrollo de una comunidad para un cierto fin que tengan en común, todo esto con la participación y contribución de cada uno de los participantes de esa organización comunitaria.

El debate acerca de los GIS y la sociedad comenzó en la década de los noventa, Tomlinson (2007, p. 1-6) reconoce la importancia de las propias instituciones, así como de las gestiones no necesariamente técnicas en el éxito o fracaso de un GIS. Ya que uno de los principales retos de los GIS es la recolección de información geográfica para el cumplimiento de sus objetivos propuestos, la participación de una o varias comunidades donde se requiera la recolección de dicha información es muy importante, es por ello que en el presente trabajo de tesis la información a recolectar para la plataforma de monitoreo se lleva a cabo con el apoyo de los usuarios que tengan la aplicación móvil y que por decisión propia decidan a aportar información geográfica personal.

Leitner et al. (1998, p. 77-88) en sus trabajos llevados a cabo en Mineapolis y St. Paul identificaron seis modelos de PGIS para las organizaciones comunitarias:

- $\triangleright$  Basada en la comunidad (en el hogar) GIS.
- $\triangleright$  Colaboración entre la comunidad y la universidad.
- $\triangleright$  Instalaciones GIS accesibles al público en Universidades y bibliotecas.
- *Map Rooms[6](#page-36-1) .*
- Servidores de mapas en la web.
- $\triangleright$  Centros GIS vecinos.

#### **3.2 Cómputo ubicuo**

 $\overline{\phantom{a}}$ 

El Cómputo ubicuo<sup>[7](#page-36-2)</sup> fue un paradigma revolucionario que surgió a principios de los 90, específicamente en el año de 1991 mediante un artículo publicado por Mark Weiser en (Weiser, 1991, p. 94-104) quién lo describe como "el método para mejorar el uso del ordenador teniendo muchas computadoras disponibles a través del ambiente físico, pero haciéndolo invisible al usuario" basado en la siguiente visión (Weiser, 1991, p.1): "Las tecnologías más profundas son las que desaparecen. Se tejen en la trama de la vida cotidiana hasta que no se distinguen de ella". La esencia de esta visión es el sueño de

<span id="page-36-0"></span><sup>&</sup>lt;sup>5</sup> Comunidad puede definirse por la proximidad física a los demás y el intercambio de experiencias y puntos de vista comunes

<span id="page-36-1"></span><sup>&</sup>lt;sup>6</sup> Un map room es un lugar donde pueden ser consultados un gran número de mapas.<br><sup>7</sup> Ubicuo: adj. Que está presente a un mismo tiempo en todas partes, omnipresente.

<span id="page-36-2"></span>

tener un ambiente donde las tecnologías de redes tradicionales complementarán las nuevas capacidades de comunicación informática e inalámbrica de manera avanzada, al tiempo que se integren amigablemente con las necesidades de los seres humanos (Obaidat et al., 2011). Por otra parte, existen muchas otras definiciones acerca de lo que es y que busca el cómputo ubicuo, una de ellas es la descrita por el científico del Centro de Investigación en Palo Alto, Bo Begole (Begole, 2011), quien describe a la computación ubicua como aquella que hace uso de las tecnologías para llevar a cabo tanto tareas simples como complejas a través de nuestra vida laboral, así como lo personal.

Los sistemas de cómputo ubicuo están integrados en nuestro entorno o llevados en el cuerpo adaptándose a la interacción natural con la gente. En contraste con los términos tales como el Cómputo personal o el Cómputo Mainframe, que se derivan del tipo de equipo utilizado para llevar a cabo el trabajo; la Computación ubicua no pretende ser una descripción de la ubicuidad de los dispositivos inherentes de la computadora, sino una descripción de cómo la computación encaja en nuestras vidas por doquier (Begole, 2011).

## **3.2.1 Cómputo urbano**

El Cómputo Urbano es la integración de la informática, la detección y actuación de tecnologías en el día a día de los entornos urbanos y estilos de vida (Kindberg et al., 2007, p. 18-20). Los entornos urbanos pueden ser varios, como el transporte público, hospitales, parques públicos, escuelas, calles, colonias, etcétera.

El Cómputo Urbano viene con el nuevo concepto del Cómputo Ubicuo donde cada sensor, persona, vehículo, edificio y calle en áreas urbanas pueden ser usados como componentes de cómputo para el servicio hacia la gente y ciudad en cuestión (Zheng et al., 2011).

## **3.2.2 Cómputo móvil**

Se puede definir al cómputo móvil como un entorno físico de la movilidad física (Talukdar, 2010, p. 5-10). Un usuario de un ambiente de cómputo móvil es capaz de llevar a cabo alguna tarea desde cualquier lugar mediante algún dispositivo de cómputo que pueda llevar a distintas partes, así como la posibilidad de una conexión sin importar si se trata de un lugar público, de algún edificio corporativo, etc.

El cómputo móvil en la actualidad cada vez es más visible para cualquier persona, ya que con la difusión y el crecimiento tecnológico que han tenido los teléfonos inteligentes o también conocidos como *smartphones* más y más usuarios pueden entre sí para realizar tareas cotidianas que antes no era tan sencillo realizar como por ejemplo el revisar la cuenta de correo electrónico ya que se necesitaba tener consigo una computadora personal y una conexión a internet para acceder a ello. Pero con la ayuda de los *smartphones* ese tipo de tareas ya no son obstáculo alguno, pudiendo revisar el correo electrónico en cualquier lugar donde nos encontremos.

De lo anterior, se puede ver cómo es que el cómputo móvil es una parte del Cómputo Ubicuo, sin embargo, no sólo este conforma al Cómputo Ubicuo, sino que también existe el llamado el Cómputo Nómada. La diferencia entre el Cómputo Móvil y el Nómada es algo importante a destacar, ambos necesitan de un dispositivo portable para trabajar, pero lo que realmente los diferencia es el tipo de red a la que cada uno accede. El tipo de red utilizado en el Cómputo Nómada no permite la movilidad, o si lo permite es en un área restringida como lo puede ser un edificio; ejemplo de ello puede ser una red de área local (LAN por sus siglas en inglés). Por otro lado, en el Cómputo Móvil es requisito que las redes inalámbricas a las que se conecten los dispositivos permitan una movilidad al "aire libre", así como el poder cambiar de una red a otra (Helal et al., 2002).

En concreto, por lo anteriormente descrito se puede decir que el Cómputo Ubicuo se conforma tanto del Cómputo Móvil como del llamado Cómputo Nómada (Ver Figura 7).

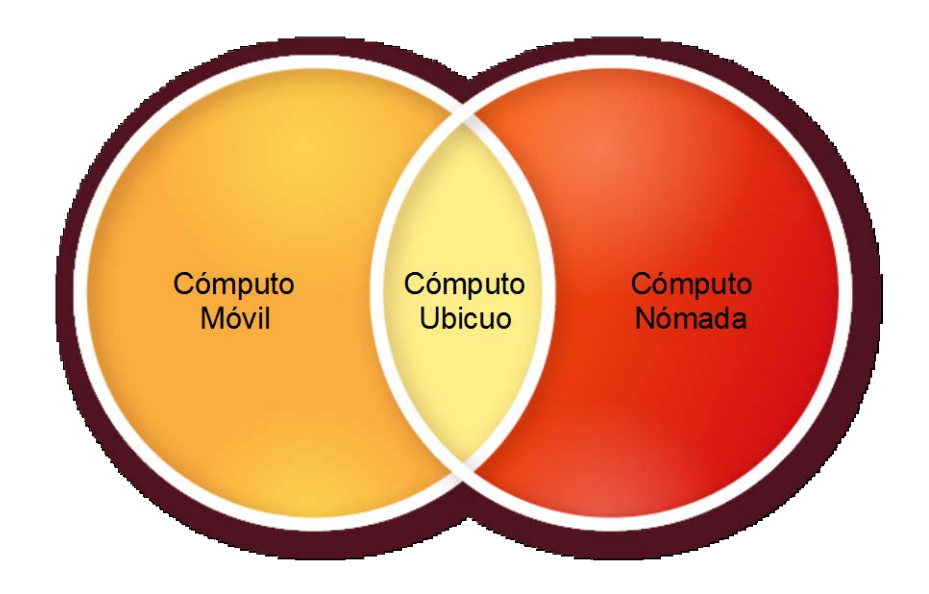

**Figura 7. Cómputo Ubicuo = Cómputo Móvil + Cómputo Nómada.**

## **3.3 Servicios basados en la localización**

Un Servicios Basado en la Localización (LBS por sus siglas en inglés) puede definirse como aquel servicio donde el usuario es capaz de definir su propia localización; la información provista es espacialmente relacionada a la localización del usuario; el usuario puede tener una interacción con la información de la localización o con su contenido (Ferraro et al., 2011).

#### *3.3.1 Componentes de un LBS*

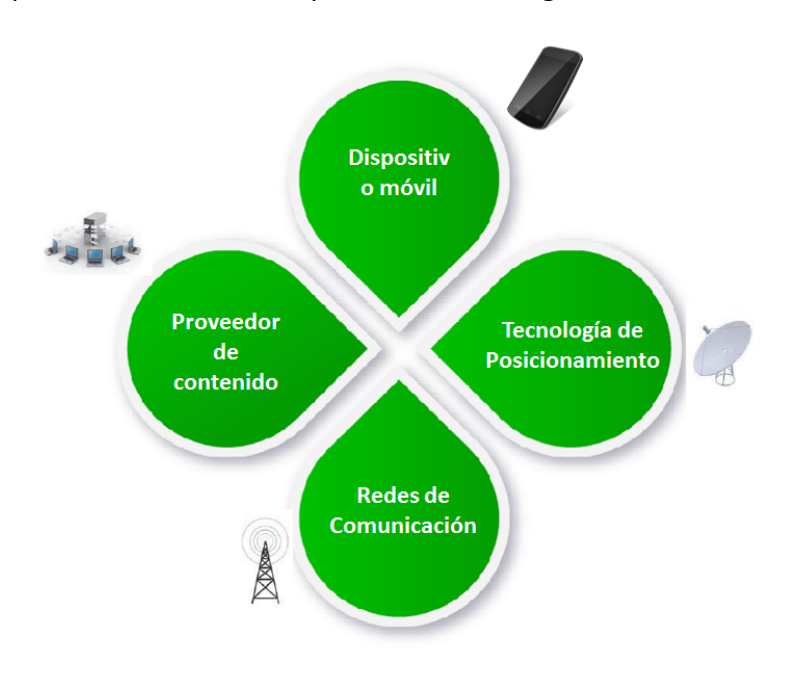

Los componentes de un LBS se presentan en la Figura 8.

**Figura 8. Componentes de un LBS.**

## **3.4 Censado participativo**

El censado participativo es el proceso mediante el cual individuos y comunidades usan cada vez más teléfonos celulares, así como servicios de red para la recolección y análisis sistemático de la información para un uso de descubrimiento futuro (Estrin, 2010).

#### **3.5 Grafos**

En este trabajo de tesis, uno de los temas base para el diseño e implementación de la plataforma de monitoreo fue el de grafos, es por ello que a continuación se presenta de manera concreta su definición, así como le descripción del algoritmo utilizado sobre el grafo trabajado para el caso de estudio en particular.

Un grafo se puede definir como una colección de vértices y aristas; o, de otra manera, es un conjunto de nodos y las relaciones que los unen (Robinson et al., 2013).

Una definición más formal es: Un grafo es una tupla *G(V,E)* donde *V* es un conjunto no vacío de vértices ( o también llamados nodos) y *E* es un conjunto de aristas.

El conjunto de vértices *V* de un grafo *G* puede ser infinito, en tal caso se le llama al grafo 'grafo infinito', y un grafo con un conjunto de vértices finitos se le llama 'grafo finito'. Parael grafo G= (V,E) &  $v \in V$ , la arista  $e = \{v\}$  es llamada 'bucle'. Una arista es identificada por dos vértices, donde a la arista se le dice que es incidente a esos dos vértices. Por ejemplo, si tenemos al arista  $e = \{v_1, v_2\}$ , también en ocasiones mostrado como  $e = v_1 v_2$  o  $e_{v_1 v_2}$  entonces e es incidente tanto a  $v_1$  como a  $v_2$ . El número de vértices de un grafo ( $|V|$ ) es llamado orden, y a la cantidad de sus aristas ( $|E|$ ) se le llama tamaño (Erciyes, 2013, p- 11-15). Un grafo que contiene múltiples aristas que conectan a un mismo vértice se le llama *multigrafo* (ver Figura 9)*.* Un grafo que no contiene aristas que sean *bucles* y que no sea un *multigrafo* es llamado *grafo simple* (ver Figura 10).

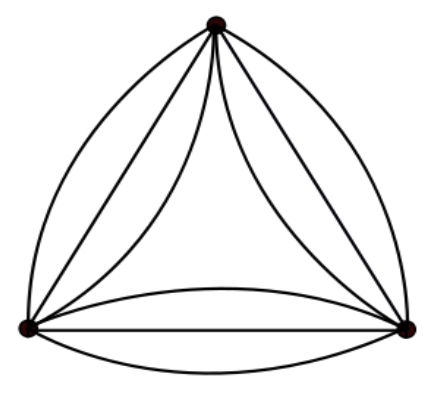

**Figura 9. Ejemplo de multigrafo.**

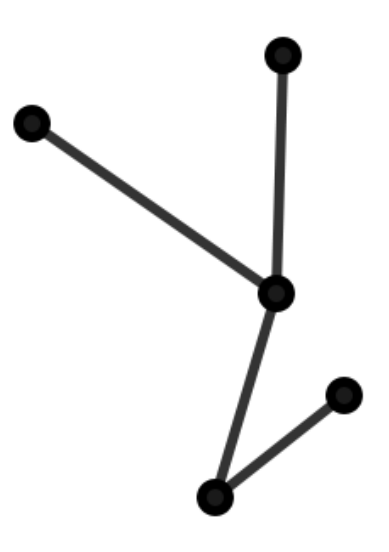

**Figura 10. Ejemplo de grafo simple.**

#### **3.5.1 Algoritmo de Dijkstra**

En el año de 1959, Edsger Dijkstra propuso un algoritmo para la resolución al problema de encontrar el camino más corto dado un vértice origen al resto de vértices en un grafo G con peso en cada una de sus aristas E.

La idea del algoritmo es comenzar en un nodo fuente  $s$  e incluir iterativamente en la ruta, los nodos con el menor costo que se vayan encontrando desde la fuente s. En la Figura 11 que se presenta a continuación se presenta el algoritmo de Dijkstra,  $S$  es el conjunto de nodos para los cuales sus caminos más cortos no han sido encontrados,  $d_u$  para el nodo  $u$ es la distancia más corta conocida desde el nodo fuente  $s$  al nodo  $u$ . El algoritmo comienza asignando  $S = V \& d_u = \infty$  para cada nodo *u*, excepto el nodo fuente que es *s*, ya que la distancia del nodo *s* será igual a cero ( $d_s = 0$ ). En cada iteración, el vértice  $v$  que tiene el valor mínimo de la distancia a la fuente se elimina de  $S$ , y cada vecino  $u$  de  $v$  es verificado para encontrar si un camino a través de  $v$  provee un caminó aún más corto a  $s$ que el valor de la distancia actual  $d_u$ .

```
1: d_s \leftarrow 0* Se inicializa la distancia
2: for all i \neq s do
              d_i \leftarrow \infty3:4: end for
5: S \leftarrow V6: while S \neq \emptyset do
7:
              find v_m \in S with minumum d
                                                         * Se encuentra a v_m con la distancia mínima
              for all \{v_m, u\} do
                                                         * Se actualiza la distancia de cada vecino de v_m8:
                            if d_u > d_{v_m} + length(\{u,v_m\}) then
9:
                                          d_u \leftarrow d_{v_m} + length(\{u, v_m\})10:11:end if
              end for
12:T \leftarrow T \cup \{v_m\}* Se agrega un nuevo nodo en el camino más corto
13:S \leftarrow S \{v_m\}* Se extrae el nuevo nodo del grupo de S
14:15: end while
```
**Figura 11. Algoritmo de Dijkstra.**

Un ejemplo de la aplicación del algoritmo Dijkstra se muestra en la Figura 12. Se tiene un grafo  $G$  en el cual uno de sus nodos, el nodo  $a$  es la fuente y a partir de él serán calculados los caminos más cortos de los demás nodos del grafo. La distancia del nodo fuente  $a$  es inicializada con el valor de cero, mientras que para los nodos restantes se les asigna el valor de ∞. Los nodos vecinos de  $a, b$  &  $e$  son marcados con las distancias 8 y 2, respectivamente;  $a$  es asignado a  $T$  y eliminado de  $S$  en la primera iteración. Para la segunda iteración del bucle *for*, el nodo b tiene la menor distancia en S, sus vecinos que son  $e \& c$  se marcan con las distancias 3 y 8, para después cambiar la distancia 8 del nodo  $e$  por 3 en esta iteración. En las siguientes iteraciones del algoritmo funge de manera similar, añadiendo un vértice a  $T$  en cada iteración para al final tener:

 $T = \{ a, b, e, d, c \}$ 

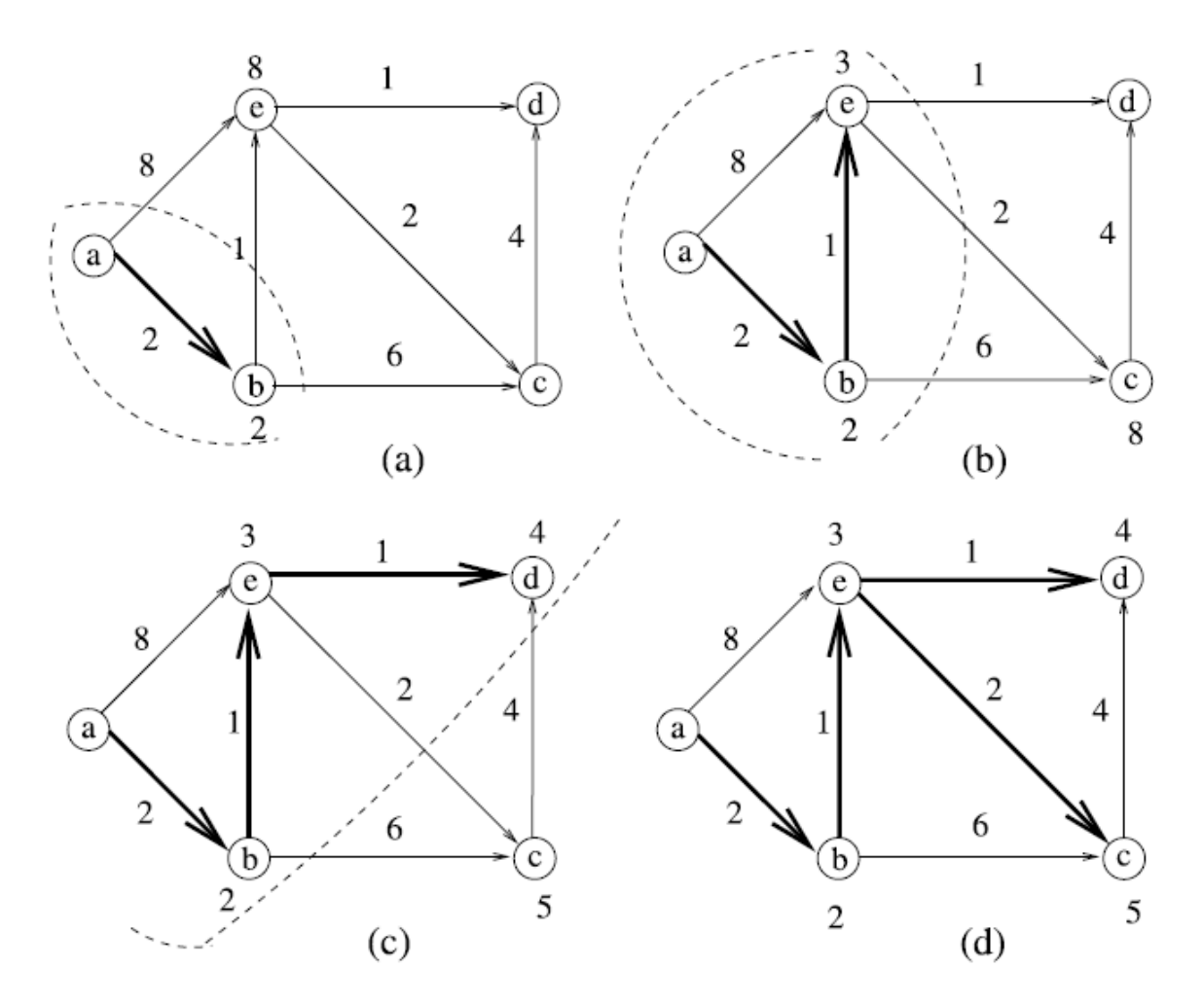

**Figura 12. Ejemplo Dijkstra. a)Grafo G. b) Primera iteración. c)Segunda iteración. d) Iteración final.**

#### **3.6 Gamification**

El término de "Gamification" es muy reciente, refiriéndose a los juegos. La definición dada por (Deterding et al., 2011) para "Gamification" como el uso de elementos para el diseño de juegos en un contexto diferente al de los propios juegos, es decir, que muchos de los elementos que son usados para la generación de un juego pueden adaptarse para su utilización en un contexto no necesariamente para los propios juegos, sino que también pueden ser utilizados en otro tipo de ámbitos.

Un ejemplo en la utilización de "Gamification" es en un PGIS donde lo primordial es la recolección de información geográfica, con el objetivo de que los usuarios del GIS les llame la atención su utilización, así como el no ser solamente un tipo usuarios esporádicos,

donde solo por un cierto tiempo contribuyan con su participación en el Sistema, sino que sean constantes y sea difícil que dejen de contribuir con su participación.

De acuerdo con (Zichermann at al., 2011) para llevar a cabo un importante proceso de "gamification" se deben tomar en cuenta los siguientes cuatro conceptos claves:

- *Status*: A los usuarios les gusta comparar o compartir sus progresos y logros con otros usuarios para ver quién está en mejor o peor lugar.
- $\triangleright$  Acceso: Este concepto se refiere al bloqueo/desbloqueo de ciertas características dependiendo de la contribución del usuario.
- $\triangleright$  Poder: Otorgarles a los usuarios cierto poder sobre otros es importante, ya que eso los alienta a seguir utilizando la aplicación, este puede ser representado permitiendo que un usuario pueda llevar a cabo cierta acción mientras que otros no; debido a que sus contribuciones han sido mayores que las de los demás.
- *Stuff*: A parte de los conceptos previamente mencionados, es importante otorgar a los usuarios obsequios de manera gratuita para incentivarlos a seguir participando.

# Capítulo 4

# **DESAROLLO PLATAFORMA DE MONITOREO**

En el presente capítulo se detallan todos los pasos realizados para el diseño, desarrollo e implementación de la plataforma de monitoreo social colaborativo. Las tareas principales que lleva a cabo la plataforma es mediante usuarios que deseen participar con el sistema, contribuirán con información de geográfica-temporal desde sus teléfonos celulares para enviarla al servidor; del lado del servidor se alojara y agrupará la información para procesarla y analizarla, entregando como resultado a los propios usuarios, opciones de rutas más cortas para el sistema de transporte que se esté tratando. Para lo anterior, se utilizaron distintas herramientas de desarrollo:

- Desarrollo web: El framework de python llamado *Django.*
- Gestor de Bases de datos: *PostgreSQL* con su extensión para el manejo de Bases de Datos Geográficas, *PostGIS*.
- $\triangleright$  Visualización e importación/exportación de datos geográficos: El programa utilizado fue *Quantum GIS(QGIS)* para lograr dichas tareas.

En un comienzo se describe la manera en que se obtuvo la información base para el correcto funcionamiento del sistema, después, la arquitectura propuesta para la plataforma, así como la descripción de cada uno de sus componentes. Después, se detalla el desarrollo completo para la aplicación móvil, los servicios web y el servidor central encargado del alojamiento y agrupación de la información compartida por los usuarios para finalmente presentar la implementación de la plataforma con todos sus componentes trabajando.

#### **4.1 Obtención de información base**

Para el comienzo en el diseño de la plataforma de monitoreo, fue necesaria la obtención de la información básica (tipos de datos a manejar, localizaciones geográficas de los puntos de interés y el grafo del sistema de transporte a manejar) para el caso de estudio elegido. Parte de la información requerida fue conocer la estructura (su grafo) de la Red

del Sistema de Transporte Colectivo, obtenida en (Metro de la Ciudad de México, 2012).

La otra parte fue el conjunto de coordenadas geográficas de cada una de las estaciones de la red. Para ello se requirió la ayuda de la información que proporciona *Open Street Map* (OSM por sus siglas en inglés), en la cual se extrajeron los archivos *Shapefile*  correspondientes a las vías férreas y puntos de interés (POI por sus siglas en inglés) que mostraran la propia red de del caso de estudio. En la Figura 13 se muestra de manera visual la información importada en Quantum GIS (QGIS).

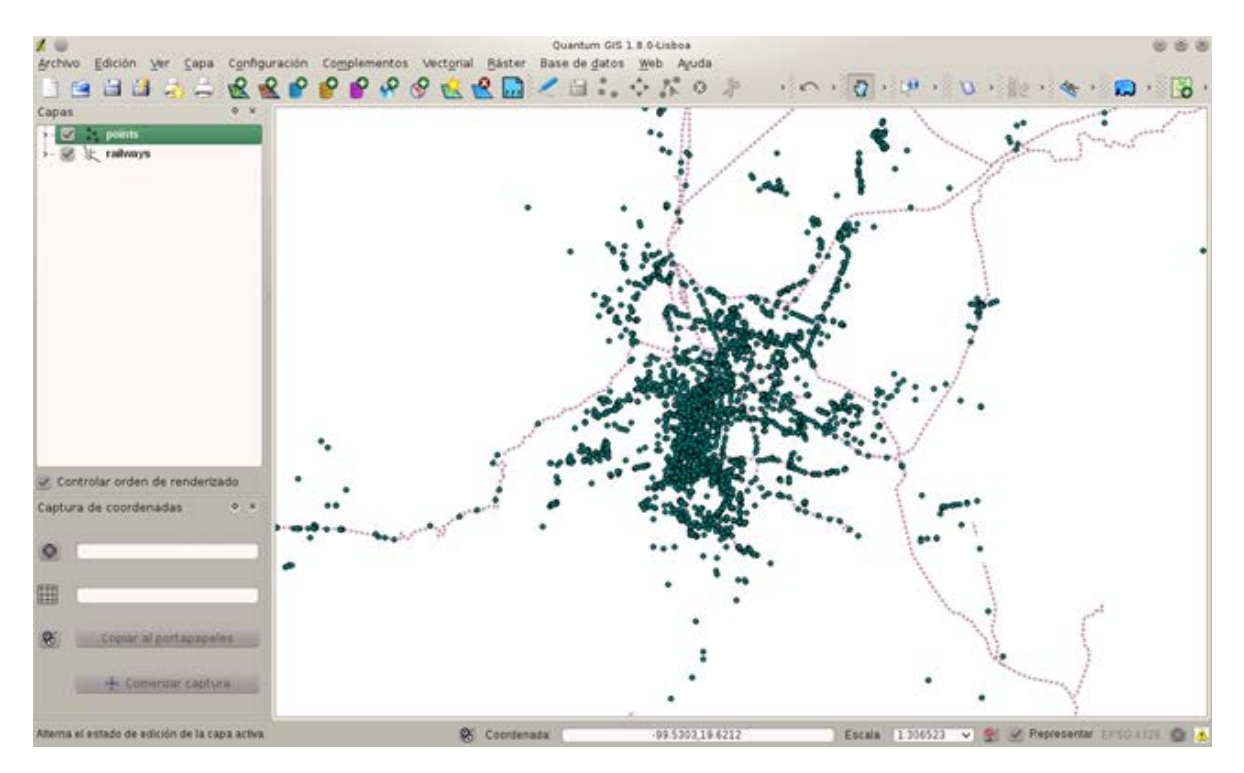

**Figura 13. POI's y vías férreas de la zona conurbada de la Ciudad de México.**

De la información proporcionada por el archivo de POI's se exportó a un archivo CSV (*comma-separated values*), para hacer un filtrado de los datos referentes única y exclusivamente con las estaciones del Metro de la Ciudad de México (ver Figura 14). De las estaciones faltantes en el archivo exportado, se adquirieron de manera manual yendo directo a la estación en cuestión para la adquisición de sus coordenadas correspondientes.

|    | А           | B          | Linea de entrada | D                    |                       |         |
|----|-------------|------------|------------------|----------------------|-----------------------|---------|
| 52 | -99.142905  | 19.3619127 | 1122529285       | 2011-01-26T22:00:09Z | Ermita                | station |
| 53 | -99,1413838 | 19,3598121 | 2081866438       | 2012-12-25T08:19:20Z | Ermita                | station |
| 54 | -99,1450025 | 19,3532181 | 30384902         | 2010-06-24T10:54:40Z | General Anaya         | station |
| 55 | -99,1401236 | 19,3438077 | 30384959         | 2011-01-26T22:00:41Z | Taxqueña              | station |
| 56 | -99,1194554 | 19,4953385 | 313769098        | 2010-04-02T12:59:03Z | Indios Verdes         | station |
| 57 | -99.1258696 | 19.4834276 | 364861754        | 2009-12-30T23:15:36Z | Deportivo 18 de Marzo | station |
| 58 | -99,1255504 | 19,485052  | 313769108        | 2011-08-02T23:33:16Z | Deportivo 18 de Marzo | station |
| 59 | -99,1320131 | 19,4771347 | 313771641        | 2009-02-24T08:07:10Z | Potrero               | station |
| 60 | -99.1389099 | 19,4687913 | 313772719        | 2011-08-18T22:45:40Z | La Raza               | station |
| 61 | -99,1365396 | 19,4696918 | 313766836        | 2009-11-05T10:36:18Z | La Raza               | station |
| 62 | -99,1431379 | 19,4550372 | 313772032        | 2011-07-10T04:44:20Z | Tlatelolco            | station |
| 63 | -99.145086  | 19,4449357 | 351112508        | 2009-07-26T08:46:48Z | Guerrero              | station |

**Figura 14. Archivo CSV de los POI's de la zona conurbada de la Ciudad de México.**

#### **4.2 Arquitectura de la plataforma de monitoreo**

En la Figura 15 se muestran los componentes de la plataforma de monitoreo, siendo los siguientes:

- Usuarios participantes: Son aquellos que compartirán su información geotemporal con el sistema.
- *REST API*: Es la interfaz encargada de la transmisión de datos entre los dispositivos móviles en formato *JSON.*
- $\triangleright$  Servidor: La parte central del sistema; en este componente se llevan a cabo las tareas de guardado, análisis, procesamiento para la entrega de resultados a los usuarios participantes.
- Usuario administrador: El usuario administrador será el que podrá agregar, eliminar o modificar datos a la BDE.

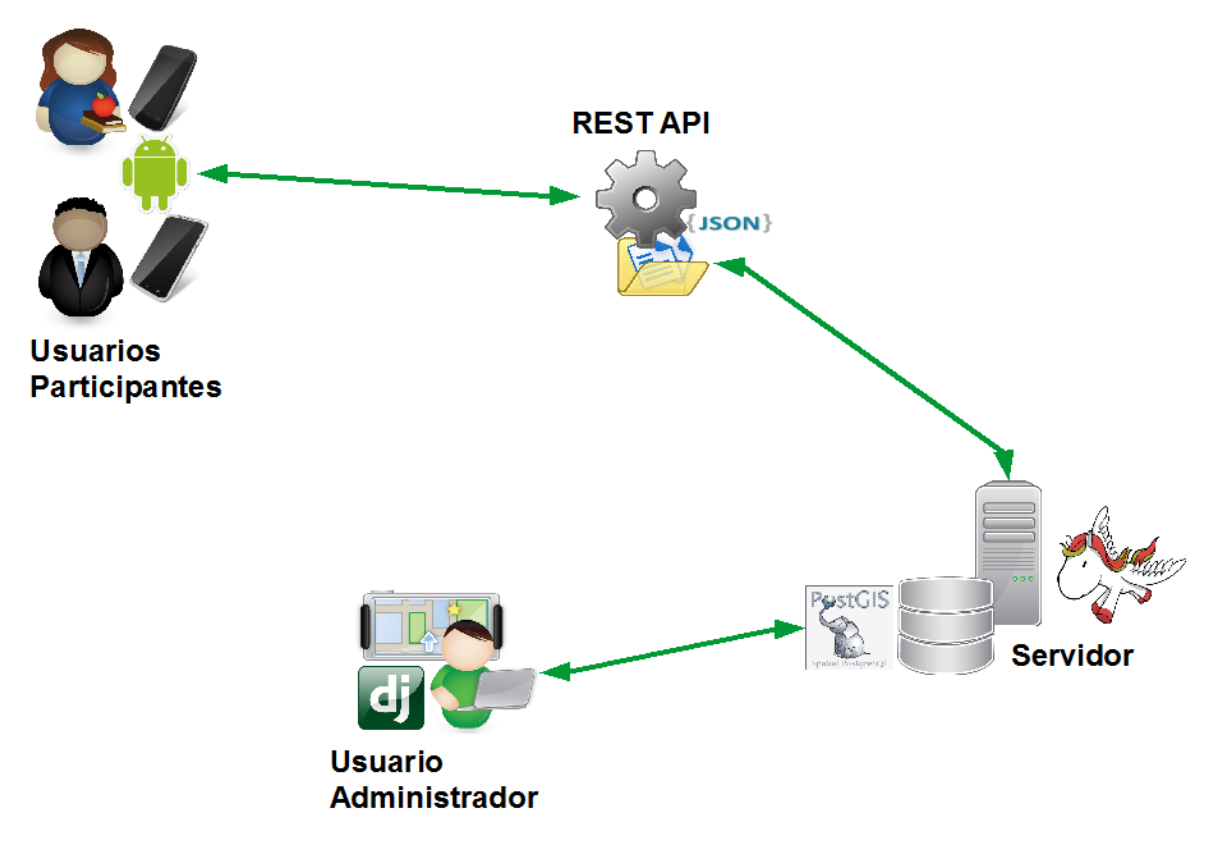

**Figura 15. Componentes de la plataforma.**

La Plataforma de Monitoreo consta de 4 módulos (ver Figura 16), los cuales son:

- $\triangleright$  Captura Dispositivo: Este módulo corresponde a las tareas que lleva a cabo la aplicación móvil; la utilización de la aplicación recolecta la información del usuario, incluyendo la fundamental que es la geográfica para la actualización de los tiempos de recorridos en cada ruta realizada.
- $\triangleright$  Procesamiento dispositivo/servidor: Al momento en que el usuario comparta su información con el sistema por medio de la aplicación móvil, el módulo de procesamiento /dispositivo/servidor entra en acción, llevando a cabo el envío de la información del dispositivo hacia el servidor y viceversa. El envío de la información es necesario, ya que la información a mandar es para dar a conocer del lado del servidor de qué lugar a otro el usuario viajará en el sistema de transporte, además de dar a conocer el tiempo que le haya tomado ese recorrido, y así, del lado del servidor se hagan los procesos correspondientes para que se pueda tener el conocimiento del estado del flujo del propio sistema de transporte.
- $\triangleright$  Procesamiento del Servidor: Compartida la información de los usuarios mediante la aplicación instala en sus dispositivos móviles, esta, será enviada al servidor del sistema en el cual alojará la información de las ubicaciones geográficas, así como las de tiempo en la Base de Datos Espacial con respecto a la ruta que haya cursado y compartido con el propio sistema.
- $\triangleright$  Análisis/Resultados: Este módulo es el encargado de llevar a cabo el análisis y entrega de resultados correspondiente a la información de las rutas alojadas en la Base de Datos Espacial para que el usuario obtenga los datos actualizados con respecto a la información que requiera desde su dispositivo móvil.

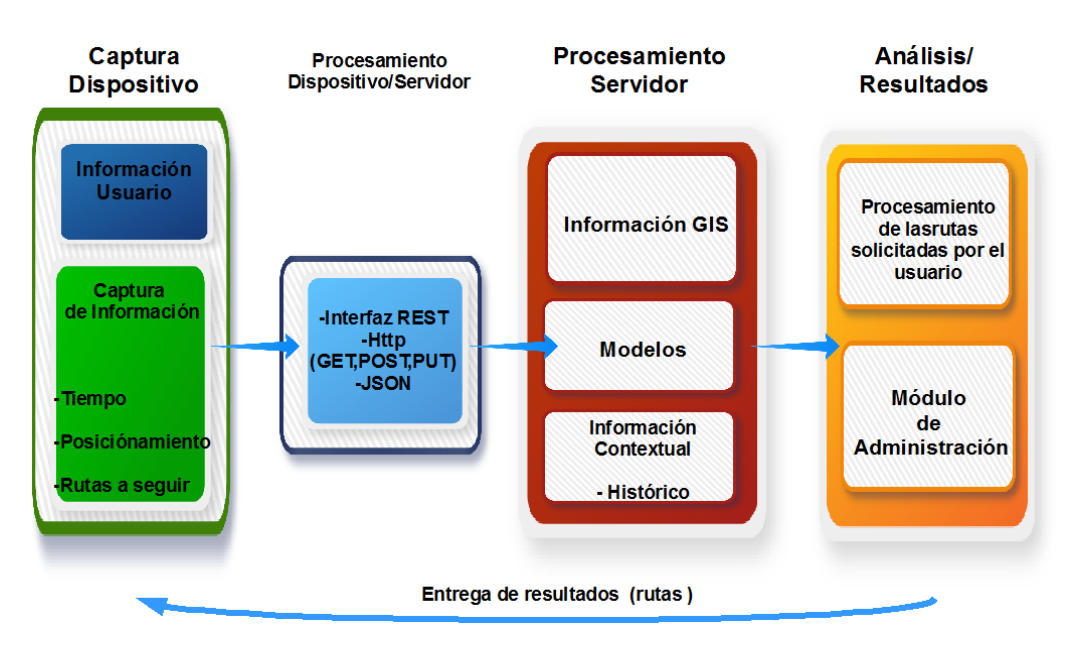

**Figura 16. Arquitectura Plataforma de Monitoreo.**

## **4.3 Diseño y creación de la base de datos espacial**

En la anterior sección se explicó de manera general la arquitectura propuesta para la plataforma de monitoreo, la cual en su módulo de Procesamiento del Servidor existe una Base de Datos Espacial (BDE). En las secciones siguientes se detalla cómo fue el diseño y creación de la BDE mostrando su respectivo diagrama Entidad-Relación, así como la importación de la información base obtenida anteriormente hacia ella.

## **4.3.1 Diagrama entidad-relación**

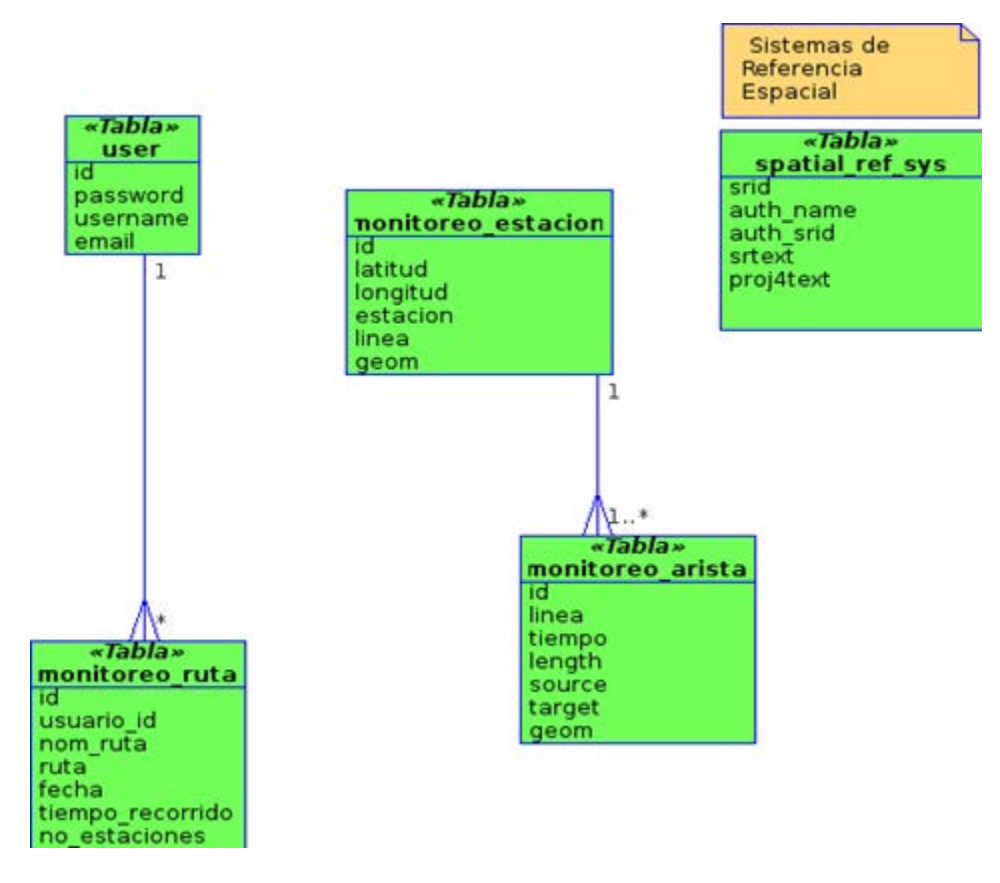

A continuación se presenta en la **Figura 12** el diagrama de Base de Datos Relacional.

**Figura 17. Diagrama Entidad-Relación.**

En el diagrama se presentan las tablas:

- $\triangleright$  user: Tabla que guarda los datos de los usuarios que participan con sus colaboraciones en el sistema.
- $\triangleright$  monitoreo ruta: Tabla donde se guarda la información compartida por parte del usuario acerca de la ruta llevada a cabo.
- monitoreo\_estacion: Tabla que contiene la información de cada una de las estaciones del STCM.
- ▶ monitoreo arista: Tabla que contiene las relaciones entre las estaciones del STCM para dar forma al grafo del sistema.

 $\triangleright$  spatial ref sys: En esta tabla se alojan los sistemas de referencias espaciales.

Con el diagrama entidad-relación de la BDE, fue posible proseguir con la creación de dicha BDE y comenzar con el llenado de la información base de la red del caso de estudio en cuestión como se explica en la siguiente sección.

## **4.3.2 Importación de la información base hacia la BDE**

Anteriormente se describió qué tipo de información base fue requerida para el desarrollo de la Plataforma de Monitoreo, además de la manera en que esta fue obtenida. Por consiguiente, queda mostrar la manera en que esa información fue trasladada hacia las tablas de la BDE.

Del archivo con formato *CSV* obtenido previamente con los datos geográficos de cada una de las estaciones del STCM se generó otro archivo *CSV* que contuviera a las relaciones entre dichas estaciones, teniendo así, la construcción completa del grafo. En la Figura 18 se muestra la estructura y parte de su contenido de dicho archivo.

| Geom                                                          | Linea | Nodolnicio         | ×<br>NodoFin          |
|---------------------------------------------------------------|-------|--------------------|-----------------------|
| ILINESTRING (19.3982715 -99.2004243, 19.4033604 -99.1867476)  |       | OBSERVATORIO-L1    | TACUBAYA-L1           |
| LINESTRING (19.4033604 -99.1867476, 19.4129976 -99.1819637)   |       | TACUBAYA-L1        | ILIANACATLAN-L1       |
| LINESTRING (19.4129976 -99.1819637, 19.4206988 -99.1767868)   |       | IUANACATLAN-L1     | CHAPULTEPEC-L1        |
| ILINESTRING (19.4206988-99.1767868, 19.4219177-99.1707248)    |       | CHAPULTEPEC-L1     | SEVILLA-L1            |
| ILINESTRING ( 19.4219177 -99.1707248, 19.4237671 -99.1629121) |       | SEVILLA-L1         | INSURGENTES-L1        |
| LINESTRING (19.4237671-99.1629121, 19.4256639-99.154549)      |       | INSURGENTES-L1     | <b>CUAUHTEMOC-L1</b>  |
| ILINESTRING (19.4256639 -99.154549, 19.4273044 -99.1482224)   |       | CUALIHTEMOC-L1     | BALDERAS-L1           |
| ILINESTRING ( 19.4273044 -99.1482224, 19.427077 -99.1422867)  |       | <b>BALDERAS-L1</b> | SALTO DEL AGUA-L1     |
| -99 1422867, 19 4263577 -99 1378401)<br>19.427077             |       | SALTO DEL AGUA-L'  | ISAREL LA CATOLICA-L' |

**Figura 18. Archivo CSV de las uniones**

En la columna llamada *Geom* (en *PostGIS*, geom representa la geometría del registro en cuestión), el formato usado fue el conocido *WKT* (Well Known Text) que indica que para crear una línea,ya sea de 2 o más puntos debe tener el siguiente formato:

#### $LINESTRING(x_1, y_1, \ldots, x_n, y_n)$

Además de los atributos de línea, nodo inicio y nodo fin, le fueron agregados las columnas de tiempo, length, source y target para el generado futuro de las rutas sobre la red de tranporte. Después, lo que se realizó fue importar los archivos CSV en QGIS (Ver Figura 19).

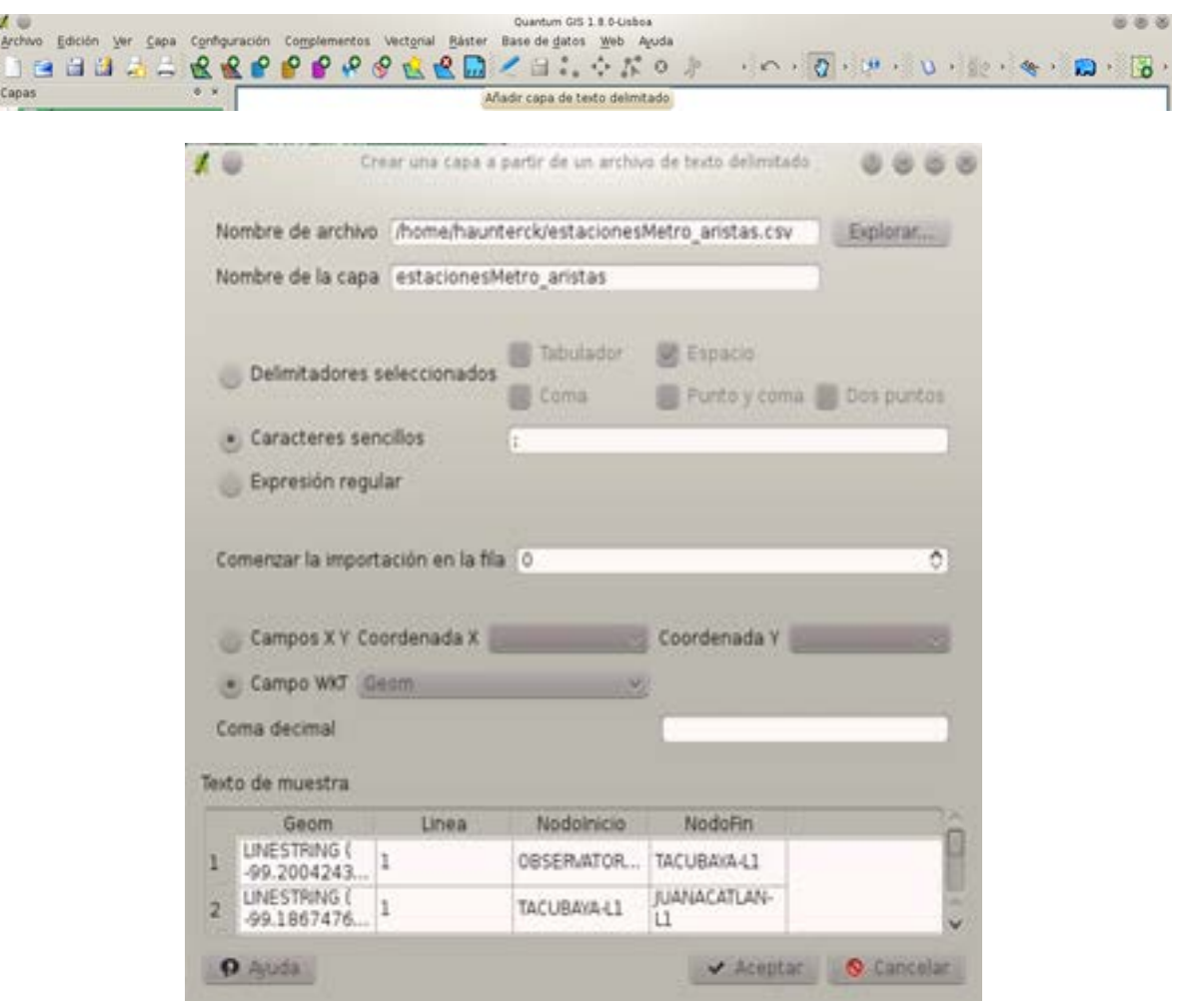

**Figura 19. Importación archivo CSV a QGIS.**

Ya que los archivos *CSV* se importaron correctamente en QGIS (ver Figura 20) se procedió a exportar esa información en el formato *shapefile* con el objetivo de poder trasladar toda esa información recabada con la ayuda de *POSTGIS* y *QGIS* a la BDE del sistema.

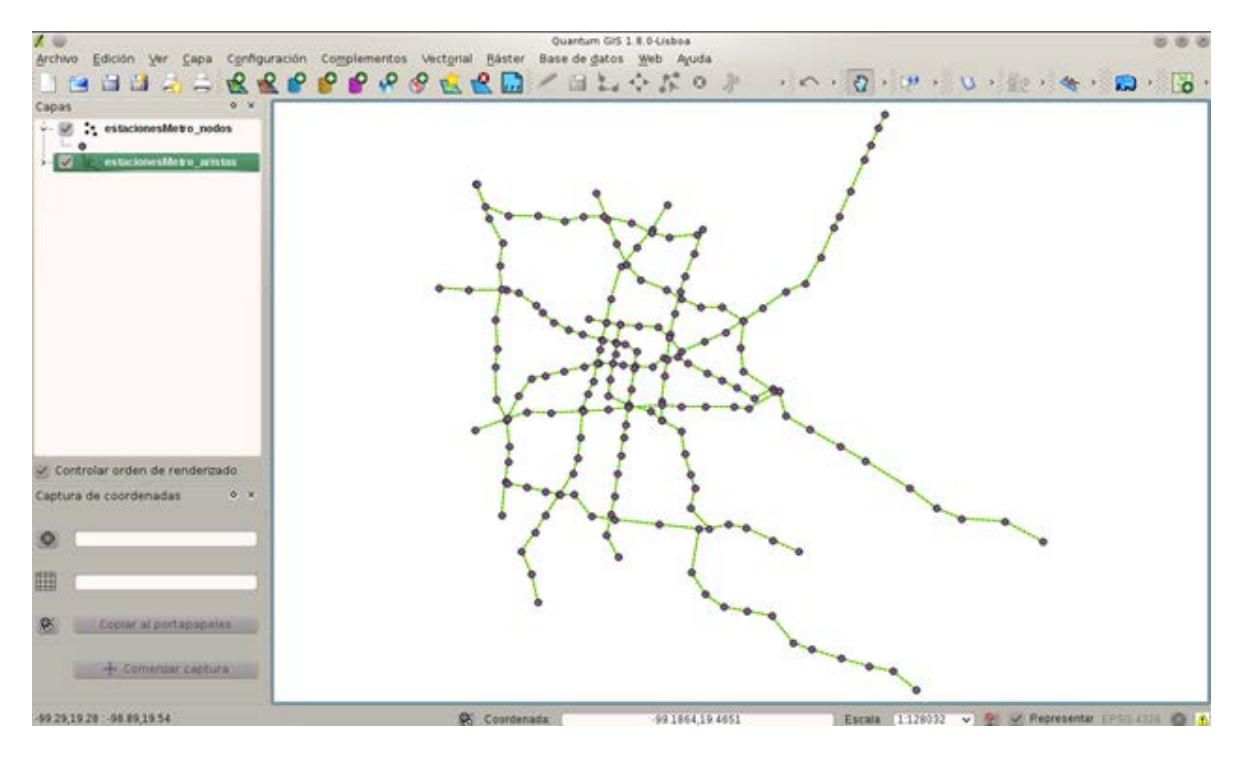

**Figura 20. CSV's importados y visualizados en QGIS.**

Ya con los archivos *shapefile* generados acerca de la red del caso de estudio lo que se realizó fue generar las tablas necesarias mediante los modelos realizados en Django.

En la sección de código siguiente se muestran los modelos hechos para las tablas correspondientes a la BDE como se diseñó en su diagrama:

```
class Arista(models.Model):
     linea = models.CharField( 'Línea(s) Arista', max_length=80 )
     nodoinicio = models.CharField( 'Estación1<--',max_length=80)
    nodofin = models.CharField( '-->Estación',max_length=80)
     tiempo = models.FloatField( 'Tiempo(costo)', default = 1.0 )
     length = models.FloatField( 'Length' )
     source = models.IntegerField( 'Fuente' )
     target = models.IntegerField( 'Objetivo' )
     geom = models.MultiLineStringField(srid=4326)
     objects = models.GeoManager()
     def __unicode__(self):
         return '%s <---> %s' %(self.nodoinicio, self.nodofin)
class Estacion(models.Model):
     latitud = models.FloatField( 'Latitud' )
     longitud = models.FloatField( 'Longitud' )
     estacion = models.CharField( 'Nombre de la
Estación',max_length=80)
```

```
 linea = models.CharField( 'Línea',max_length=80)
     estatus = models.CharField( 'Comentarios',max_length=200, blank 
= True, null = True) 
     geom = models.MultiPointField(srid=4326)
     objects = models.GeoManager()
     def __unicode__(self):
         return self.estacion
     class Meta:
         ordering = ['estacion']
class Ruta(models.Model):
     usuario = models.ForeignKey(User)
    nom_ruta = models.CharField( 'Origen-Destino',max_length=80)
     ruta = models.TextField( 'Ruta Recorrida' )
               fecha = models.DateField( 'Fecha de registro', default = 
datetime.date.today() ) 
     tiempo_recorrido = models.FloatField( 'Tiempo del recorrido' )
     no_estaciones = models.IntegerField('Número de estaciones
recorridas' )
     def __unicode__(self):
         return self.nom_ruta
     class Meta:
         ordering = ['nom_ruta']
```
El código presentado anteriormente funcionó para dar la forma a las tablas de la BDE mediante el framework de Django.

Teniendo los modelos codificados para las tablas en la BDE, desde consola se verifica su estructura SQL como se muestra en la Figura 21para luego generar dichas tablas con la estructura indicada en la propia Base de Datos ejecutando desde consola el comando "django-admin.py *syncdb"*.

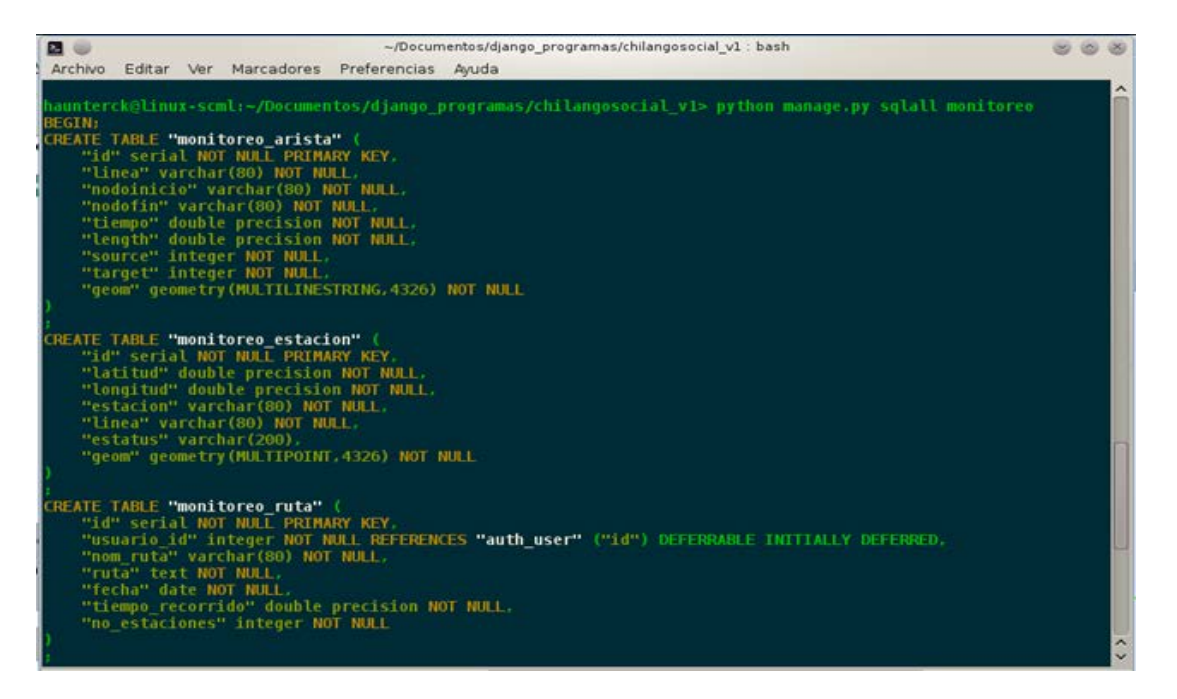

#### **Figura 21. Estructura SQL de las tablas a generar en la BDE.**

*Realizados los pasos descritos anteriormente,* se realizó la importación del contenido de los archivos shapefile acerca de la red en la BDE del sistema con la ayuda del plugin SPIT( Herramienta de importación de shapefiles a PostgreSQL/POSTGIS ) de QGIS, como se muestra en la Figura 22.

| 4. SE 2. estacionesMetro nodor |            |                                                               |                          |        |                                |          |                   |
|--------------------------------|------------|---------------------------------------------------------------|--------------------------|--------|--------------------------------|----------|-------------------|
|                                |            | SPIT - Herramienta para importar archivos shape a PostGIS <2> |                          |        |                                |          |                   |
|                                |            |                                                               | Conexiones de PostgreSQL |        |                                |          |                   |
| conexion BDchilango social v1  |            |                                                               |                          |        |                                |          |                   |
| Conectar                       |            | Nueva                                                         |                          | Editar |                                | Eliminar |                   |
| Esquema global                 |            | public<br>Clase de objetos espaciales                         | ×<br>Objetos espaciales  |        | Nombre de la relación de la BD |          | Esquema           |
| /aristas_metro.shp             | LINESTRING |                                                               | 220                      |        | aristas metro                  |          | public            |
| /estaciones_metro.shp<br>POINT |            | 195                                                           |                          |        | estaciones_metro               |          | public            |
| ∢                              |            |                                                               |                          |        |                                |          | $\leftrightarrow$ |

**Figura 22. Importación archivos shapefile a PostGIS.**

#### **4.4 Cálculo de la topología**

**.** 

El cálculo de la topología<sup>[8](#page-56-0)</sup> se llevó a cabo para tener las conexiones de las estaciones del metro, de otra manera, tener que estación está conectada con

<span id="page-56-0"></span> ${}^{8}$ Topología es la rama de las matemáticas dedicada al estudio de aquellas propiedades de los cuerpos geométricos que permanecen inalteradas por transformaciones continua

otra(s), por ejemplo, la estación Instituto del Petróleo de la línea 5 está conectada con la estación Politécnico y con la estación de Autobuses del Norte

Lo realizado a la BDE para el cálculo de su topología se llevó a cabo mediante el uso de pgRouting con el comando que se muestra en la Figura 23.

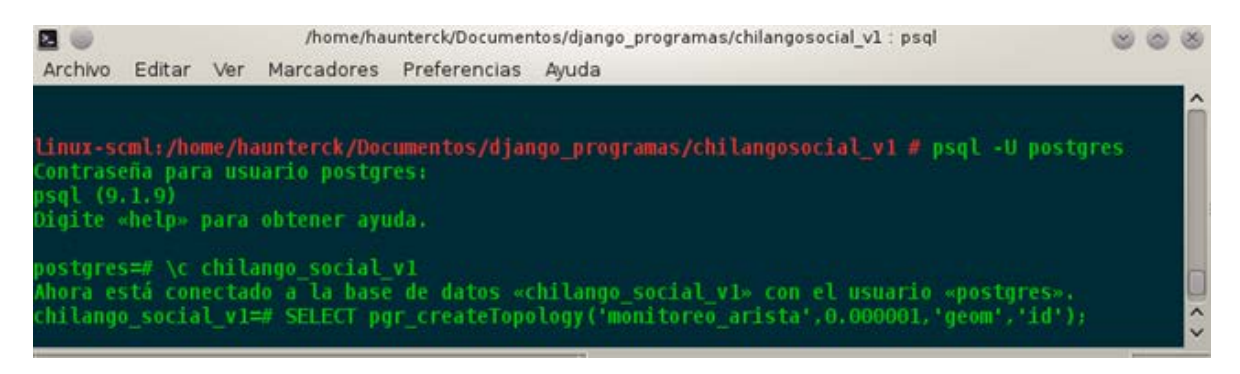

**Figura 23. Ejecución función de topología.**

La ejecución de la función de topología se hizo para tener la información acerca del origen y destino de cada una de las aristas que componen la tabla de 'monitoreo\_arista'.

## **4.5 Interfaz REST**

Con la BDE lista, tanto en configuración como en contenido, lo siguiente fue la creación de un interfaz de tipo *REST (Representational State Transfer)* para lograr una comunicación bidireccional entre el servidor y la aplicación móvil de manera restringida con la BDE. Tal interfaz se creó mediante el uso del *framework Tastypie.* A continuación se presenta parte del código utilizado para la creación de la interfaz.

```
class UserResource(ModelResource):
class Meta:
      queryset = User.objects.all()
     resource_name = 'user'
      allowed_methods = ['get']
      authentication = BasicAuthentication()
      authorization = Authorization()
      validation = Validation()
```

```
class NewUserResource(ModelResource):
class Meta:
      object_class = User
      queryset = User.objects.all()
     resource_name = 'newuser'
      allowed_methods = ['post']
      authorization = Authorization()
      authentication = Authentication()
def obj_create(self, bundle, **kwargs):
      try:
           bundle = super(NewUserResource, 
self).obj_create(bundle, **kwargs)
           bundle.obj.set_password(bundle.data.get('password'))
           bundle.obj.save()
      except IntegrityError:
           raise BadRequest(_("A user with that username already 
exists."))
     return bundle
class AristaResource(ModelResource):
    class Meta:
        limit = 221 filtering = {
             "nodoinicio" : ALL,
             "nodofin" : ('exact', 'startswith',),
 }
         queryset = Arista.objects.all()
   allowed_methods = ['post','get']
         resource_name = 'aristas'
class EstacionResource(ModelResource):
     class Meta:
         queryset = Arista.objects.all()
  allowed_methods = ['post','get']
        resource_name = 'estaciones'
```
El código anterior por medio de Tastypie permitió acceder a la información de la BDE en el formato JSON (JavaScript Object Notation), que fue utilizado en la aplicación móvil para el envío y recepción de datos a petición de los usuarios; más adelante se explicará cómo fue construida la aplicación móvil. En la Figura 24 se muestra un ejemplo de la información obtenida en formato JSON.

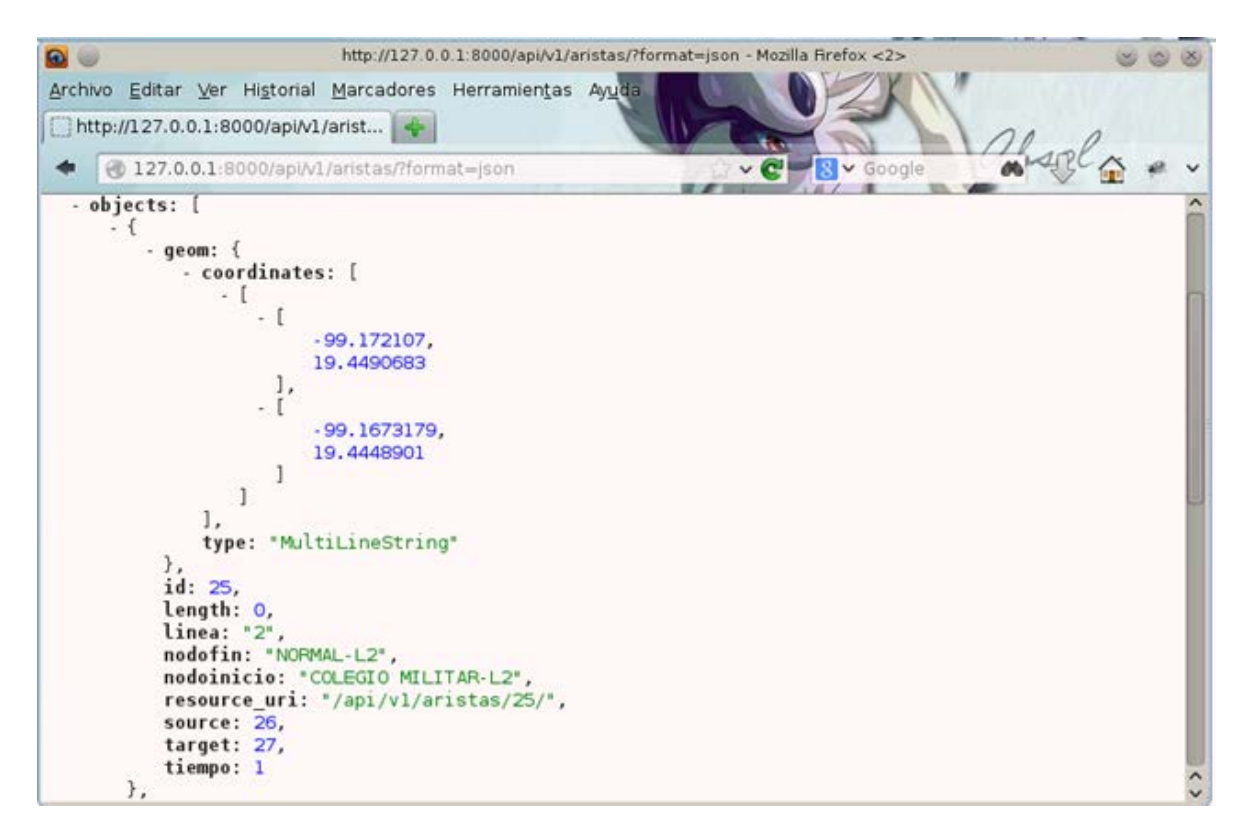

**Figura 24. Datos de aristas en formato JSON.**

Para la parte de la obtención de rutas mediante el algoritmo de Dijkstra, se generó un API especial que manejara la solicitud de dicha información. El siguiente código muestra la función encargada de llevar a cabo dicha tarea entregando como resultado en un formato tipo JSON la ruta solicitada:

```
def getRuta(self, nodoinicio, nodofin):
      ruta = []
      inicio = self.getSource( str(nodoinicio) )
      fin = self.getTarget( nodofin )
      if type(inicio) is list: 
            inicio = inicio[0][0]
      if type(fin) is list:
            fin = fin[0][0]cursor = connection.cursor()
      cursor.execute( """SELECT seq,id1 AS node,id2 AS 
edge,cost,nodoinicio,nodofin
       FROM pgr_dijkstra('SELECT id,source,target,tiempo AS cost 
FROM
         monitoreo_arista',%s,%s,false,false) AS res JOIN 
monitoreo_arista ON
```

```
 monitoreo_arista.id = res.id2 """,(inicio,fin) )
      resultado = cursor.fetchall()
      for row in range( len(resultado) ):
            for column in range( 6 ):
                  data = \{'seq' : resultado[row][0],
                        'node' : resultado[row][1],
                        'edge' : resultado[row][2],
                        'cost' : resultado[row][3],
                        'nodoinicio' : resultado[row][4],
                        'nodofin' : resultado[row][5]
                  }
            ruta.append( data )
      return json.dumps( ruta, sort_keys=True, indent=4, 
separators=(',',':') )
```
En la función anterior se hizo uso del método proporcionado por PgRouting, 'pgr\_dijkstra' a partir dela información alojada en la tabla 'monitoreo arista', dependiendo de la solicitud web que se haya pedido.

Un ejemplo del uso de esta función, así como la entrega de sus resultados se muestra en la Figura 25.

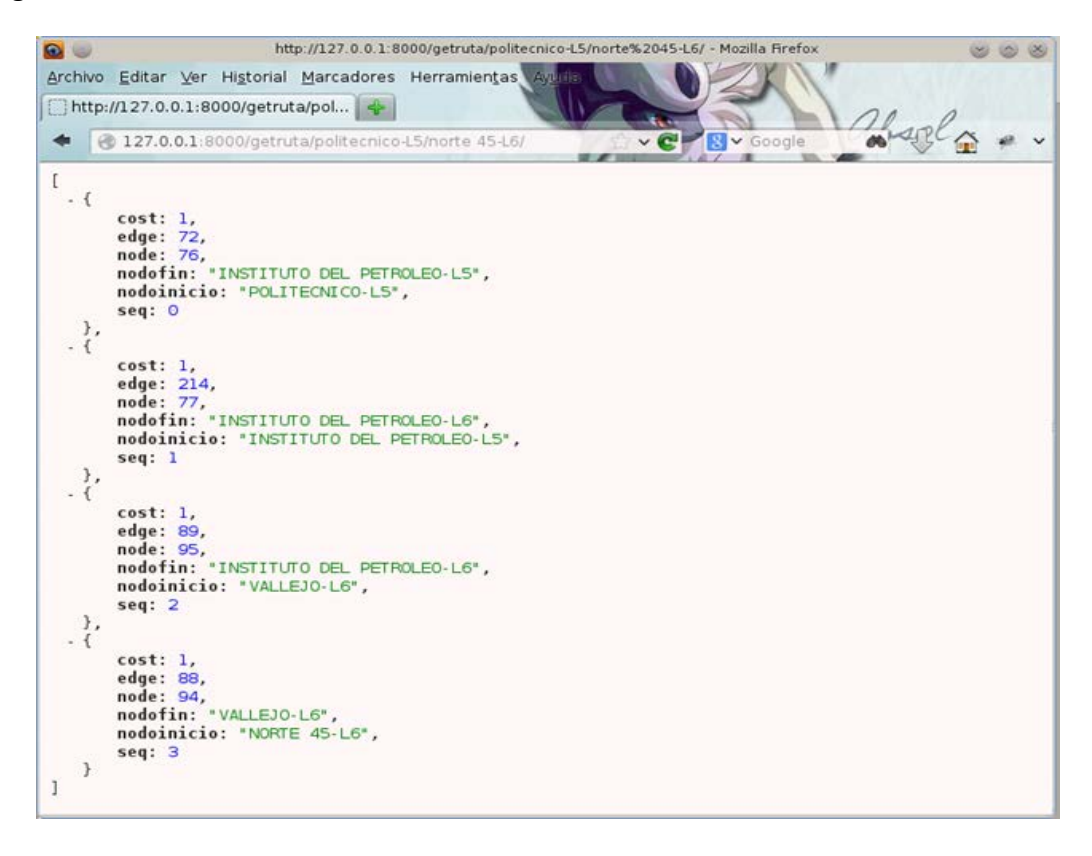

**Figura 25. Resultados de la función getRuta ().**

## **4.6 Módulo de administración**

Del lado del servidor se creó un módulo de administración utilizando el *framework* web Django, esto con el fin de tener una mejor administración de la información que este alojada en la BDE, donde sólo los usuarios autorizados podrán tener acceso a esta sección ya que parte de la información manejada es confidencial y no debe ser divulgada a cualquier persona sin previo consentimiento.

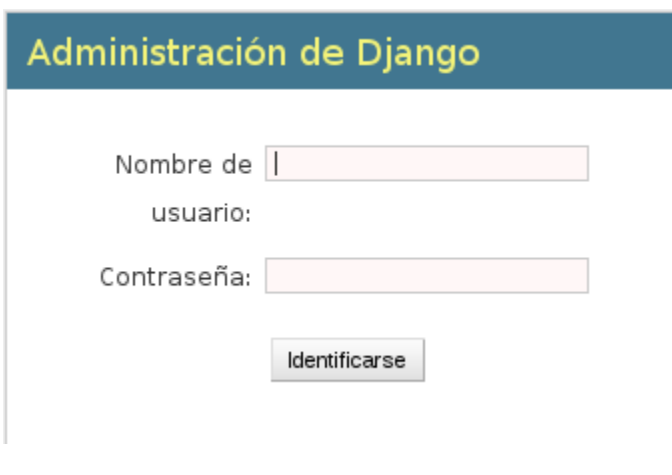

**Figura 26. Ventana de inicio de sesión.**

En la Figura 26 se muestra la ventana de inicio de sesión para la administración de la información alojada en el sistema. A continuación, en la Figura 27 se observa la ventana principal de la administración del sitio; en la sección de monitoreo se encuentra la información que los usuarios estarán actualizando cada vez que compartan información de sus rutas; la sección de *auth* es la gestión de los usuarios registrados en el sistema, así como la de posibles creaciones de grupos por si fuera necesario; las secciones de sitios y tastypie son las encargadas de gestionar el flujo de la información mediante la interfaz REST previamente comentada.

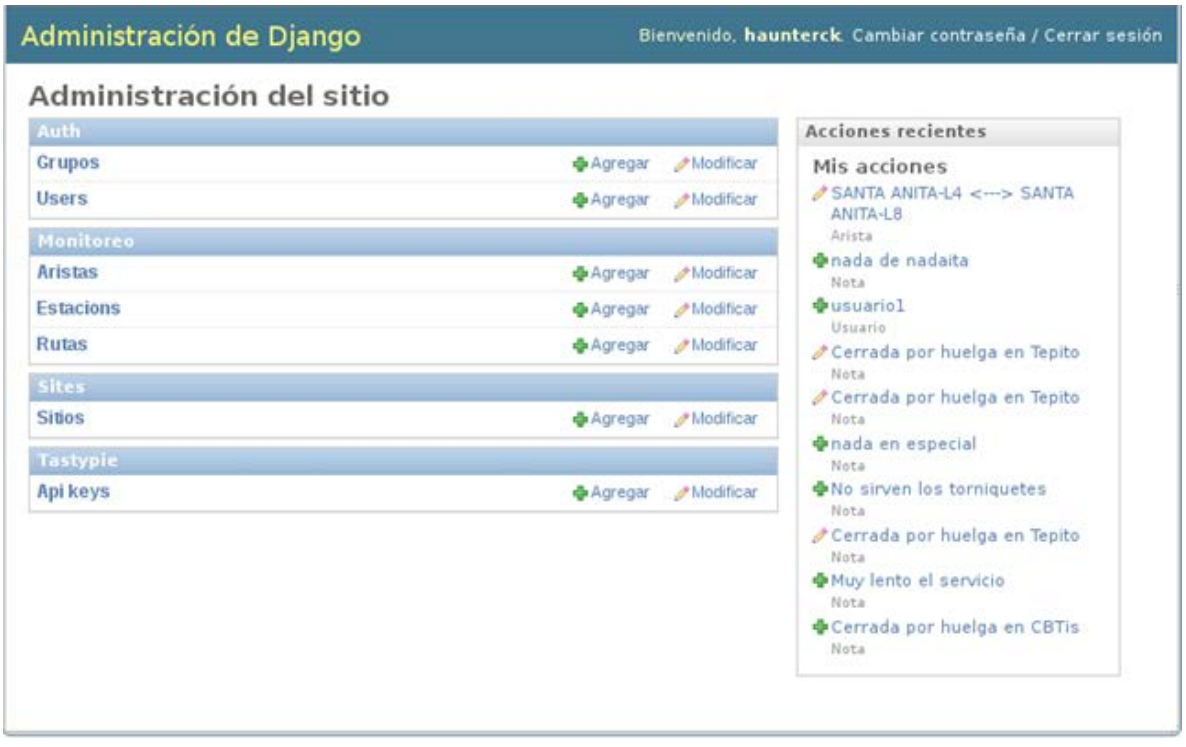

**Figura 27. Administración del Sitio.**

## **4.6.1 Administración usuarios**

Dentro de la opción de usuarios, se muestran los usuarios registrados en el sistema ya sea mediante la aplicación móvil o mediante el propio sitio de administración.

|           | Seleccione user a modificar |                     |                                    |        |        |          |          |
|-----------|-----------------------------|---------------------|------------------------------------|--------|--------|----------|----------|
|           |                             |                     |                                    | Buscar |        |          |          |
|           | Acción:<br>                 |                     | Ejecutar   0 de 2 seleccionados/as |        |        |          |          |
|           | Nombre de usuario           |                     | <b>Email address</b>               |        | Nombre | Apellido | Es staff |
| haunterck |                             | haunterck@gmail.com |                                    |        |        | ◎        |          |

**Figura 28. Administración Usuarios.**

### **4.6.2 Administración estaciones**

En la opción de Estaciones, se abrirá una venta que permitirá ver los registros representantes de cada una de las estaciones que representan al STCM (ver Figura 29).

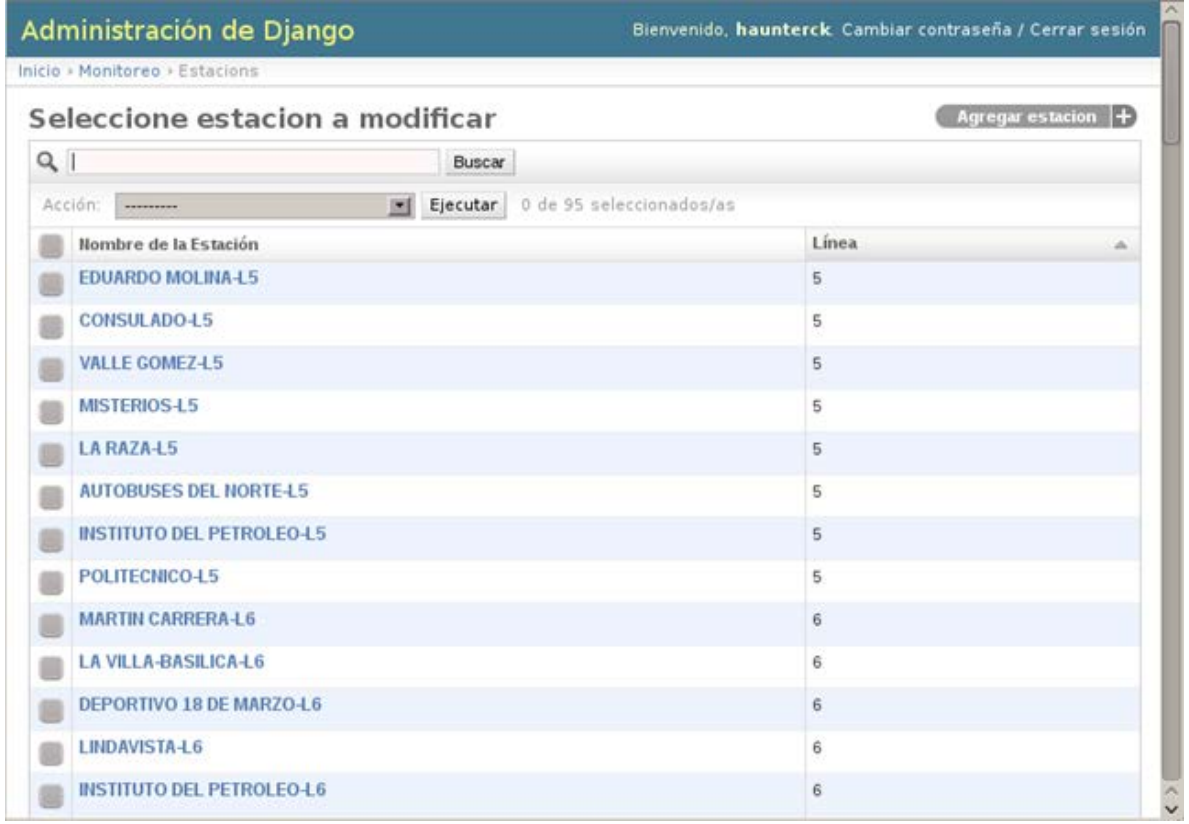

#### **Figura 29. Estaciones.**

Como se puede observar en la Figura 29, los datos que se muestran son el nombre de la estación, así como la línea a la que pertenece dicha estación. Al seleccionar cualquier registro mostrado, o en su defecto, si se lleva a cabo una búsqueda de un registro en específico, la venta que se despliega es la mostrada en la Figura 30, en la cual se muestran los atributos de la estación seleccionada, incluyendo en un mapa su localización geográfica, pudiéndose editar, eliminar o crear una nueva estación.

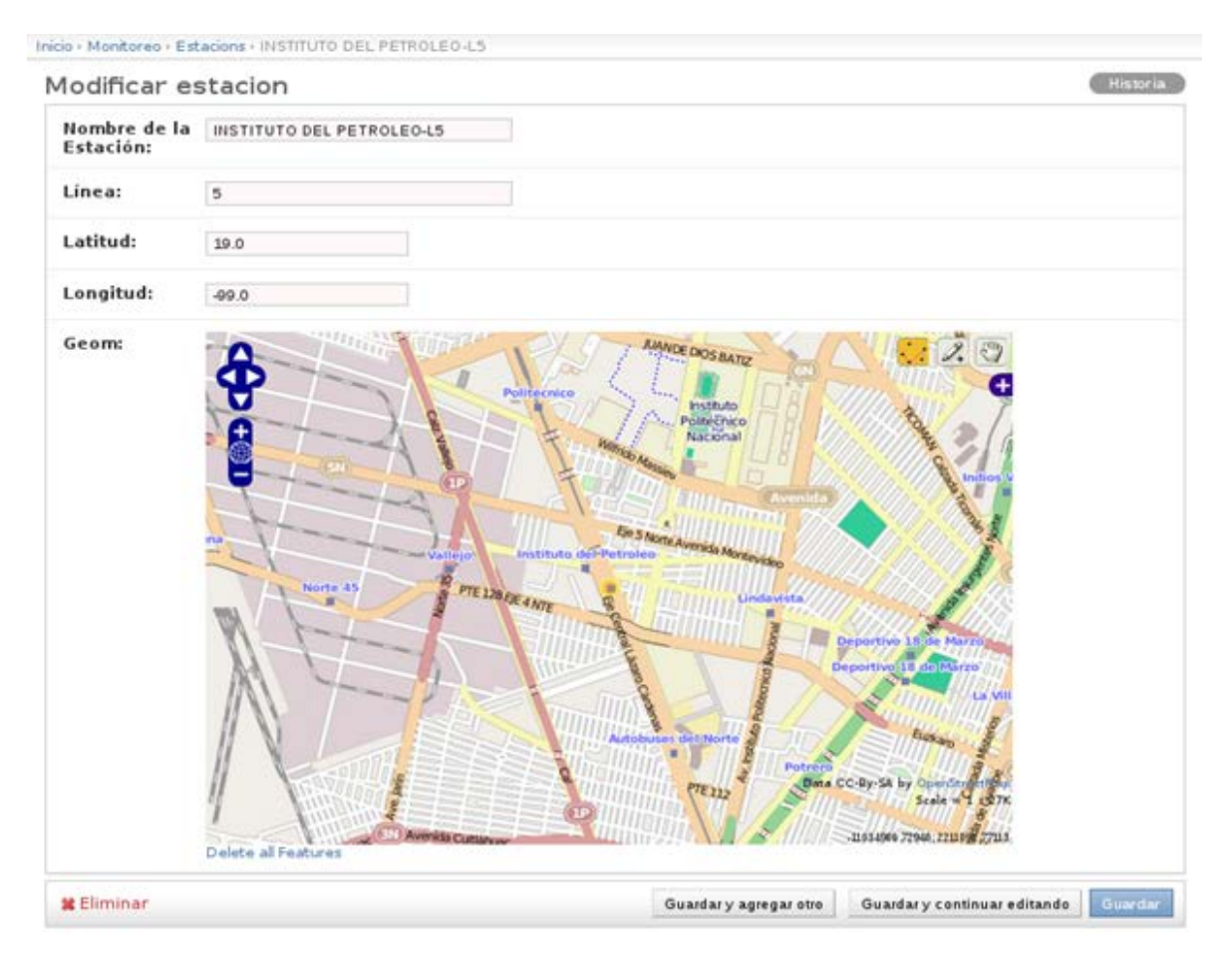

**Figura 30. Modificar Estación.**

## **4.6.3 Administración aristas**

Si se elige desde la página principal de la administración del sitio Aristas, se abrirá la ventana que permite gestionar los registros referentes a las relaciones existentes entre las estaciones, Figura 31.

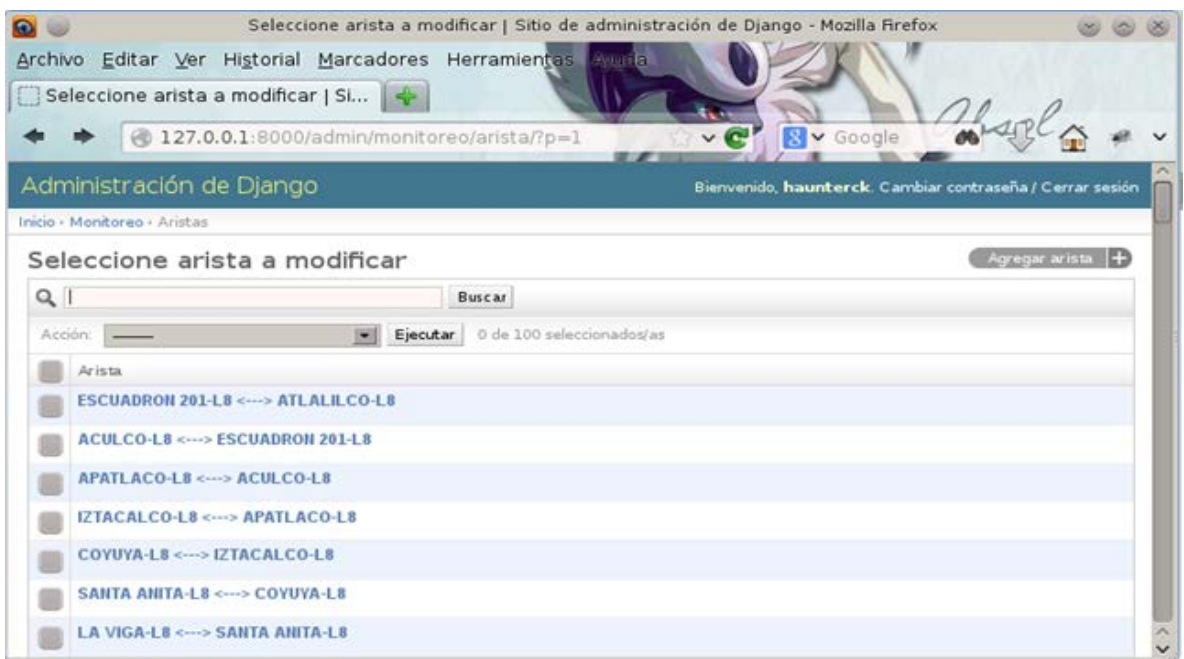

**Figura 31. Aristas.**

Al seleccionar alguna arista de la red se mostrará la ventana de la Figura 32 que permite al igual que para las Estaciones, editar, eliminar o crear una nueva arista.

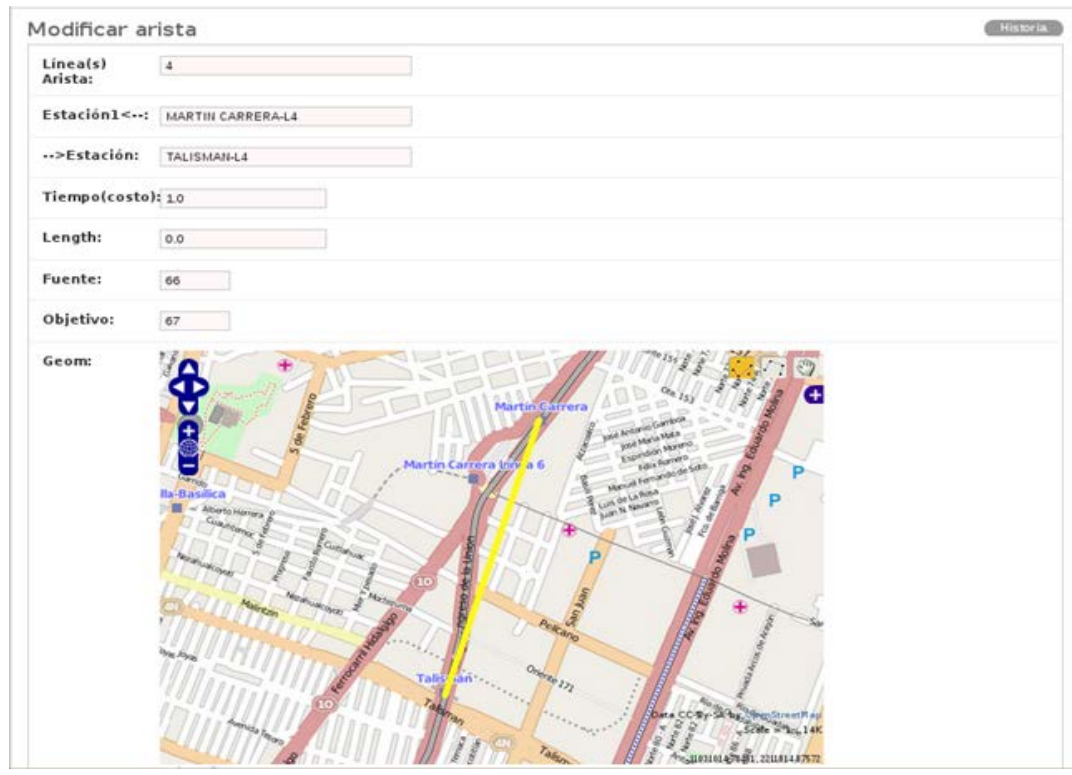

**Figura 32. Modificar Arista.**

## **4.6.4 Administración rutas**

En la parte de administración de Rutas, se pueden observar los registros que los usuarios van compartiendo por medio de sus dispositivos móviles, los cuales permiten tener la información actualizada acerca del flujo del STCM. La Figura 33 la ventana de modificación/visualización de un registro Ruta.

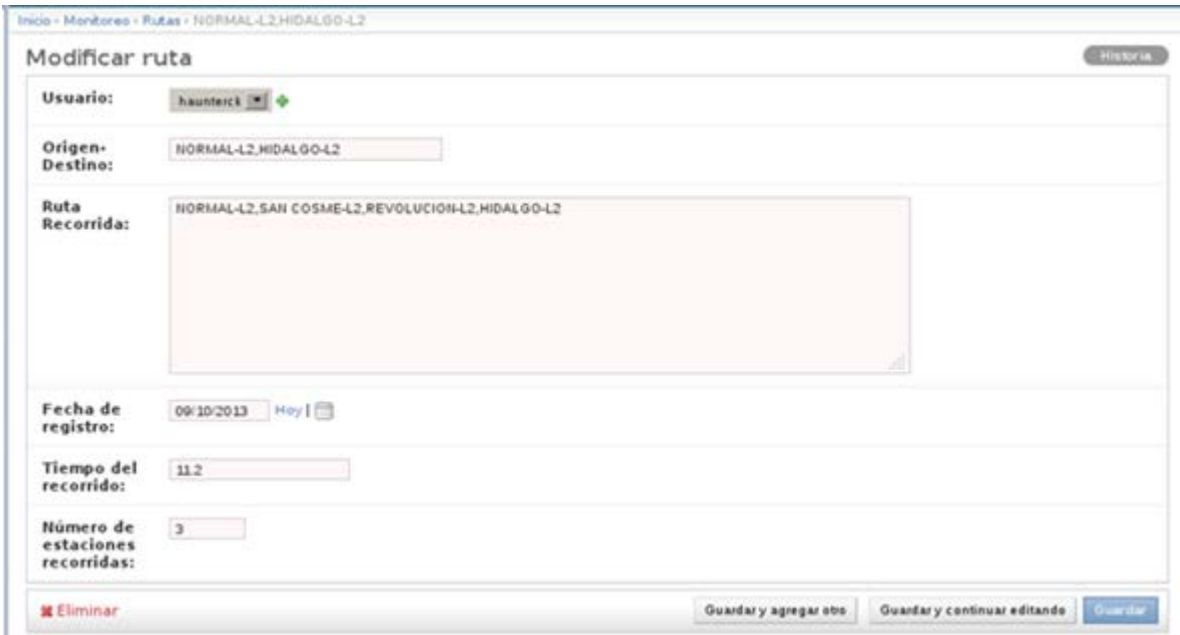

**Figura 33. Modificar Ruta.**

## **4.7 Aplicación móvil**

La aplicación móvil (App) desarrollada fue para Android, debido a que la funcionalidad de la Plataforma de Monitoreo Participativo propuesta depende de la participación y recolección de información acerca del flujo en las rutas que lleven a cabo los usuarios que utilicen dicha aplicación, además de que en la actualidad existe un mayor números de dispositivos móviles con este Sistema Operativo (SO) que dispositivos con iOS u otros.

En las secciones siguientes se detalla los pasos que se llevaron a cabo para el desarrollo de la aplicación móvil, así como la manera en que interactúa con el servidor para enviar y recibir información acerca del estado de la red en cuestión.

## **4.7.1 Interacción aplicación móvil & servidor**

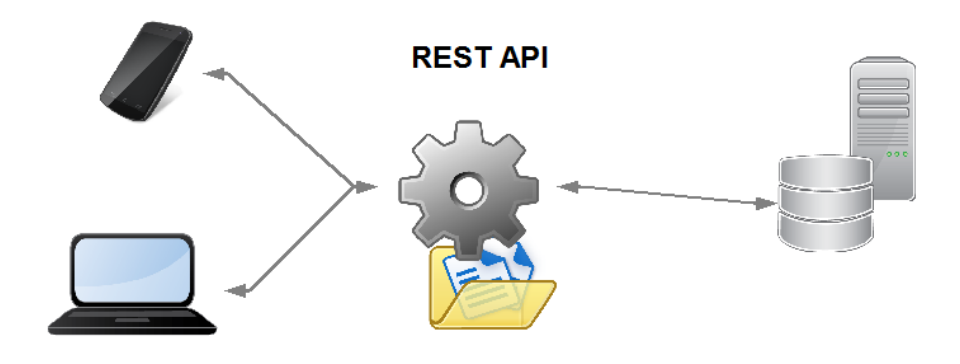

**Figura 34. Aplicación Android-Servidor.**

La interacción entre la aplicación móvil y el servidor tiene una gran importancia, ya que de ella depende si la información que viaja a través del dispositivo móvil hacia el servidor y viceversa, llega de forma correcta para llevar a cabo el cometido que tenga como objetivo. Para ello se llevó a cabo la creación de una interfaz REST como se describió en la sección 4.5, esta es la encargada de, mediante el uso del protocolo HTTP llevar a cabo el transporte de datos utilizando las operaciones GET,POST y PUT (ver **Figura 31**) que realiza el usuario de la aplicación de manera transparente para él.

## **4.7.2 Diseño de la aplicación móvil**

A continuación se presenta el aspecto de la aplicación móvil que fue diseñado, describiendo cada una de las ventanas que lo componen. El diseño se dividió en dos categorías principales que fueron:

- Acceso/Creación Usuario.
- Aplicación Monitoreo.

En la sección de acceso/creación de usuario se diseñaron las siguientes ventanas (Figura 35):

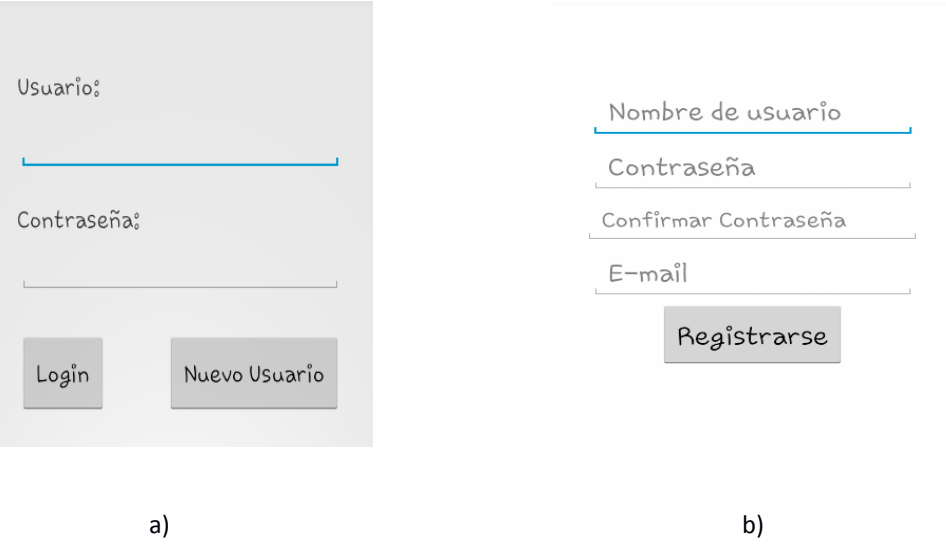

**Figura 35. a) Ventana de acceso a la aplicación. b) Ventana para el registro de un nuevo usuario.**

La ventana de acceso o *login* para la aplicación fue diseñada para solicitar el nombre de usuario y contraseña y corroborar dichos datos con el servidor del sistema para permitir o denegar el acceso al usuario en cuestión.

La ventana de creación de un usuario se diseñó para la requisición de los datos siguientes:

- Nombre de usuario.
- Contraseña (confirmar la contraseña).
- Dirección de correo electrónico.

Para la sección de la aplicación se diseñaron las ventanas mostradas en la Figura 36.

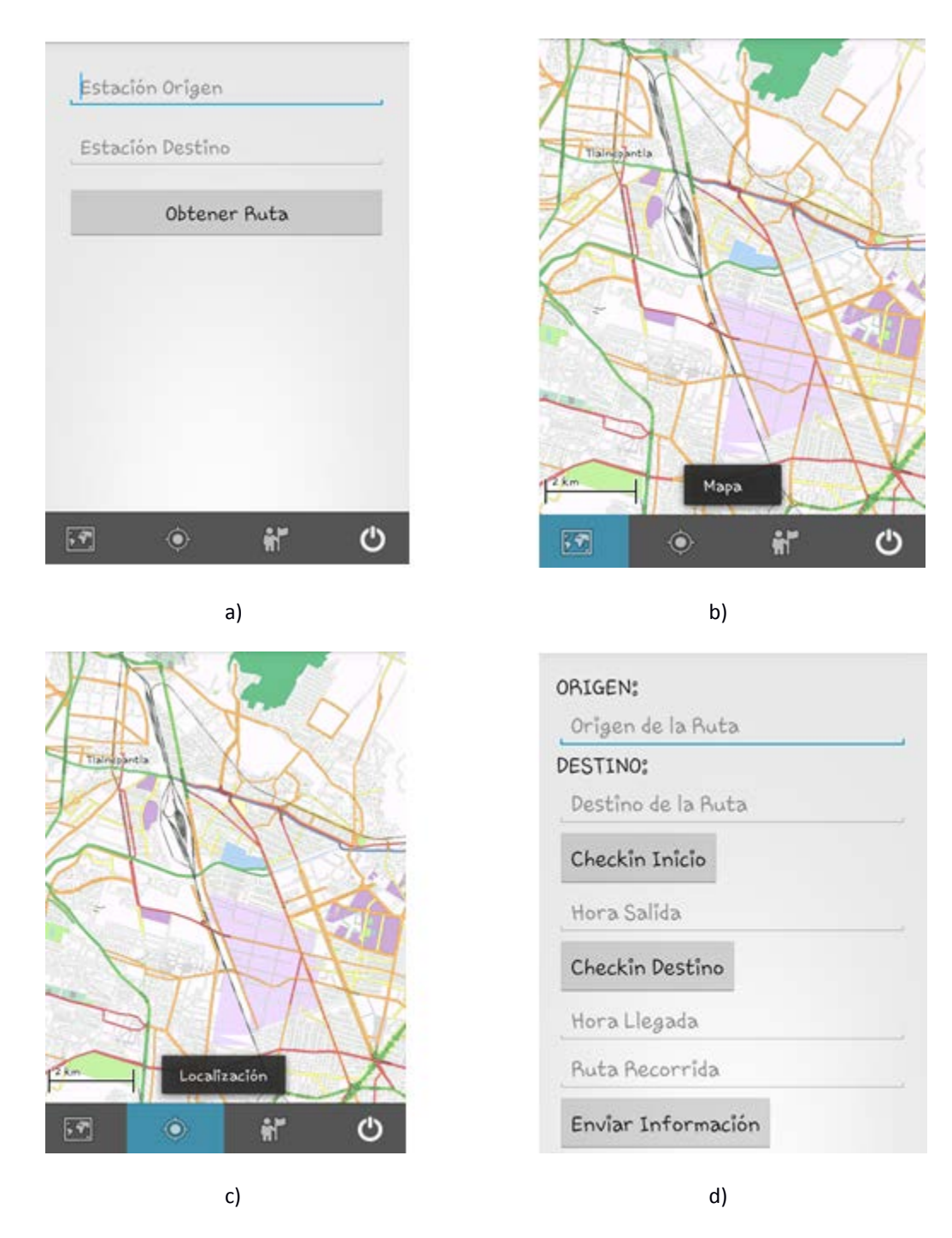

**Figura 36. Aplicación de Monitoreo. a) Ventana para ingresar el origen y destino de la ruta que se desse conocer. b) Visualización del mapa con la ruta obtenida por el sistema. c)Opción para mostrar de forma gráfica la localización geográfica del usuario. d) Ventana para el registro de los** *check-ins y envío de la información recabada.*

En la Figura 36 se visualiza el aspecto de las ventanas correspondientes a la aplicación con la cual, los usuarios que hayan accedido de manera correcta con sus datos de usuario y contraseña lleven a cabo su participación al compartir información acerca de los tiempos llevados a cabo en sus rutas realizadas, de manera que los propios usuarios se vean beneficiados con su participación y la de otros al poder obtener rutas más cortas en cuestión de tiempo ya que la información recabada será alojada en la BDE administrada por el servidor para actualizar el flujo de la red según las contribuciones compartidas.

## **4.7.3 Desarrollo de la aplicación móvil**

Con los diseños de las ventanas de la aplicación móvil previamente realizados se prosiguió con el desarrollo del código para la funcionalidad de la misma aplicación. Como se mencionó previamente, la aplicación móvil fue desarrollada para el funcionamiento bajo el SO Android.

Lo primero que se llevó a cabo fue crear un proyecto en Android en el cual las ventanas mostradas en la sección 4.7.2 se crearon, dándoles la operatividad necesaria para establecer una correcta comunicación con el servidor para realizar las operaciones GET y POST correspondientes.

A continuación se detallan las funciones desarrolladas para la aplicación móvil, en la Figura 37 se muestra un ejemplo de la aplicación al momento de verificar un usuario con respecto a los registrados en la Base de Datos.

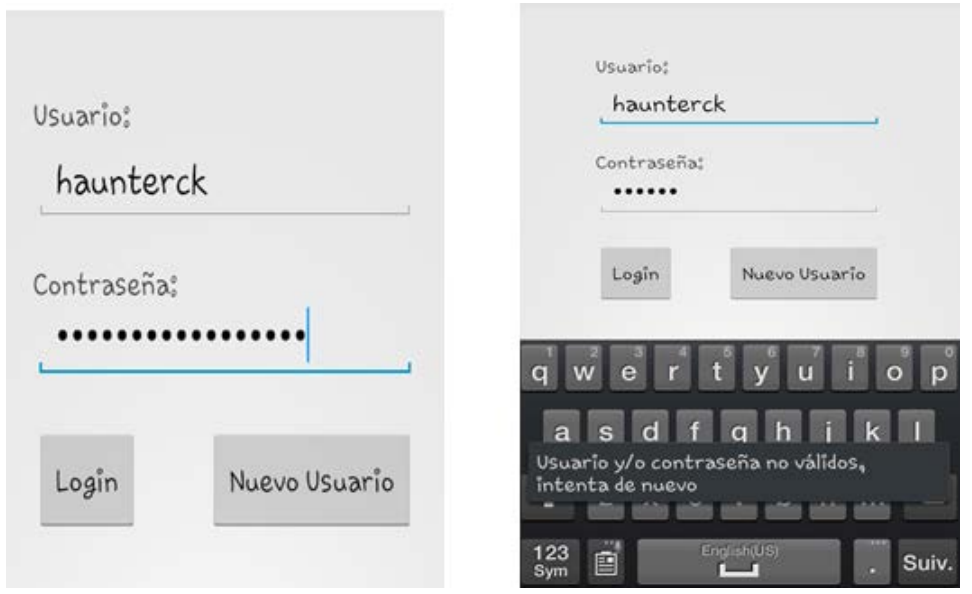

**Figura 37. Login Usuario.**

Ingresados los datos correctos de usuario y contraseña, el usuario accede a la aplicación donde podrá elegir un origen y destino para la obtención de una ruta como resultado.

Después de haber obtenido la ruta a seguir en la red del caso de estudio, el usuario podrá seleccionar las opción de Mapa, en la cual se visualizará la ruta entregada como resultado pero ahora de manera geográfica. Otra de las opciones que se pueden realizar en el mapa es la de localización, la cual mostrará la localización actual del usuario para tener una mejor referencia de la posición en la que se encuentre con respecto a la ruta trazada por la propia aplicación. La Figura 38 muestra lo descrito previamente pero ya ejecutando la aplicación en un teléfono con Android.

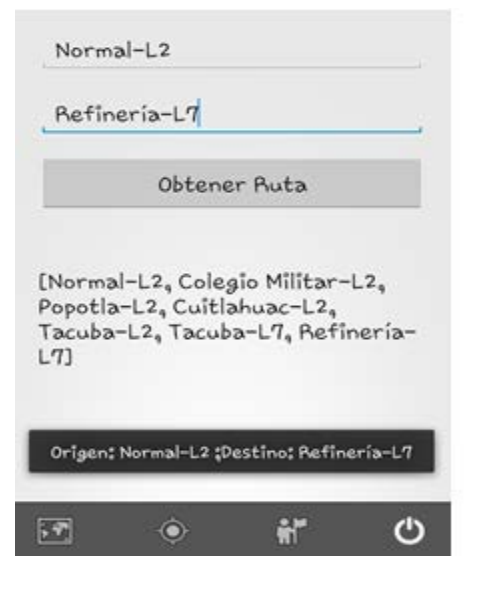

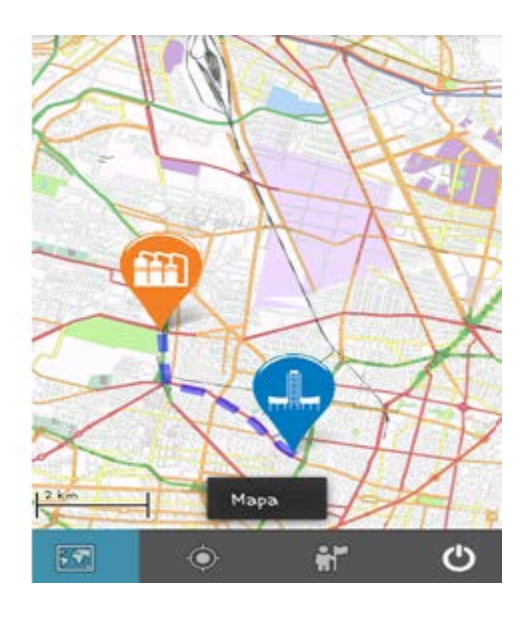

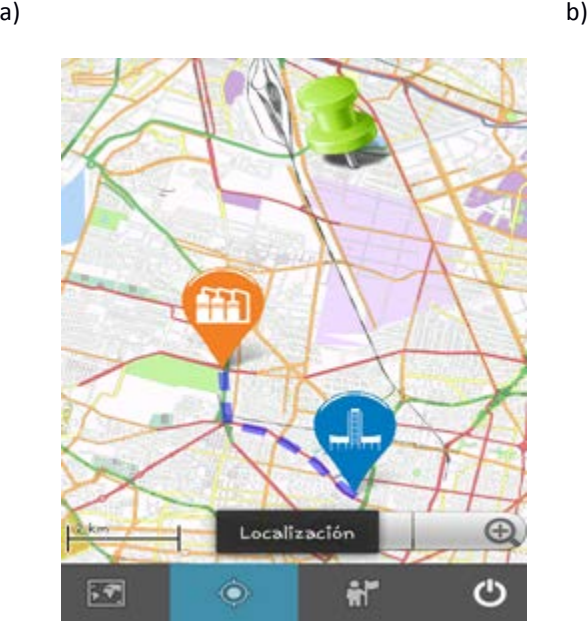

c)

**Figura 38. Opciones de la Aplicación Móvil. a)Obtención Ruta. b)Visualización de la ruta de manera gráfica. c)Localización geográfica del usuario.**
En el inciso a) de la Figura 35 se muestra que, después de haber ingresado el origen y destino de la ruta, que para este ejemplo el origen fue 'Normal-L2' y el destino 'Refinería-L7' se obtuvo una ruta corta, en la cual se hace uso del algoritmo de Dijkstra para la obtención de la ruta más corta según los datos ingresados por el usuario, además del estado actual de la red. Con la ruta devuelta por la aplicación, se puede hacer uso de la opción de Mapa, la cual muestra como se observa en el inciso b) de la Figura 35, la ruta pero de manera gráfica sobre un mapa base, En el inciso c) de la misma figura se muestra la opción de Localización, con la cual obtiene e inserta un marcador, ya sea en la última posición geográfica conocida del usuario o se actualice y muestre la posición geográfica más actual.

Como puede observarse, en la aplicación existen otras dos opciones, la de la esquina inferior derecha que no es más que la opción de salir de la aplicación, mientras que, la situada a su izquierda es la opción de los c*heck-ins, la cual se detalla a continuación.*

*A lo largo del trabajo se ha mencionado reiteradas ocasiones lo importante y fundamental que busca la Plataforma de Monitoreo propuesta, y no es más que la participación de los usuarios que cuenten con un teléfono celular que soporte el SO Android instalando y utilizando esta aplicación móvil para contribuir con información que día con día se puede recabar y que puede contribuir de manera muy significativa en la toma de decisiones para la mejora de servicios urbanos. Para el caso de estudio seleccionado, el STCM, la opción de 'check-ins'* de la aplicación móvil es la encargada de recabar los datos requeridos por la Plataforma de Monitoreo para actualizar el estado del flujo de la red. En la Figura 39 se muestran la ventanas referentes a los '*check-ins'*.

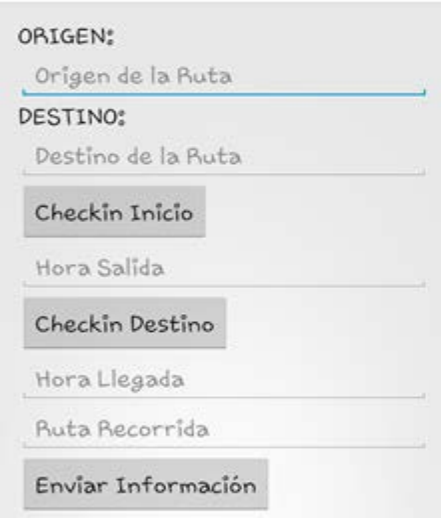

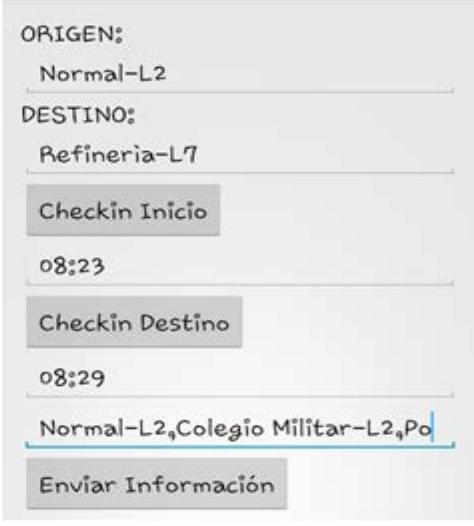

a) b)

**Figura 39. Check-ins de la ruta realizada.**

Al momento en que el usuario desee compartir la información referente a una trayectoria que realice por la red del STCM, la aplicación recabará la información acerca del origen, destino, el tiempo total de recorrido, y la ruta que el usuario haya tomado, cabe mencionar que en la aplicación el usuario decide de manera manual cuando ir cargando los datos tanto de su *'check-in'* como del final para que sea enviada la información completa al sistema y se actualicen los registros en la BDE.

# Capítulo 5

# **PRUEBAS Y RESULTADOS**

En este capítulo se presentan los resultados obtenidos a partir de las pruebas realizadas a la Plataforma de Monitoreo Social Colaborativo desarrollada. Primeramente se muestra de que manera se crea un nuevo usuario para poder participar en la contribución de información desde un dispositivo móvil que maneje el SO Android, después la forma en obtener dos diferentes rutas a partir de sus respectivos orígenes y destinos para luego enviar la información correspondiente a la ruta recorrida. Por último se muestra el resultado obtenido al generar de nuevo una de las dos rutas que previamente se tomaron para mostrar que el flujo de la red se estará actualizando de manera constante cada vez que un usuario comparta sus trayectorias en la red del STCM.

#### **5.1 Creación de un nuevo usuario**

Para la creación de un usuario, al abrir la aplicación se muestra la ventana de *login, en la cual se elige la opción de "Nuevo usuario" abriendo a su vez la ventana de Crear Nuevo Usuario como se muesta en la Figura 40.*

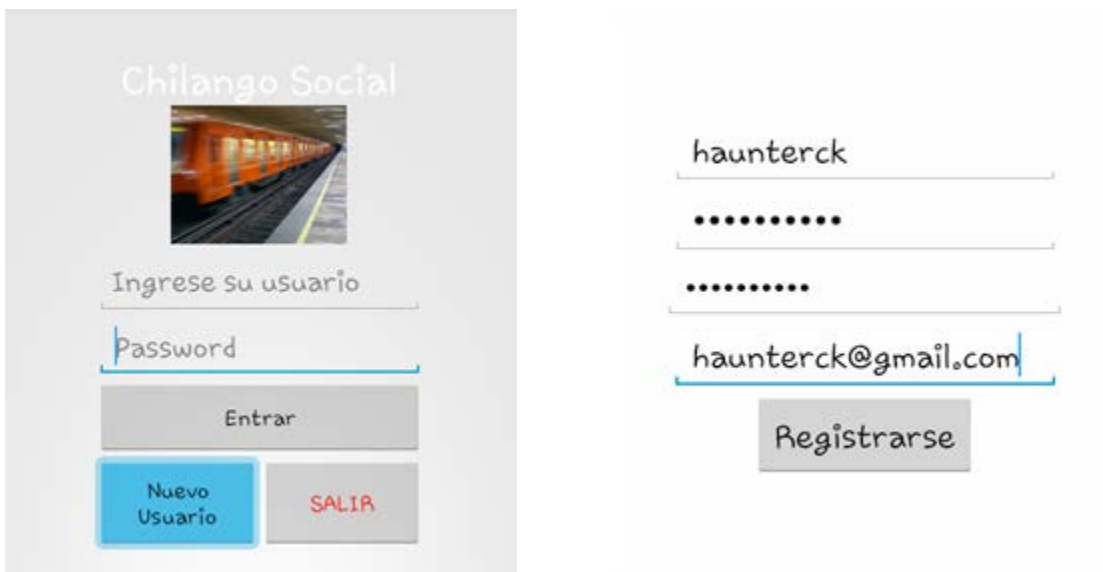

**Figura 40. Creación de usuario.**

En la ventana para crear un nuevo usuario se ingresaron los datos del nombre de usuario deseado, la contraseña con su respectiva confirmación y el correo electrónico para terminar eligiendo la opción de "Registrarse".

Ahora, del lado del servidor se verificó que el usuario haya sido creado correctamente en la BDE (ver Figura 41).

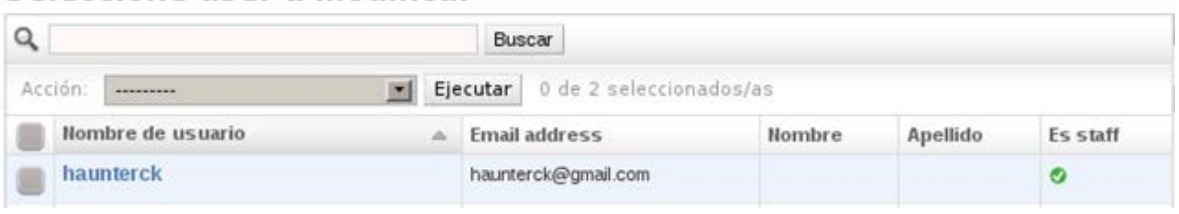

Seleccione user a modificar

**Figura 41. Verificación de usuario creado.**

### **5.2 Obtención ruta: caso 1**

Al tener un usuario registrado en el sistema, se accedió con dicho usuario para acceder a la aplicación y obtener la primera de las rutas en la pruebas realizadas a la Plataforma de Monitoreo desarrollada (ver Figura 42).

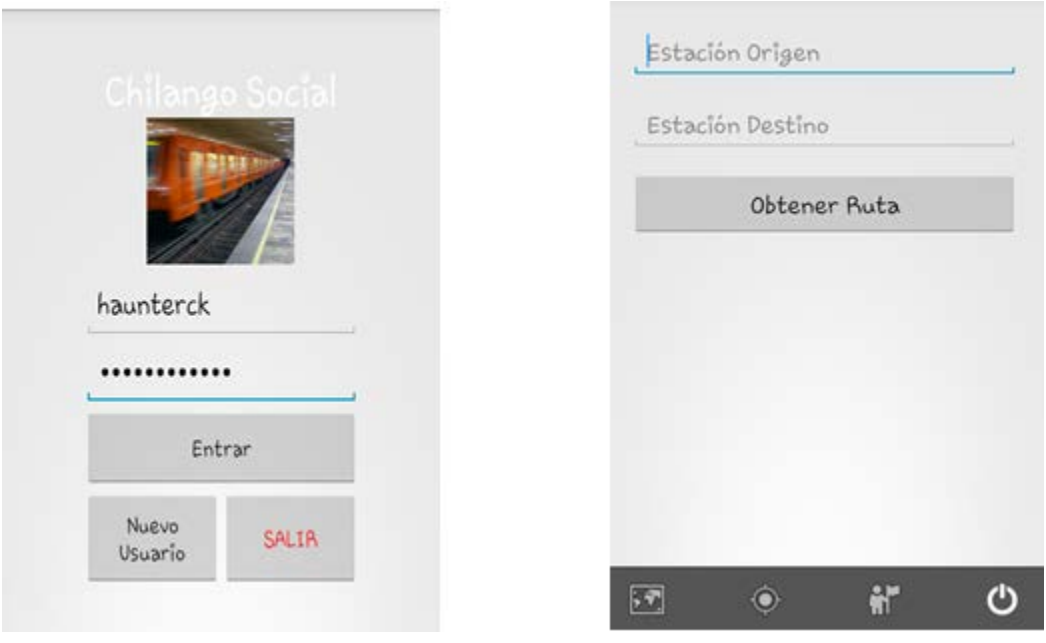

**Figura 42. Acceso a a aplicación con el usuario creado.**

La primer ruta que se obtuvo como prueba fue poniendo de origen a "Ferrería-L6" y como destino "Centro Médico-L9" como se muestra en el inciso a) de la Figura 43.

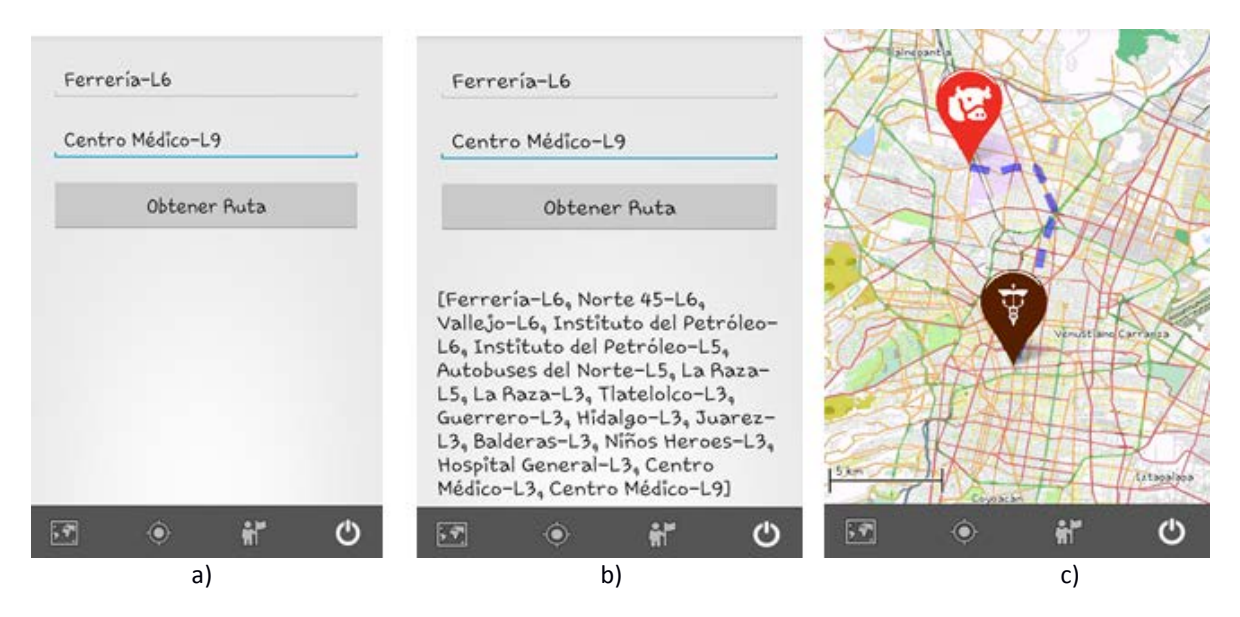

**Figura 43. Ruta 1. a) Selección origen y destino. b) Obtención de ruta. c)Visualización en mapa de la ruta generada en la aplicación.**

Después de haber obtenido por la aplicación, se realizaron los '*check-ins'* correspondientes para registrar la hora del origen, así como el registro de la hora al concluir la ruta llegando al destino elegido previamente.

Con los tiempos registrados tanto de salida del origen como de llegada al destino, se envió el registro de la ruta al servidor para compartir el tiempo recorrido en total de la ruta de "Ferrería-L6" a "Centro Médico-L9". En la Figura 44 se muestra cómo quedaron los datos de la ruta recorrida en la ventana de '*check-ins'.*

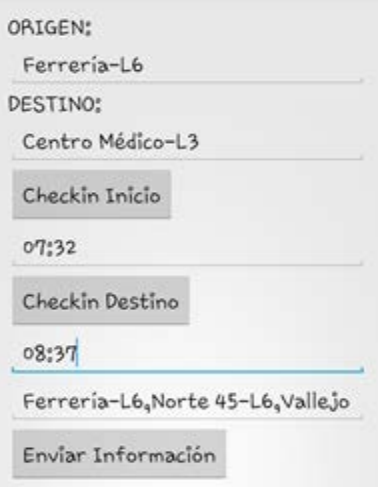

**Figura 44. Check-ins realizados.**

Después del envío del registro, se verificó que este se haya guardado correctamente en la BDE buscándolo desde el módulo de administración del servidor (ver Figura 45).

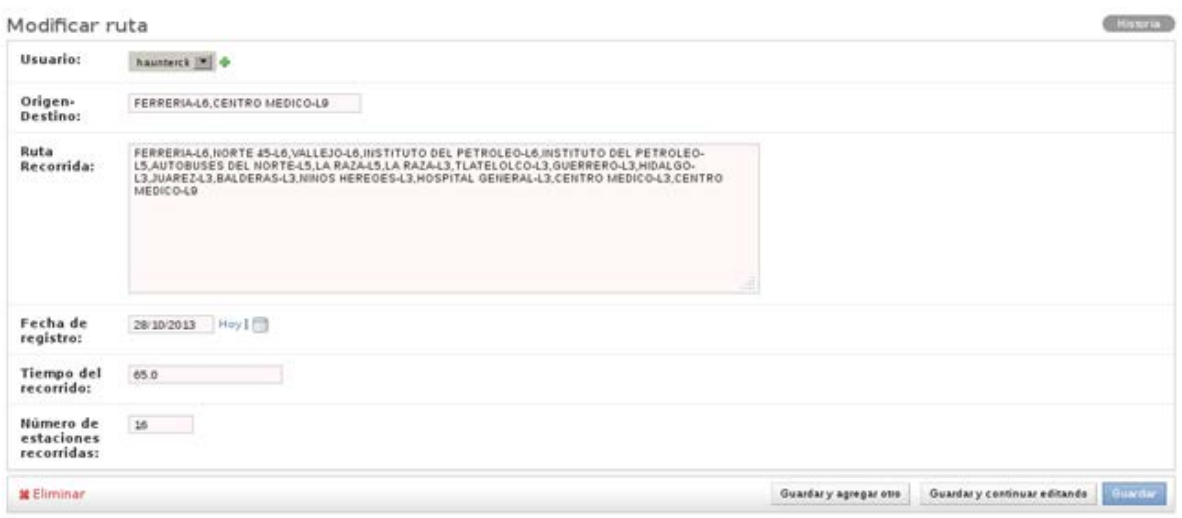

**Figura 45. Registro de la ruta, caso 1 desde el módulo de administración.**

Por lo anterior, se aseguró que la primera ruta en esta serie de pruebas se envió y guardó de manera correcta en la BDE.

# **5.3 Obtención ruta: caso 2**

Similar a lo realizado en la sección 5.2, en esta sección se realizó la prueba para una nueva ruta, seleccionando como origen a "Politécnico-L5", y como destino a "Tlatelolco-L3". En la Figura 46 se muestran las ventanas correspondientes a dichos datos ingresados en la aplicación móvil, siendo estas las de:

a) Ingreso de origen y destino, así como la obtención de la ruta propuesta por parte de la aplicación.

- b) Visualización de la ruta propuesta en el mapa.
- c) Datos a ser enviados de los *check-ins.*

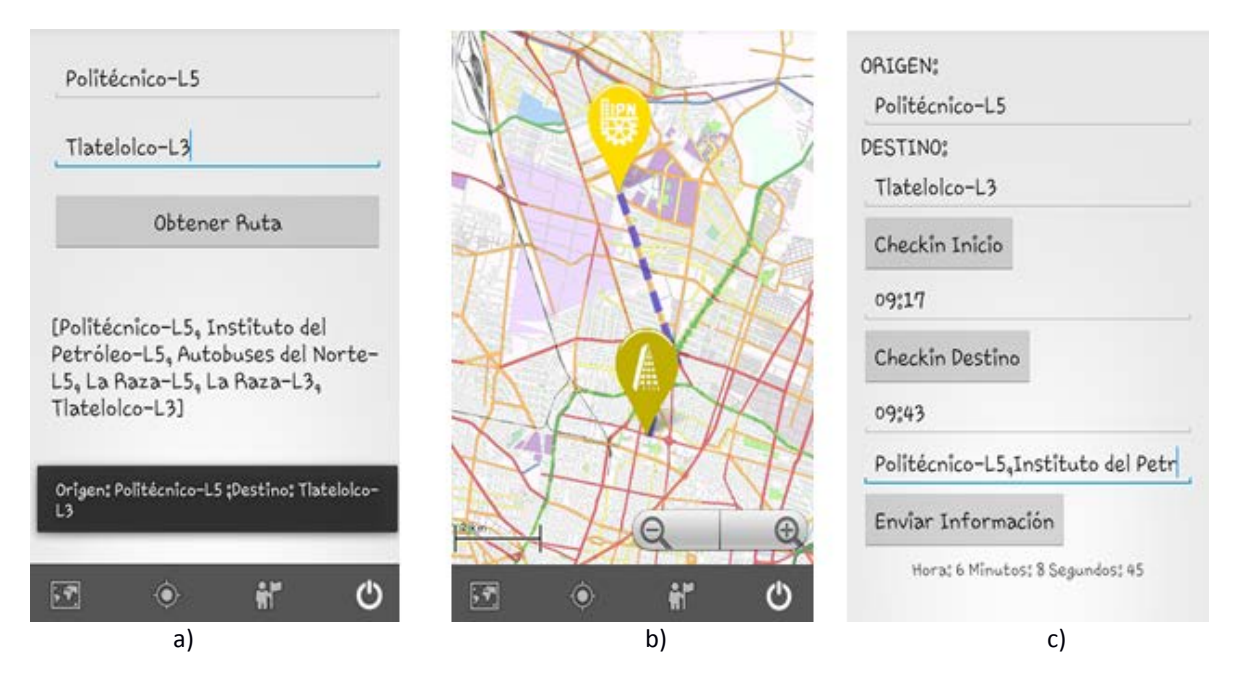

**Figura 46. Caso 2. a) Ingreso de datos y obtención de ruta propuesta. b) Visualización de ruta propuesta en mapa. c) Check-ins realizados.**

Luego de haber sido compartidos los datos acerca de los *check-ins* de la ruta dos, se verificó que correctamente se haya alojado dicha ruta en la BDE, para ello se indagó en el modulo de Administración y de manera positiva fue encontrado dicho registro como se puede observar en la Figura 47.

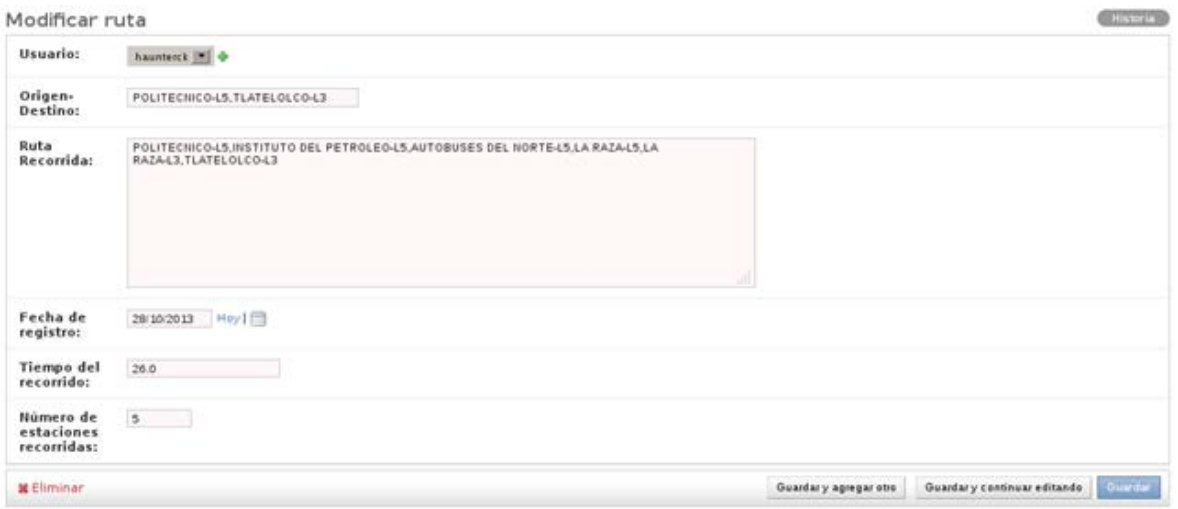

**Figura 47. Registro de la ruta caso 2 desde el módulo de administración.**

#### **5.4 Obtención ruta: caso 3**

En esta sección, la prueba realizada a la Plataforma de Monitoreo fue la de solicitar una ruta con los mismos datos ingresados como en la sección 5.2 (mismo origen y destino), siendo estos "Ferrería-L6" y "Centro Médico-L9". Lo anterior con el fin de constatar que del lado del servidor, el grafo representante de la red del caso de estudio tratado sea actualizado conforme los usuarios de la aplicación móvil compartan sus rutas realizadas en dicha red, así como el tiempo que les llevó realizarlas.

Ferrería-L6 Centro Médico-L9 Obtener Ruta [Ferrería-L6, Azcapotzalco-L6, Tezozomoc-L6, El Rosario-L6, El Rosario-L7, Aquiles Serdán-L7, Camarones-L7, Refineria-L7, Tacuba-L7, San Joaquín-L7, Polanco-L7, Auditorio-L7, Constituyentes-L7, Tacubaya-L7, Tacubaya-L9, Patriotismo-L9, Chilpancingo-L9, Centro Médico-Θ Œ  $L9$ H. ඵ 竹 ტ 55 O  $\sqrt{3}$  $\bullet$ a) b)

En la Figura 48 se muestran los resultados obtenidos al solicitar dicha ruta.

**Figura 48. Caso 3. a) Ingreso y obtención de la ruta propuesta. c) Visualización de la ruta en el mapa.**

# **5.4.1 Análisis de la ruta**

El resultado obtenido al generar la ruta tres fue satisfactoria, ya que precisamente ese era la respuesta que se esperaba debido a que las contribuciones realizadas cuando se generaron los trayectos uno y dos afectaron a esta tercera, ya que para efectos de experimentación, a todas las aristas del grafo representativo para la red del caso de estudio les fue asignado un único valor, y, en consecuencia, al solicitar y generar las primeras dos rutas y compartirlas junto con los tiempos de recorrido, los costos de las

aristas correspondiente fueron modificados. En conclusión, al verse afectados los costos de las aristas en la red, los caminos más cortos se ven afectados al igual.

La información intercambiada entre la aplicación móvil y el servidor de la plataforma como se mencionó con anterioridad es mediante la interfaz REST, la cual permite dicho intercambio mediante la transferencia de archivos en formato JSON; cuando fue generada la ruta uno, las aristas por las que se recorrió la ruta fueron cambiadas al tiempo de recorrido que se tomó en aquella ocasión. Mientras que cuando se llevó a cabo la ruta dos, el recorrido coincidió en algunas estaciones con el del número 1; pero debido a que en el recorrido dos se llevó un mayor tiempo a pesar de que la trayectoria no fue tan grande, al momento de ingresar nuevamente el mismo origen y destino de la ruta uno, el resultado fue diferente ya que mediante el algoritmo de Dijkstra fue encontrada una trayectoria más corta que la entregada en la ruta uno en cuestión al tiempo.

En la Figura 49 la página devuelta por el servidor cuando se llevó a cabo la solicitud de la ruta uno, mientras que en la Figura 50 se muestra lo devuelto después de haber sido afectadas las aristas de la red por la información compartida en la ruta realizada número uno.

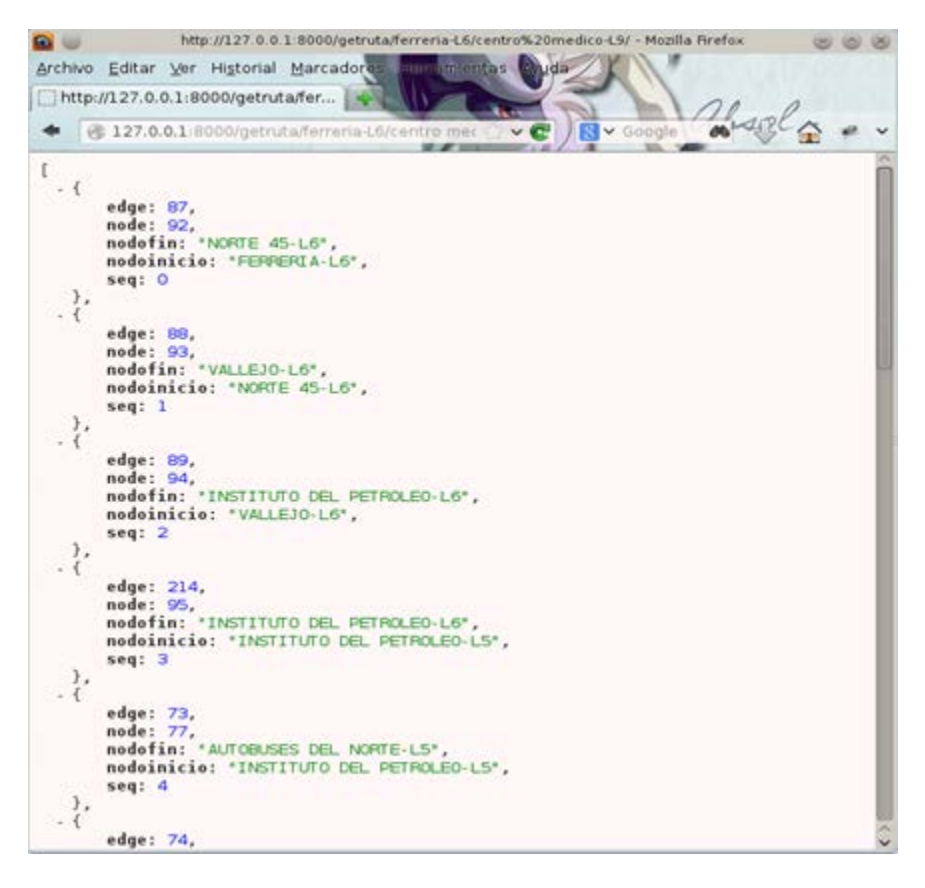

**Figura 49. Archivo JSON devuelto para la ruta, caso 1.**

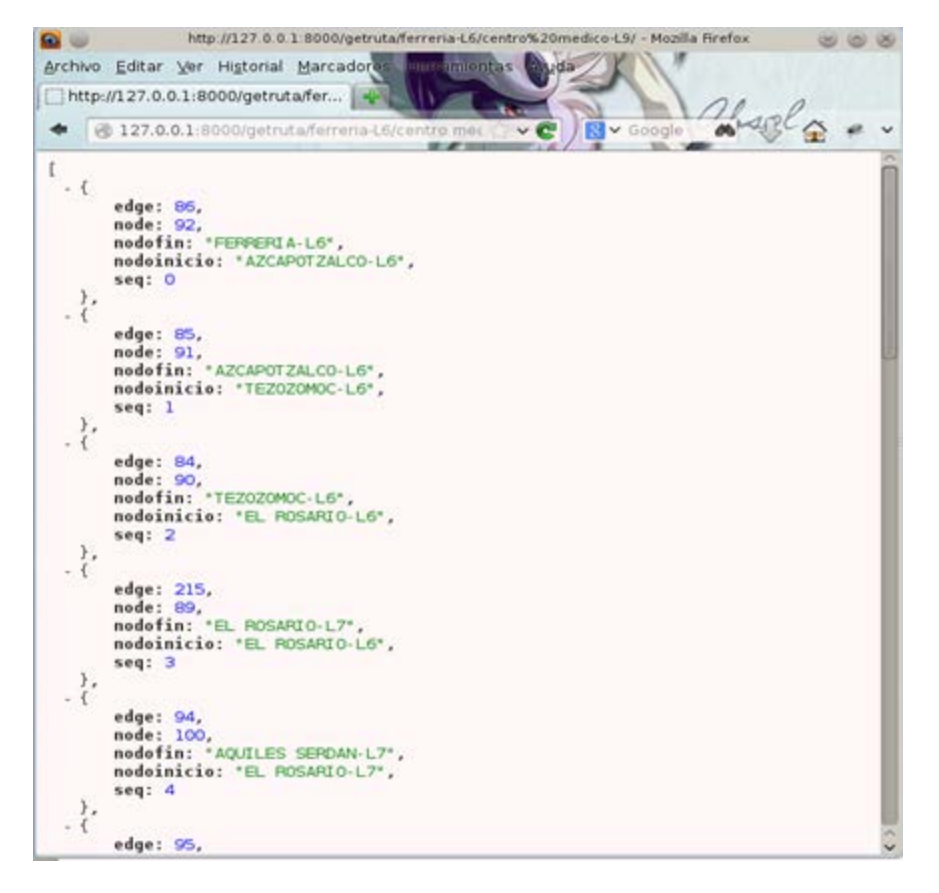

**Figura 50. Archivo JSON devuelto para la Ruta 3.**

# Capítulo 6

# **CONCLUSIONES Y TRABAJO FUTURO**

En este capítulo se presentan las conclusiones acerca del conocimiento adquirido con la realización de este trabajo de investigación y desarrollo, además de presentar el posible trabajo a futuro para elaborar a partir de lo logrado con esta tesis.

#### **6.1 Conclusiones**

Los objetivos propuestos para este trabajo fueron llevados a cabo satisfactoriamente, logrando una propuesta e implementación de una Plataforma de Monitoreo Social Colaborativo en la cual se llevan a cabo labores de recolección de datos, así como de su análisis y procesamiento para una entrega de resultados con respecto al flujo de una red vial en un entorno metropolitano.

A lo largo de este trabajo se pudo conocer los grandes aportes que el avance tecnológico de los dispositivos móviles ha traído para distintos sectores económicos del planeta, ya que cada vez más se incrementa el número de personas que traen consigo un dispositivo móvil lo suficientemente eficiente para fungir como un sensor, brindando un ahorro en costos ya que para ello no hay necesidad de hacer alguna inversión en la compra e instalación de sensores estáticos a lo largo de un sector geográfico, sino simplemente lograr el consentimiento de los usuarios para participar como sensores humanos y aportar con algún tipo de información que les sea requerido.

La Plataforma de Monitoreo planteada en este trabajo es un aporte importante para poner en función la recolección de información geográfica que contribuya a una mejor toma de decisiones en una planeación urbana, debido a que esta no se limita únicamente al caso de estudio, sino que puede ser adaptada a cualquier otra red en la cual, los ciudadanos puedan contribuir con su participación.

En la actualidad, no existe un sistema desarrollado en México que haga uso de la participación ciudadana para conocer el flujo actual de las redes de transporte, es por ello que este trabajo de tesis aporta un desarrollo científico y tecnológico al país para tener un mayor conocimiento a un bajo costo en las redes de transporte de entornos urbanos.

### **6.2 Trabajo futuro**

- Crear un sitio web para ofrecer al público en general un acceso no solamente mediante su dispositivo móvil al estado actual de la red en cuestión, sino desde cualquier dispositivo con una conexión a Internet y un explorador web.
- Desarrollar la aplicación móvil para otros sistemas operativos como *iOS* ó *Windows Phone* con el objetivo de abarcar un mayor sector de la población urbana, y a su vez, se pueda contar con información de más y mejor calidad en la toma de decisiones.
- Añadir a la red actual de la Plataforma de Monitoreo desarrollada las redes del transporte del Metrobús y el Tren Suburbano.
- Proporcionar a los usuarios del sistema un estímulo como agradecimiento a su participación para mantener la continuidad de sus contribuciones y la atracción de posibles nuevos usuarios.

# Anexos

En esta sección se describen de manera concreta las herramientas de *software* que fueron utilizadas a lo largo de todo el desarrollo de este trabajo de investigación.

# **Android**

El desarrollo de la aplicación móvil se llevó a cabo mediante el uso del sistema operativo *Android* que está basado en Linux [\(www.android.com\)](http://www.android.com/). Con este sistema operativo fue posible la creación de una aplicación con la cual las personas que de manera voluntaria deseen contribuir con la plataforma de monitoreo puedan enviar la información requerida, así como los resultados junto con las demás contribuciones que otros usuarios como ellos, hayan deseado colaborar (Figura 51).

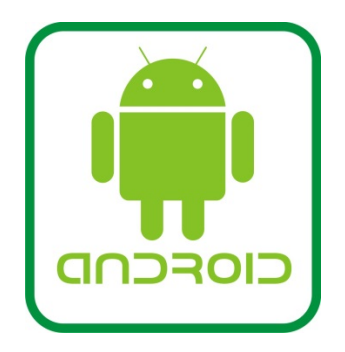

**Figura 51. Logo Android.**

# **OpenStreetMap**

Para la obtención, así como la visualización de la información geográfica se utilizó el proyecto *OpenStreetMap [\(www.openstreetmap.org\)](http://www.openstreetmap.org/)*, el cual permite el acceso a información geográfica de manera gratuita, ya que dicha información ha sido generada por la comunidad a nivel mundial. Con *OpenStreetMap* fue posible la extracción de parte de la información requerida para el grafo del sistema de transporte con el que se trabajó

en esta tesis, así como para la visualización de gráfica tanto en la aplicación móvil (las rutas que genera el sistema) como del lado del servidor junto con la BDE (Figura 52).

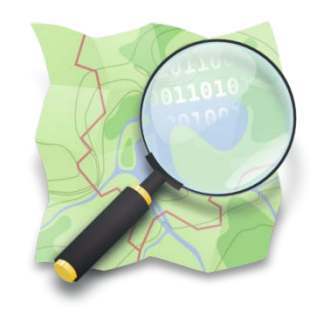

**Figura 52. Logo OpenStreetMap.**

# **PostgreSQL**

Para el almacenamiento de la información recabada en la plataforma de monitoreo se hizo uso del sistema gestor de bases de datos relacional PostgreSQL [\(www.postgresql\)](http://www.postgresql/), el cual cuenta con un módulo que añade soporte a objetos geográficos llamado PostGIS [\(www.postgis.net\)](http://www.postgis.net/) que permite convertir una simple Base de Datos relacional en una Base de Datos Espacial. En la Figura 53 y Figura 54 se muestran los logos de PostgreSQL y PostGIS respectivamente.

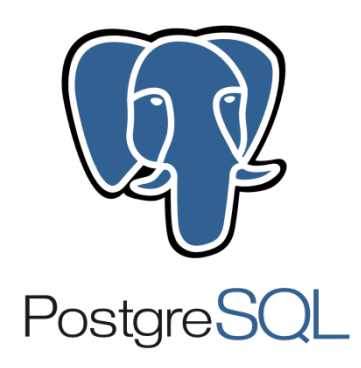

Figura 53. Logo PostgreSQL. **Figura 54. Logo PostGIS.** 

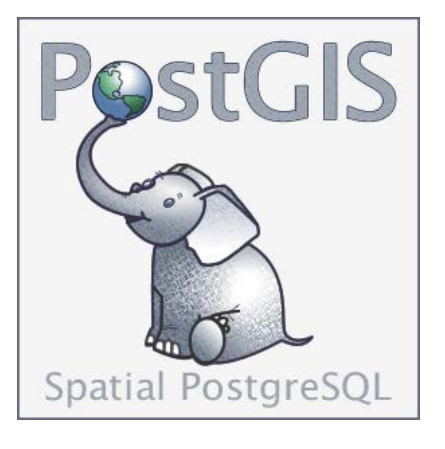

### **QGIS**

QGIS o como anteriormente se le llamaba, Quantum GIS [\(www.qgis.org\)](http://www.qgis.org/), es un sistema de información geográfica de código libre. En este trabajo se utilizó QGIS para la migración de los datos de un archivo con formato CSV hacia la base de datos espacial, ver Figura 55.

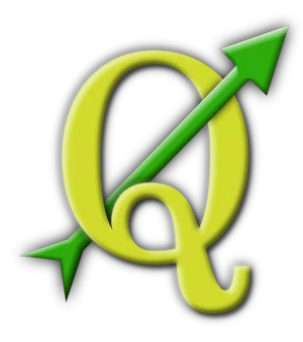

**Figura 55. Logo QGIS.**

#### **Django**

Django es un *framework* para el desarrollo web de código abierto escrito en el lenguaje de programación *python* [\(www.djangoproject.com\)](http://www.djangoproject.com/). Este *framework* durante el desarrollo de este trabajo permitió la creación del entorno de administración de la plataforma de monitoreo en donde sólo los usuarios con permisos de administrador puedan acceder a dicho módulo como se pudo observar en el capítulo del desarrollo de la plataforma de monitoreo, ver Figura.

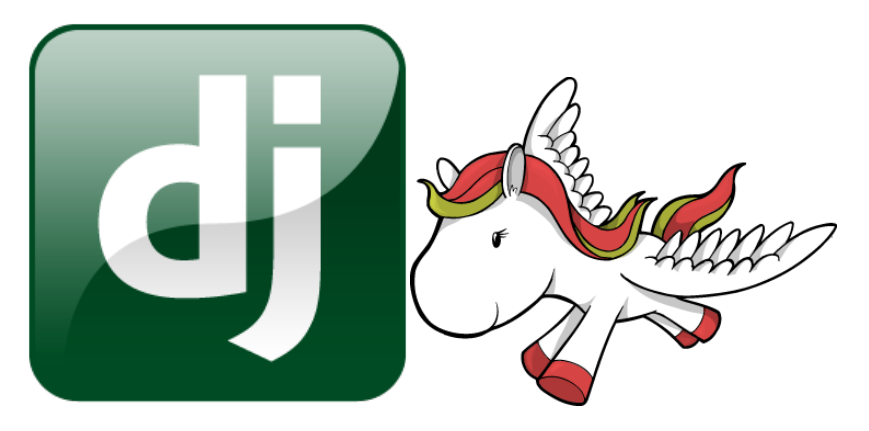

**Figura 56. Logos de Django.**

#### **REFERENCIAS**

1. A. Faro, D. Giordano, C. Spampinato. (2011). Integrating location tracking, traffic monitoring and semantics in a layered ITS architecture.

2. A.A. Belal, F.S. Moghanm. (2011). Detecting urban growth using remote sensing and GIS techniques in Al Gharbiya governorate, Egypt.

3. Abdelsalam Helal, Bert Haskell, Jeffery L. Carter, Richard Brice, Darrell Woelk, Marek Rusinkiewicz. (2002).Any Time, Anywhere Computing.USA: Kluwer Academic Publishers.

4. Arifumi Utani, Teruhiro Mizumoto, Takashi Okumura. (2011).How geeks responded to a catastrophic disaster of a high-tech country.ACM.

5. Asoke K. Talukdar. (2010). Mobile Computing. Technology, applications and service creation: McGraw-Hill.

6. Bertrand De Longueville, Robin S. Smith, Gianluca Luraschi. (2009). "OMG, from here, I can see the flames!" a use case of mining Location Based Social Networks to acquire spatiotemporal data on forest fires. ACM: Seattle, USA.

7. Bo Begole. (2011). Ubiquitous Computing For Business. Pearson Education Inc.

8. Castrence M., Fox J. y Miles W. (2010). Consentimiento Informado Libre, Previo y Escrito. Unidad M02U03, Módulo M02: Actitudes, Comportamientos y Ética; en "Kit de Capacitación sobre Manejo y Comunicación Participativos de la Información Territorial". CTA, Países Bajos y FIDA, Italia.

9. Craig, W.J., Harris, T.M., Weiner, D. (2002).Community participation and geographic information systems. Taylor & Francis.

10. Cristian E. Cortés, Jaime Gibson, Antonio Gschwender, Marcela Munizaga, Mauricio Zúñiga. (2010). Commercial bus speed diagnosis based on GPS-monitored data.

11. David Lorenzi, Jaideep Vaidya, Soon Chun, Basid Shafiq, Varuna Naik, Vijayalakshmi Atluri, Nabil Adam. (2013). Community Based Emergency Response.14th Annual International Conference on Digital Government Research. Quebec, Canada.

12. Deborah Estrin, Jeff Burke. (2009). Participatory Campaigns for Sustainability. University of California, Los Angeles.

13. Deborah Estrin. (2010). Participatory Sensing: Applications and Architecture. IEEE Internet Computing.

14. Delphine Christina, Andreas Reinhardtb, Salil S. Kanherec, Matthias Hollicka. (2011).A survey on privacy in mobile participatory sensing applications. The Journal of Systems and Software.

15. E.C. Rada, M. Ragazzi, P. Fedrizzi. (2013). Web-GIS oriented systems viability for municipal solid waste selective collection optimization in developed and transient economies: Elsevier Ltd.

16. EC .The European Group on Ethics in Science and New Technologies to the European Commission. Ethically Speaking (9) (2009).

17. Emiliano De Cristofaro, Roberto Di Pietro. (2012). Preserving Query Privacy in Urban Sensing Systems.Springer-Verlag Berlin Heidelberg.

18. Francesco Calabrese, Santi Phithakkitnukoon, Dominik Dahlem, Giusy Di Lorenzo. (2011).Workshop on Pervasive Urban Applications.

19. Gabe Zichermann, Chritopher Cunningham. (2011). Gamification by Design. Implementing Game Mechanics in Web and Mobile Apps: O'reilly Media Inc.

20. Greg Newman, Jim Graham, Alycia Crall, Melinda Laituri. (2011).The art and science of multiscale citizen science support. Elsevier B.V.

21. H. Leitner, Elwood, S. (1998). GIS and Community-Based Planning: Exploring the Diversity of Neighborhood Perspectives and Needs. Cartography and Geographic Information Systems.

22. Ian Robinson, Jim Webber, and Emil Eifrem. (2013). Graph Databases: O'Reilly Media Inc.

23. INEGI, volumen & crecimiento. (2010). Población total por entidad federativa, 1895 a 2010. Obtenido de:

http://www3.inegi.org.mx/sistemas/sisept/Default.aspx?t=mdemo148&s=est&c=29192

24. Irene García Martí, Luis E. Rodriguez, et al. (2012). Mobile Application for Noise Pollution Monitoring through Gamification Techniques.

25. J. Burke, D. Estrin, et al. (2006). Participatory Sensing. Center for Embedded Networked Sensing.

26. Juliana Arenas and Holmes Zambrano. (2009). Web-based GIS Applications for Government. ICEGOV: Bogotá, Colombia.

27. K. Erciyes. (2013). Distributed Graph Algorithms for Computer Networks: Springer.

28. Katie Shilton, Jeff Burke, Deborah Estrin, Mark Hansen, and Mani B. Srivastava. (2008). Participatory Privacy in Urban Sensing. National Science Foundation and Nokia.

29. Kubota Satoshi, Soga Kazuya, Sasaki Yuki, and Abe Akihiro. (2012).Web GIS-Based Regional Social Networking Service as Participatory GIS. Berlín. Springer-Verlag.

30. Max Mühlhäuser, Iryna Gurevych. (2009). Introduction to Ubiquitous Computing: IGI GLOBAL.

31. Metro de la Ciudad de México. (2012). La Red del Sistema de Transporte Colectivo: http://www.metro.df.gob.mx/red/index.html

32. Michael F. Goodchild. (2007). Citizens as sensors: the world of volunteered geographic: GeoJournal.

33. Mohammad S. Obaidat, Mieso Denko & Isaac Woungang. (2011). Pervasive computing and Networking. Wiley.

34. Nicholas D. Lane, Emiliano Miluzzo, Hong Lu, et al. (2010). A Survey of Mobile Phone Sensing.

35. Peña Llopis J. (2006). Sistemas de Información Geográfica aplicados a la gestión del territorio. San Vicente (Alicante): Editorial Club Universitario.

36. Peter Mooney, Padraig Corcoran, Blazej Ciepluch. (2011).The Potential for using Volunteered Geographic Information in Pervasive Health Computing Applications.Co. Kildare: Dublin.

37. Richard Ferraro, Murat Aktihanoglu. (2011). Location-Aware Applications: Manning Shelter Island.

38. Sebastian Deterding, Dan Dixon, Rilla Khalled, Lennart Nacke. (2011). From Game Design Elements to Gamefullness: Defining "Gamification".

39. Tim Kindberg, Matthew Chalmers, Eric Paulos. (2007). Urban Computing: IEEE Computer Society.

40. Tomlinson, Roger. (2007). Pensando en el SIG. New York: ESRI Press.

41. Weiser M. (1991). The computer for the 21st century. Scientific American vol. 265 no. 3.

42. Yu Zheng, Yanchi Liu, Jing Yuan, Xing Xie. (2011). Urban Computing with Taxicabs, UbiComp'11. Beijing, China.

43. Yu Zheng. (2009). Urban Computing, Microsoft Research. Obtenida de: http://research.microsoft.com/en-us/projects/urbancomputing/

44. Zhu, J., Qiao, Q., Zhang, T. (2009). High Performance Participatory GIS - Application in Emergency Evacuation. First International Workshop on Database Technology and Applications. IEEE.